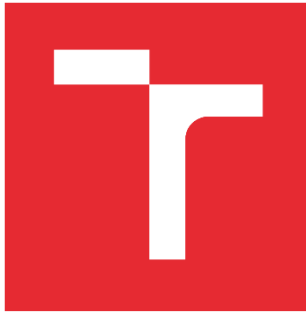

# VYSOKÉ UČENÍ TECHNICKÉ V BRNĚ

BRNO UNIVERSITY OF TECHNOLOGY

### FAKULTA STROJNÍHO INŽENÝRSTVÍ

FACULTY OF MECHANICAL ENGINEERING

### ÚSTAV VÝROBNÍCH STROJŮ, SYSTÉMŮ A ROBOTIKY

INSTITUTE OF PRODUCTION MACHINES, SYSTEMS AND ROBOTICS

# VYUŽITÍ OPTICKÉHO ODMĚŘOVACÍHO SYSTÉMU RENISHAW PRO SNÍMAČE A KOMPARÁTORY

UTILISATION OF RENISHAW OPTICAL ENCODER SYSTEM FOR SENSORS AND COMPARATORS

DIPLOMOVÁ PRÁCE MASTER'S THESIS

AUTOR PRÁCE AUTHOR

Bc. Jakub Pavliš

VEDOUCÍ PRÁCE SUPERVISOR

doc. Ing. Róbert Jankových, CSc.

BRNO 2020

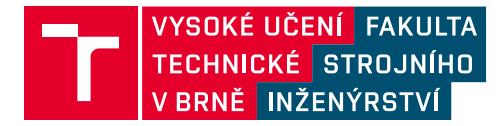

# **Zadání diplomové práce**

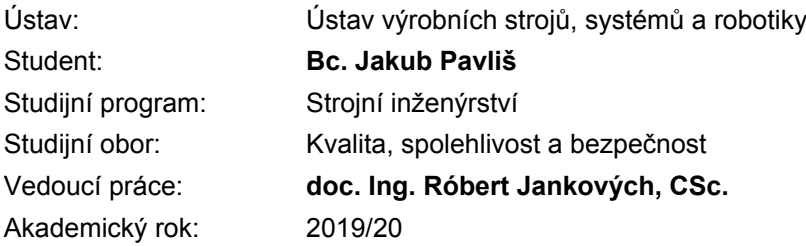

Ředitel ústavu Vám v souladu se zákonem č.111/1998 o vysokých školách a se Studijním a zkušebním řádem VUT v Brně určuje následující téma diplomové práce:

### **Využití optického odměřovacího systému Renishaw pro snímače a komparátory**

#### **Stručná charakteristika problematiky úkolu:**

Existuje optický odměřovací systém Renishaw, který je využitelný pro návrh konstrukce nového snímače s rozlišením 2,5 nm a vyšším měřicím rozsahem než mají doposud používané indukčnostní snímače délky. Tento odměřovací systém je rovněž možné zabudovat do komparačního přístroje určeného například pro kalibraci úchylkoměrů a snímačů délky.

Úkolem je zpracovat konstrukční návrh a zhodnotit metrologické vlastnosti nového snímače vybaveného optickým systémem od firmy Renishaw. Snímač musí být vybaven upínací stopkou o průměru 8 mm. Hlavním výsledkem bude zhodnocení metrologických vlastností nového typu snímače na základě provedených experimentů.

Druhým úkolem je zpracování a realizace návrhu pro zabudování optického systému do komparačního přístroje a vyhodnocení jeho metrologických vlastností.

#### **Cíle diplomové práce:**

Rozbor současného stavu vědy a techniky v oblasti snímačů pro komparační měřidla.

Systémový rozbor řešené problematiky, návrh a zdůvodnění zvoleného způsobu využití optického odměřovacího systému Renishaw pro nový typ snímače a pro komparační přístroj.

Výkres sestavy nového snímače a komparačního přístroje.

Návrh, provedení a vyhodnocení experimentů s novým snímačem a komparačním přístrojem. Vlastní závěry a doporučení pro praxi.

#### **Seznam doporučené literatury:**

CURTIS, Mark A. and Francis T. FARAGO. Handbook of dimensional measurement. Fifth edition. South Norwalk: Industrial Press, 2014. ISBN 978-0-8311-3465-5.

PERNIKÁŘ, Jiří a Miroslav TYKAL. Strojírenská metrologie II. Brno: Akademické nakladatelství CERM, 2006. ISBN 80-214-3338-8.

Analýza systémů měření: příručka. Čtvrté vydání. Přeložil Ivana PETRAŠOVÁ. Praha: Česká společnost pro jakost, 2010. ISBN 978-80-02-02326-5.

MONTGOMERY, Douglas C. Introduction to statistical quality control. 5th ed. Hoboken: John Wiley, 2005. ISBN 0-471-66122-8.

Termín odevzdání diplomové práce je stanoven časovým plánem akademického roku 2019/20

V Brně, dne

L. S.

doc. Ing. Petr Blecha, Ph.D. ředitel ústavu

doc. Ing. Jaroslav Katolický, Ph.D. děkan fakulty

### **ABSTRAKT**

Diplomová práce se zabývá popisem vybraných optických systémů v metrologii délky. Hlavním přínosem práce je návrh a realizace snímače s optickým systémem VIONiCplus a návrh aplikace tohoto odměřovacího systému do délkových komparátorů. Práce obsahuje experimentální ověření využití optického systému VIONiCplus s rozlišením 2,5 nm pro snímače a délkové komparátory s doporučeními pro praktické použití.

### **ABSTRACT**

The diploma thesis deals with the description of selected optical systems in length metrology. The main benefit of this work is the design and implementation of a sensor with the VIONiCplus optical system and the application of this measuring system to length comparators. The work contains experimental verification of the use of an optical system with a resolution of 2.5 nm for sensors and length comparators with recommendations for practical use.

# **KLÍČOVÁ SLOVA**

Lineární optický snímač polohy, snímač délky, délkový komparátor, kalibrace měřidel, ověřování měřidel

### **KEYWORDS**

Linear optical position sensor, length sensor, length comparator, gauge calibration, gauge verification

## **BIBLIOGRAFICKÁ CITACE**

PAVLIŠ, J. *Využití optického odměřovacího systému Renishaw pro snímače a komparátory,*  Brno, Vysoké učení technické v Brně, Fakulta strojního inženýrství. 2016, 96 s., Vedoucí diplomové doc. Ing. Róbert Jankových, CSc.

## **PODĚKOVÁNÍ**

Rád bych poděkoval doc. Ing. Róbertu Jankových, CSc. za vedení diplomové práce, za vstřícný přístup a cenné rady.

Dále děkuji Ing. Janu Kůrovi a panu Pavlu Kýrovi za možnost konzultací při řešení teoretických i praktických úkolů.

V neposlední řadě patří poděkování také mé rodině a blízkým za velkou podporu během psaní diplomové práce a celého studia.

# **ČESTNÉ PROHLÁŠENÍ**

Prohlašuji, že tato práce je mým původním dílem, zpracoval jsem ji samostatně pod vedením doc. Ing. Róberta Jankových, CSc. a s použitím literatury uvedené v seznamu.

V Brně dne 26. 6. 2020 ………………………………………………

Pavliš Jakub

### **OBSAH**

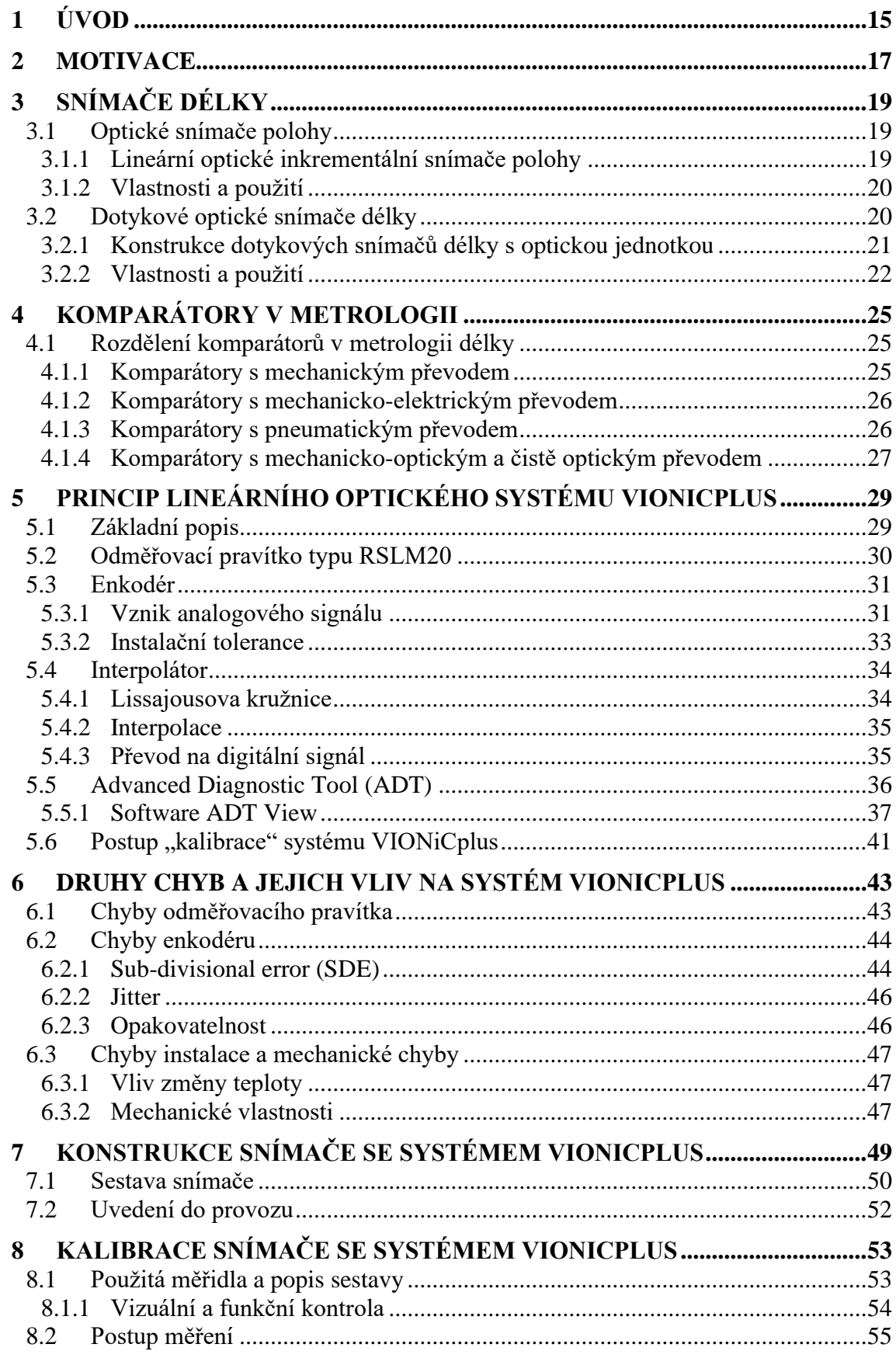

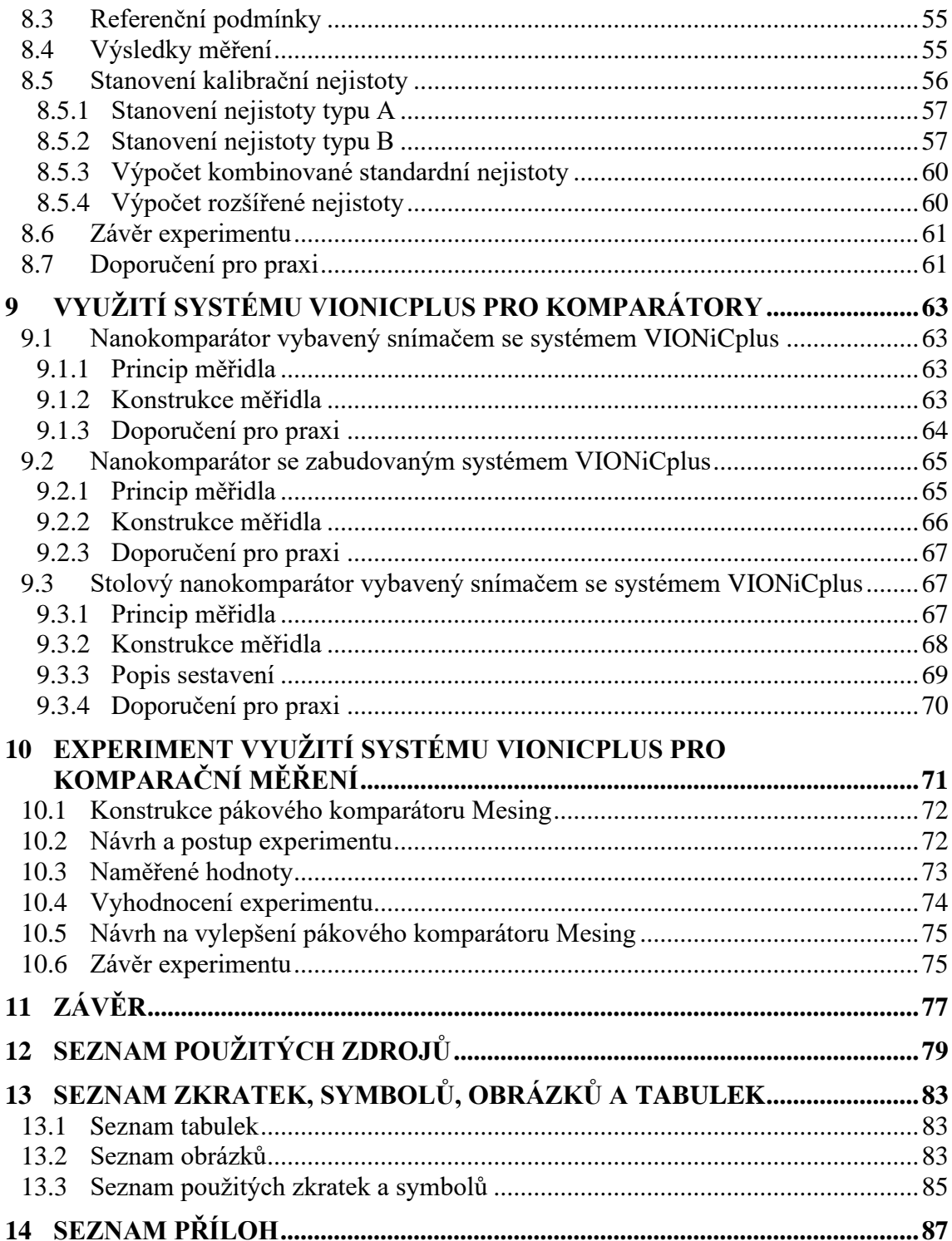

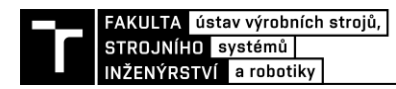

## **1 ÚVOD**

Požadavky strojního průmyslu na měřidla se zvyšují stejným tempem, jakým se zvyšují požadavky na přesnost součástek samotných. Metrologické přístroje, jejichž vlastnosti byly dříve považovány za špičkové, dnes již často nevyhovují a jsou nahrazovány měřidly přesnějšími. Existují výrobní linky, u kterých není možné použít standardně nabízené měřicí přístroje, a proto vzniká poptávka po zakázkových měřidlech. Na to reaguje firma Mesing, spol. s r.o. (dále jen Mesing), která vyvíjí a vyrábí speciální kontrolní a měřicí zařízení. Svou pozornost zaměřuje na oblast zakázkových měřidel, aby portfolio svých produktů rozšiřovala a modernizovala v souladu s požadavky dnešní výroby.

Jedním z takových požadavků, který v současnosti firma Mesing řeší, je přístroj využívající lineární optický systém VIONiCplus (dále jen systém VIONiCplus) od společnosti Renishaw s.r.o.

Diplomová práce je tematicky rozdělena do deseti kapitol a závěru.

Druhá kapitola objasňuje stručnou charakteristiku problematiky řešeného úkolu a analýzu stanovených cílů práce.

Ve třetí kapitole je rozebrán současný stav vědy a techniky v oblasti snímačů délky. Důraz je kladen na optické lineární systémy a dotykové snímače. které se používají pro komparační měřidla.

Čtvrtá kapitola se zabývá problematikou současného stavu poznání vědy a techniky v oblasti komparátorů délky.

Pátá a šestá kapitola systémově rozebírají princip funkce systému VIONiCplus a popisují vlastnosti, které mají vliv na jeho využití. Příloha č. 1 obsahuje datový list s instalačními tolerancemi optického lineárního systému VIONiCplus.

Konkrétní použití lineárního optického systému VIONiCplus pro snímače délky uvádí sedmá kapitola. Je zde popsána konstrukce navrženého snímače včetně výkresu sestavy, který se nachází v příloze č. 2.

V osmé kapitole je řešeno provedení a vyhodnocení experimentu s novým snímačem se systémem VIONiCplus. Tato kapitola také předkládá doporučení pro praktické využití navrženého snímače. Do přílohy č. 3 je zařazen kalibrační list snímače se systémem VIONiCplus.

Devátá kapitola představuje možnosti využití systému VIONiCplus pro délkové komparátory. Kapitola zahrnuje schéma nanokomparátoru vybaveného snímačem se systémem VIONiCplus, schéma nanokomparátoru se zabudovaným systémem VIONiCplus a kompletní sestavu stolového nanokomparátoru vybaveného snímačem se systémem VIONiCplus. Výkres sestavy tohoto nanokomparátoru je v příloze č.4.

Desátá kapitola se zabývá popisem provedeného experimentu s komparačním měřidlem. V kapitole je vyhodnocena vhodnost aplikace optického systému VIONiCplus do komparačního přístroje, který je umístěný v laboratoři ÚVSSR.

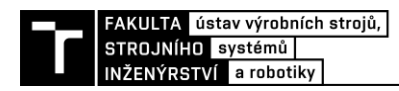

### **2 MOTIVACE**

Ve společnosti Mesing se v současnosti používají délkové komparátory využívající indukčnostní snímače délky s rozlišením 0,01 mikrometru. Existuje lineární optický systém VIONiCplus od firmy Renishaw s.r.o. (dále jen Renishaw) s rozlišením 0,0025 mikrometru, který je vhodný k vytvoření nových délkových snímačů nebo přímo k zabudování do délkových komparátorů.

V zadání diplomové práce je stanoveno následujících pět cílů:

- 1. Rozbor současného stavu vědy a techniky v oblasti snímačů pro komparační měřidla.
- 2. Systémový rozbor řešené problematiky, návrh a zdůvodnění zvoleného způsobu využití optického odměřovacího systému Renishaw pro nový typ snímače a pro komparační přístroj.
- 3. Výkres sestavy nového snímače a komparačního přístroje
- 4. Návrh, provedení a vyhodnocení experimentů s novým snímačem a komparačním přístrojem.
- 5. Vlastní závěry a doporučení pro praxi.

Ke splnění stanovených cílů bylo na základě doporučení vedoucího DP a spolupracující firmy Mesing nutno provést experimentální ověření vlastností snímače se systémem VIONiCplus formou kalibrace na pracovišti ČMI v Brně. Taková kalibrace tak beze zbytku splňuje požadavek na správnou metrologickou návaznost měřidel.

Dále bylo konstatováno, že je vhodné vypracovat tři návrhy délkových komparátorů. Jeden s přímo zabudovaným systémem VIONiCplus a dva využívající navržený snímač se systémem VIONiCplus v různých cenových kategoriích. Dle pokynu vedoucího diplomové práce bylo také rozhodnuto zpracovat dva z navrhovaných komparačních přístrojů na schematické úrovni a jeden rozebrat detailněji. S ohledem na výrobní kapacity firmy Mesing bylo doporučeno realizovat ověření použití snímače s optickým systémem pro komparační měření na komparátoru Mesing s pákovým převodem, který je k dispozici v laboratoři ÚVSSR.

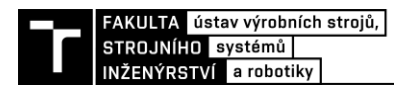

## **3 SNÍMAČE DÉLKY**

Pojmy snímač, senzor nebo čidlo jsou v literatuře definovány různě. Obecně lze říct, že jde o technické zařízení, které převádí určitou fyzikální nebo chemickou veličinu na nejčastěji elektrický signál z důvodu jeho snadného zpracování. [1]

Snímače délky obecně vycházejí z principu vyhodnocování změny polohy jedné z částí snímače vůči další. U indukčnostního snímače délky je vyhodnocována vzájemná poloha feromagnetického jádra vůči cívkám. Snímač délky navrhovaný v diplomové práci vychází z hodnocení změny polohy pravítka se stupnicí vůči optické odečítací hlavici. Dle pokynů vedoucího práce jsou v následujících částech optické snímače polohy a dotykové optické snímače délky.

#### **3.1 Optické snímače polohy**

Konstrukce optických snímačů využívá tři principy:

- a) vyhodnocování změny polohy zdroje,
- b) zastínění světelného toku mezi zdrojem a detektorem
- c) nebo interference zdrojového a odraženého paprsku.

Optické snímače polohy lze pak standardně klasifikovat na inkrementální a absolutní. U obou typů se navíc rozlišuje, zda snímaný pohyb má lineární nebo rotační charakter.

U inkrementálních snímačů dochází k odečítání nebo přičítání impulzů získaných ze stupnice na pravítku. Zároveň jsou na pravítku snímány referenční prvky určitých známých pozic, aby systém dokázal najít polohu po spuštění systému nebo výpadku proudu. Pomocí inkrementálních snímačů lze získat informaci o poloze, úhlu nebo počtu otáček. Zjednodušeně lze říct, že inkrementální snímač detekuje změnu polohy vůči předchozí poloze. [2]

Absolutní snímače na rozdíl od inkrementálních dovedou určit polohu vůči předdefinované nulové pozici bez nutnosti snímání referenčních značek. Toho je docíleno použitím kódového pravítka. Snímací hlavice získá přesnou polohu podle jedinečného optického kódu pro každou pozici rozsahu systému. Absolutními snímači lze měřit polohu systému ihned po jeho spuštění. Tyto snímače se využívají například u výrobních strojů nebo krokových motorů, kde jimi lze měřit úhel natočení, lineární posun apod. [2]

#### **3.1.1 Lineární optické inkrementální snímače polohy**

Základním prvkem pro potřeby řešení zadání diplomové práce je lineární inkrementální snímač skládající se vždy z enkodéru (také snímací hlavice) a odměřovacího pravítka. Základ optického snímače tvoří světelný paprsek a stupnice vytvořená na měřítku, skrze kterou paprsek prochází, anebo se o ní odráží v závislosti na použitém principu. Přes filtrační optiku nebo masku dopadá na fotodetektor, kde indikuje elektrický signál. Snímače pracující na principu detekce změny polohy světelných paprsků jsou pro dnešní průmysl nepostradatelné. Využití naleznou v řešeních, kde je třeba snímaní polohy nebo jiného délkového rozměru s vysokým rozlišením. Optické snímače délky jsou tak pro svou přesnost a možnost vysoké rychlosti posunu využívány ve výrobních strojích jako součást lineárních motorů, nebo u délkoměrů a dalších měřících zařízeních. [3]

Lineární snímače existují v několika provedeních. Na obrázku č. 1a) je vidět otevřené uspořádání snímače od firmy Renishaw. Výhodou této konstrukce je možnost úpravy délky pravítka na míru daného řešení a jeho přilepení přímo na těleso stroje. Pravítko tak z části "přejímá" koeficient délkové teplotní roztažnosti tělesa. Na druhou stranu je nutné pravítko a enkodér seřídit tak, aby byly dodrženy instalační tolerance vzájemné polohy hlavice a měřítka. [3]

Obrázek č. 1b) ukazuje zapouzdřený lineární snímač firmy HEIDENHAIN. U zapouzdřených snímačů je měřítko, snímací hlavice a její vedení chráněno hliníkovým pouzdrem před prachem a jinými nečistotami. [4]

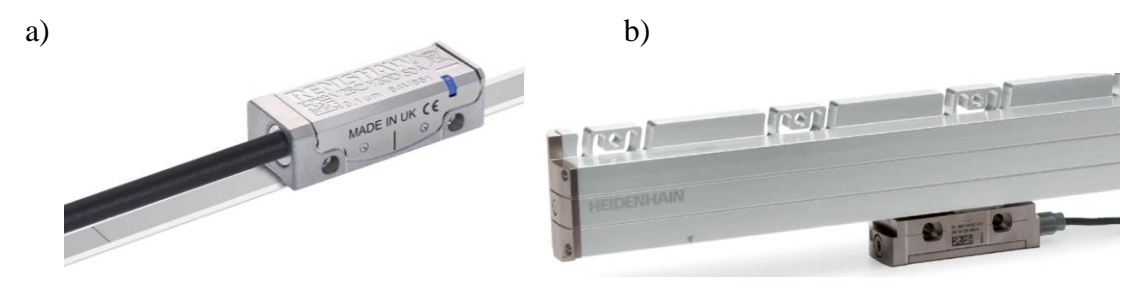

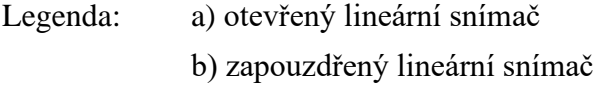

Obr. 1) Lineární optický snímač [4] [5]

#### **3.1.2 Vlastnosti a použití**

Rozlišovací schopnost lineárních snímačů se zpravidla udává ve velikosti kroku (rozlišení) a v třídě přesnosti. Rozlišení lineárních snímačů se pohybuje od mikrometrů do jednoho nanometru u nejpřesnějších a nejmodernějších přístrojů. Třída přesnosti systému dosahuje rozmezí od  $\pm 15$  µm do  $\pm 1$  µm v závislosti na délce pravítka. [3] [6] [7]

Důležitým parametrem, který při výběru zařízení uživatel zohledňuje, je stupeň krytí. Neodolnější enkodéry dosahují hodnoty IP67 dle normy EN 60529. Takový stupeň ochrany zajišťuje velmi vysokou odolnost vůči mechanickému poškození stejně jako odolnost vůči ponoření do vody. [7]

Lineární snímače nalézají své uplatnění tam, kde je vyžadována vysoká přesnost a zároveň velká rychlost snímání. Nejčastěji se tak objevují v pohybových systémech, v měřidlech, v automatizační technice apod. Podle typu a principu, na kterém pracují, jsou využívány jak v těžké technice, tak v běžných provozech. [8] [9]

Otevřené lineární snímače se typicky používají u měřících strojů, komparátorů a dalších přesných zařízení v metrologii. Další využití mají ve výrobě, například v polovodičovém průmyslu. [8]

#### **3.2 Dotykové optické snímače délky**

Pojmem snímač je v průmyslové praxi označováno i složitější měřící zařízení. Příkladem můžou být dotykové snímače na obrázku č. 2. U snímačů tohoto typu pozorujeme výše popsanou optickou soustavu pravítka a zářiče/detektoru zakomponovanou do složitější konstrukce. Pomocí takových zařízení lze vyhodnocovat změnu délky měřeného objektu přenesenou přes dotykový hrot (1) na změnu polohy stupnice (4) vůči odečítacímu zařízení (5).

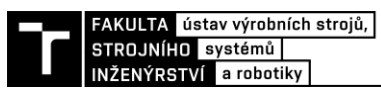

Systém pro snímání polohy tak pracuje v menším rozsahu než například u výrobních strojů. Právě z této konstrukce vychází navrhovaný snímač se systémem VIONiCplus.

### **3.2.1 Konstrukce dotykových snímačů délky s optickou jednotkou**

Důležitým prvkem dotykových optických snímačů je lineární vedení. Mezi nejčastěji používaná řešení patří kluzné a kuličkové vedení. Kluzné vedení se vyznačuje robustností díky malému počtu pohyblivých částí, nižší citlivostí vůči rázům a vysokou rychlostí pohyblivého dotyku díky keramickému uložení. Oproti kuličkovému vedení se kluzné vedení vyznačuje nižší náchylností vůči neodbornému upnutí. [10]

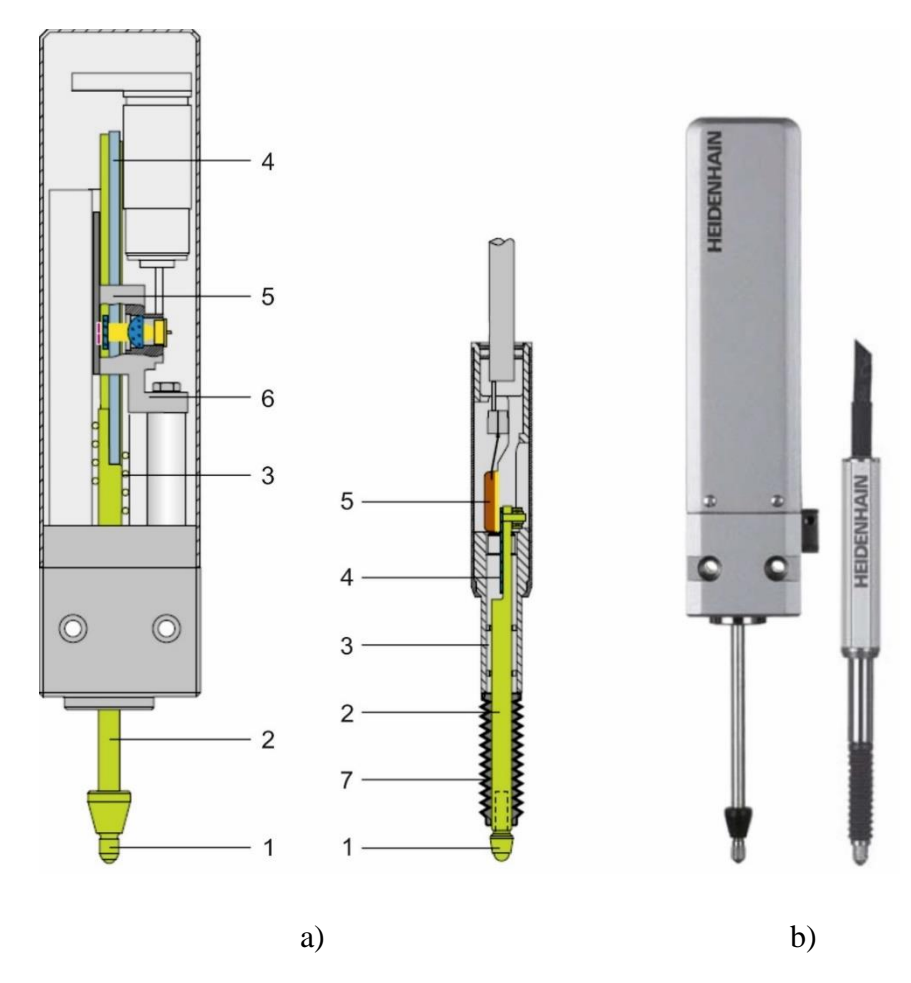

Legenda: a) schéma konstrukce

- - b) finální provedení
	- 1 dotykový hrot
- 2 měřicí svorník
- 3 kuličkové vedení
- 4 optický rastr (pravítko)
- 5 snímací jednotka se zdrojem světla
- 6 úchyt
- 7 vlnovec

Obr. 2) Snímače HEIDENHAIN zleva CT6000 a ST 1200 [10]

Kuličkové vedení je charakterizováno nízkým třením, čehož je využíváno u měřidel se sníženou přítlačnou silou, bezpečným zajížděním a vyjížděním dotyku i při vysoké příčné síle a vysokou přesností díky vedení bez vůlí. [10]

Na obrázku č. 3 je vidět řešení konstrukce kluzného a kuličkového lineárního vedení u měřidel. Konstrukce těchto snímačů je výhodná pro dodržení Abbeova principu měření – optické měřítko a pohyblivý hrot leží na jedné přímce. [10]

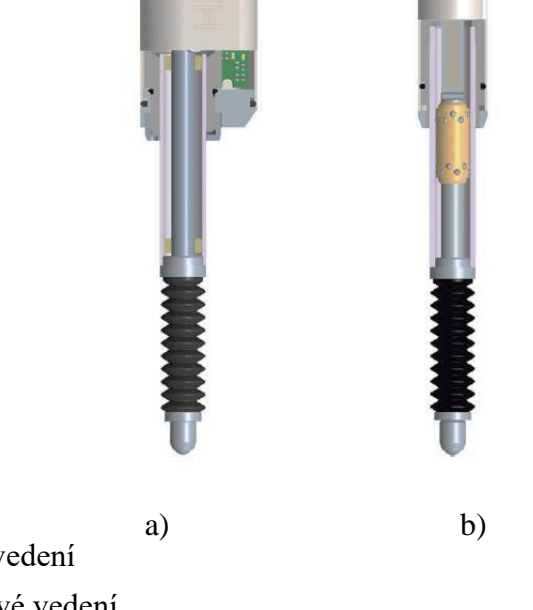

Legenda: a) kluzné vedení

b) kuličkové vedení

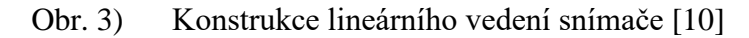

#### **3.2.2 Vlastnosti a použití**

Rozlišení a přesnost těchto snímačů je variabilní a záleží, pro jakou aplikaci je snímač určen. Precizní měřidlo Laser Hologage od firmy Mitutoyo se zdvihem 10 mm nabízí rozlišení deseti nanometrů s přesností 0,2 µm. Tento snímač je výrobcem doporučen jako měřicí přístroj k měření velmi přesných dílů i jako snímač pro nejpřesnější polohovací a regulačních zařízení. Řada snímačů CERTO s kompenzací lineární délkové chyby ve vyhodnocovací elektronice nabízené firmou HEIDENHAIN dosahuje přesnosti až 0,03 µm s rozlišením v nanometrech. Podobný typ, snímač IKF 100 společnosti Feinmess Suhl, nabízí rozlišení 0,01 µm s přesností 0,2 µm. [11] [12] [10]

Důležitým prvkem snímačů je opakovatelnost měření, díky kterému mohou být dodrženy podmínky metrologické návaznosti. Výrobce Renishaw deklaruje u svého systému VIONiCplus opakovatelnost shodnou s jednotkou rozlišení, tedy 2,5 nm. Výše uvedený snímač společnosti Mitutoyo nabízí opakovatelnost 0,1 µm. [5] [11]

Dotykové snímače využívající optické interference mají v praxi široké využití. Nalezneme je v komparátorech a v měřicích stanicích podniků velkosériové výroby, kde zajišťují kontrolu měřidel a jiných referenčních materiálů. Snímače se také dají využít pro určování polohy nebo pro kontrolu kvality vstupního materiálu. Jejich výhody jsou vysoká přesnost, rychlost, opakovatelnost a uživatelský komfort. Používají se tam, kde je potřeba měřit délku, vzdálenost, výšku nebo lineární pohyb. [10]

Široké spektrum použití zajišťuje variabilita měřícího rozsahu snímačů. Na trhu jsou měřidla se zdvihem od jednotek milimetrů do stovky milimetrů. [10]

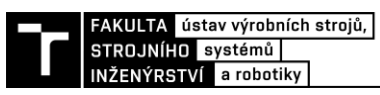

Konkrétním použitím dotykových snímačů je předepsaná kalibrace koncových měrek a kontrola měřících prostředků. Zde je velkou výhodou právě zdvih snímačů, který u jiných typů snímačů (například u indukčnostních) není možný. Dalším pozitivem je rozlišení a opakovatelnost těchto systémů. [10]

Další typickou aplikací jsou automatické měřící stanice s více stanovišti, kde dochází k měření několika parametrů na různých místech rotační součásti zároveň. Příkladem je výstupní kontrola vačkové hřídele na obrázku č. 4. [10]

Pro určování polohy na přesných posuvných zařízeních naleznou dotykové snímače své opodstatnění pro svou jednoduchou obsluhu a instalaci díky upínací stopce. Vhodné jsou snímače s vyšším zdvihem, využitelné například pro křížové stoly měřících mikrometrů. [10]

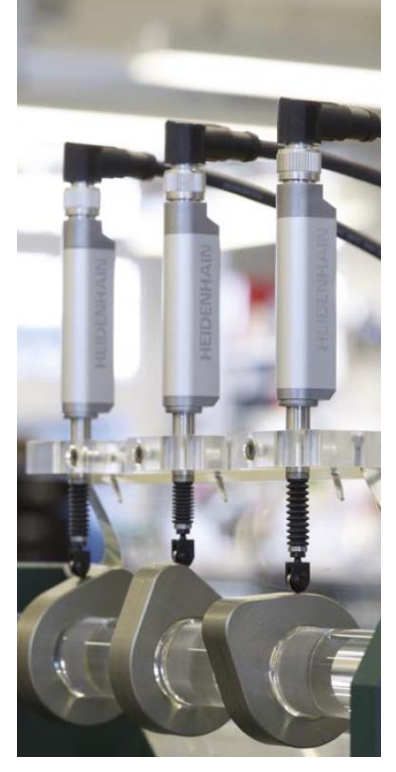

Obr. 4) Výstupní kontrola vačkové hřídele [10]

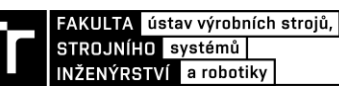

### **4 KOMPARÁTORY V METROLOGII**

V této kapitole je pojednáno o komparátorech v metrologii délky se zaměřením na komparátory s mechanickým převodem, s mechanicko-elektrickým převodem, s pneumatickým převodem, s mechanicko-optickým převodem a čistě optickým převodem.

Pojmem komparátor je v technické praxi označováno několik typů zařízení a součástek. Nejběžněji se s komparátorem setkáme v elektrotechnice, kde se zařízení také někdy označuje jako analogový komparátor nebo komparační zesilovač. Součástka se používá k porovnání dvou nebo více analogových napětí, popřípadě k porovnávání napětí signálu s referenční hodnotou. Komparátor pak indikuje vyšší napětí pomocí signálu do jedné z výstupních úrovní. [13]

V metrologii je jedním z parametrů rozdělení měřidel způsob získání výsledku. Metrologické systémy tak dělíme na:

- absolutní (zjišťuje se hodnota celkového rozměru),
- komparační nebo také porovnávací (zjišťuje se odchylka od předem nastavené hodnoty)
- a toleranční (zjišťuje se, zda byly splněny podmínky předpisu a nejsou překročeny mezní úchylky).

Právě z druhého bodu výše uvedeného výčtu princip komparátoru vychází. Jedná se o vysoce přesné zařízení, které slouží pro nepřímé měření fyzikální veličiny na základě hodnocení odchylky od jmenovité (referenční) hodnoty. [14] [15]

### **4.1 Rozdělení komparátorů v metrologii délky**

Pro metrologické účely rozlišujeme několik základních typů komparátorů. Základní princip spočívající v porovnávání měřeného objektu s etalonem je u všech stejný. Liší se pouze způsobem, jakým je odchylka měřeného objektu od etalonu získávána. Z komparačního přístupu vychází také kalibrace a ověřování měřidel. Zde se porovnává měřidlo nižšího stupně přesnosti s etalonem nebo měřidlem vyšší přesnosti.

#### **4.1.1 Komparátory s mechanickým převodem**

U komparátorů tohoto typu je měřená hodnota (odchylka) přenášena na stupnici:

- pákovým převodem,
- ozubeným převodem,
- pákovým a ozubeným převodem,
- pružinovým převodem,
- klínovým převodem,
- $\dots$  [16]

Komparátory s mechanickým převodem mohou být uchyceny do stojanu nebo fungovat samostatně. Jednoduchým příkladem je měření odchylky od jmenovitého rozměru číselníkovým úchylkoměrem ve stojanu (obr. č. 5), u kterého je pomocí koncové měrky nastaven jmenovitý rozměr. Při měření objektu se pohyb měřícího doteku přenáší ozubeným hřebenem a ozubenými koly na ručičku. Porovnáván je rozměr součásti vůči koncové měrce (etalonu). [16]

#### **4.1.2 Komparátory s mechanicko-elektrickým převodem**

Princip komparátorů s mechanicko-elektrickým převodem spočívá v převodu měřené odchylky na elektrickou veličinu. Ta se po zesílení objeví na výstupu s digitálním nebo ručičkovým ukazatelem. Tyto komparátory se dělí na:

- elektrokontaktní,
- indukční,
- kapacitní
- a fotoelektrické. [17]

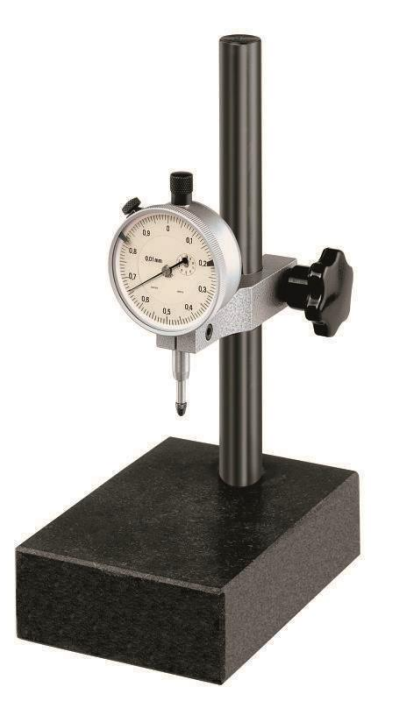

Obr. 5) Číselníkový úchylkoměr se stojanem [18]

#### **4.1.3 Komparátory s pneumatickým převodem**

Kategorie komparátorů s pneumatickým převodem využívají k měření odchylek:

- změnu tlaku vzduchu,
- změnu hmotnostního toku protékajícího vzduchu,
- nebo změnu jeho rychlosti.

Existují dotykové i bezdotykové druhy těchto přístrojů, které se skládají ze zdroje stlačeného vzduchu, regulátoru tlaku, čističe vzduchu a měřícího zařízení. [19]

Základní princip měření na základě změn tlaku vzduchu je schematicky uveden na obrázku č. 6. Proudící vzduch stálého tlaku *H* se vstupním průřezem *S1* dostává do tlakové komory spojené s manometrem. Průřezem *S2* proudí vzduch z komory na povrch měřené součásti ve vzdálenosti *a* od výtokového otvoru. Pokud dojde ke změně vzdálenosti *a*, projeví se tato změna tlaku v komoře *h.* Na stupnici manometru se změna odečítá jako délková odchylka rozměru. Tomuto principu se říká měření přímým škrcením blízkostí součásti. Modifikací jsou přístroje s vodním regulátorem tlaku, kde je změna tlaku měřena kapalinovým manometrem pomocí odečítání výšky sloupce kapaliny. [19]

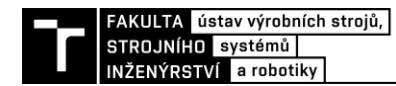

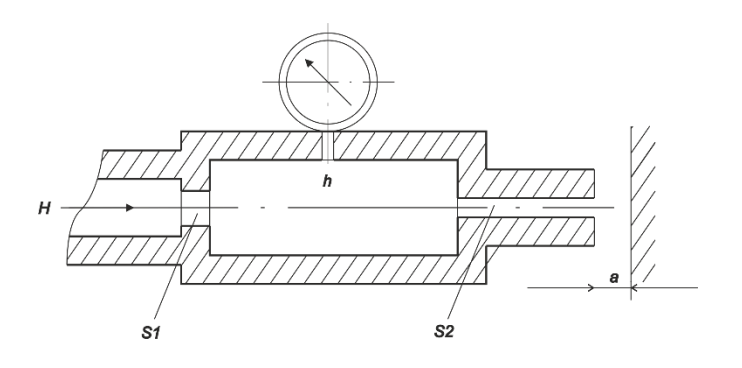

Legenda: *H* – tlak proudícího vzduchu

*S1, S2* – velikost průřezu

*a* – vzdálenost od výtokového otvoru

*h –* tlak v komoře

Obr. 6) Tlaková komora pneumatického přístroje [19]

Dalším typem měřidla s pneumatickým převodem je rotametr. Jedná se o zařízení, které funguje na principu změny hmotnostního toku protékajícího vzduchu. Rotametry se skládají z kuželovité skleněné trubice, v níž je proudícím vzduchem nadnášen plovák. Změna rozměru měřeného objektu se projeví změnou hmotnostního toku vzduchu vystupujícího z měřící dýzy. Změna způsobí pohyb a ustálení plováku v pozici na stupnici. [19]

Dotykovým přístrojem z této kategorie komparátorů je amplifikátor. Jedná se o jednoduché zařízení, jehož dotyk je zároveň ventilem pro regulaci průtoku vzduchu. O kolik dojde k jeho zatlačení způsobeného změnou délky, o tolik se změní průtok vzduchu. [19]

#### **4.1.4 Komparátory s mechanicko-optickým a čistě optickým převodem**

Mechanicko-optické komparátory využívají odrazu světla od matrice se stupnicí. Světelný paprsek je tak využíván jako rameno s nulovou hmotností. Optické komparátory využívají interference světla. Za nejstarší optický komparátor se považuje Michelsonův interferometr, který vznikl v roce 1881. [14]

Přístroje pro komparační měření navrhované v diplomové práci pracují na principu optického převodu. Systém VIONiCplus využívá k určování polohy světelné paprsky odražené od odměřovacího pravítka.

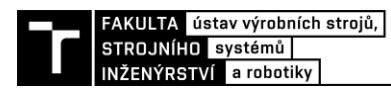

## **5 PRINCIP LINEÁRNÍHO OPTICKÉHO SYSTÉMU VIONICPLUS**

Lineární optický systém VIONiCplus se skládá ze snímací hlavice (nebo také enkodéru), integrovaného interpolátoru a odměřovacího pravítka. Princip funkce systému VIONiCplus spočívá ve vyhodnocování vzájemné polohy snímací hlavice a odměřovacího pravítka s ryskami. V následujících podkapitolách bude popsáno vybrané odměřovací pravítko typu RSLM20, princip funkce enkodéru a diagnostický nástroj ADT. Popis optického systému je detailněji zpracován tak, aby bylo možné jej správně aplikovat do navrhovaných řešení a zhodnotit jejich vlastnosti.

### **5.1 Základní popis**

Systém VIONiCplus je navržen k bezkontaktnímu určování polohy snímací hlavice vůči pravítku. Optický snímač je možné využívat k lineárnímu i úhlovému odměřování. Záleží na volbě konkrétního typu pravítka a nastavení enkodéru. Vlastnosti systému budou popsány pro lineární uspořádání, které vidíme na obrázku č. 7, základní princip je však stejný jako u úhlového uspořádání. [20]

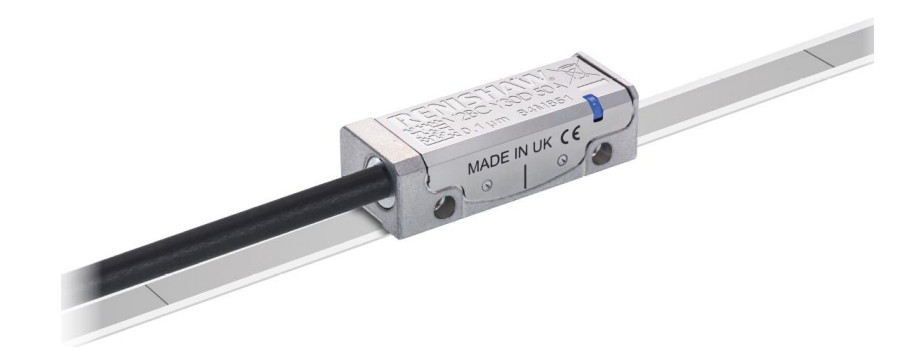

Obr. 7) Odměřovací hlavice s pravítkem v lineárním uspořádání [5]

Pro své metrologické vlastnosti uvedené v tabulce č. 1, široké spektrum využití, relativně snadnou instalaci a možnost úpravy pravítka pro konkrétní aplikaci, byl tento systém odměřování vybrán do řešeného snímače a komparátoru.

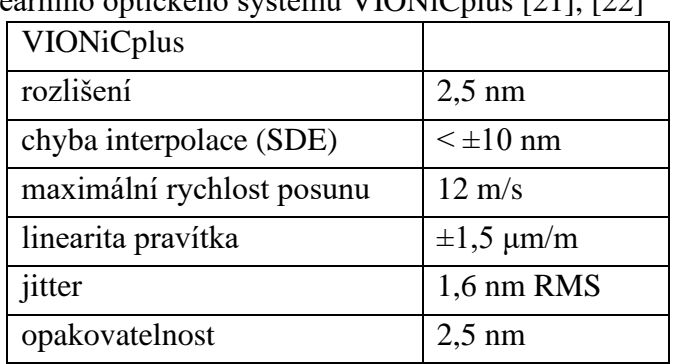

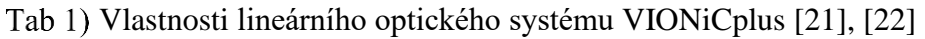

V následujících odstavcích jsou postupně rozebrány jednotlivé součásti odměřovacího systému VIONiCplus:

- odměřovací pravítko,
- snímací hlavice (také enkodér)
- a integrovaný interpolátor.

#### **5.2 Odměřovací pravítko typu RSLM20**

Použité pravítko je jedním z typů pravítek, které výrobce k enkodérům dodává. Je vyrobeno z martenzitické nerezové oceli s teplotním součinitelem délkové roztažnosti *α* = 10,1  $\pm 0.2 \,\mu$ m/m/°C (při 20 °C). Ve většině konvenčních řešení je pravítko stabilním prvkem, nad kterým se pohybuje enkodér. V případě snímače popsaného v diplomové práci je systém opačný. Z funkčního hlediska tato skutečnost nehraje roli. [23]

Zásadním prvkem pravítka jsou laserem vypálené pruhy, které na naleštěném opticky odrazivém povrchu představují neodrazivé plochy. Rozteč rysek může být různá v závislosti na použitém typu pravítka (od 8µm až po milimetry). U použitého RSLM20 jsou plochy od sebe vzdáleny 20 mikrometrů. [24] Přesné rozestupy vrypů však nejsou nezbytnou podmínkou. Ačkoli je snaha o to, aby hodnoty rozestupů byly stejné, použitá výrobní technologie není schopná ideálního stavu dosáhnout. Pro minimalizaci negativního vlivu této nedokonalosti je systém VIONiCplus konstruován tak, aby dokázal nepřesnosti ve vzdálenosti jednotlivých značek kompenzovat. A to tím, že LED enkodéru vyzařuje paprsky ozařující vždy několik desítek vrypů najednou. Uvnitř systému pak dochází ke zprůměrování vzdáleností 80 značek, a právě jejich průměr musí být 20 mikrometrů. [24]

Zmíněná hodnota rozestupu značek 20 μm se u konvenčních enkodérů používá nejčastěji. Tato vzdálenost vede ve spojení s příslušným enkodérem k vysokému rozlišení přístroje (příkladem může být použitý enkodér VIONiCplus s rozlišením 2,5 nanometrů) za přijatelných instalačních tolerancí. Vysokého rozlišení je dosaženo pomocí osmi tisíci násobné interpolace, která generuje nízkou chybu SDE (Sub-Divisional Error). V praxi se vyskytuje i další dělení pravítka. [21]

Objevují se například pravítka s rozestupem značek v řádu mm (až 5 mm). Výhodou této varianty je nenáročná a levná výroba. Pravítka s milimetrovým rozestupem značek navíc umožňují velmi široké instalační tolerance. Nevýhodou může být skutečnost, že pro dosažení rozlišení v řádu mikrometrů je nutná mnohonásobnější interpolace. [24]

Další z možností konstrukce je jemnější dělení pravítka, u kterého jsou vzdálenosti jednotlivých vrypů v řádu jednotek mikrometrů. Toto řešení vykazuje velmi malou chybu SDE za cenu obtížně dosažitelných instalačních tolerancí. Ty jsou největší překážkou pro konstrukci optických jednotek k uvedeným pravítkům. Samotná výroba pravítek je technologicky náročnější a nákladnější. Kvůli požadavku na nízkou teplotní roztažnost se jako materiál používá sklo, slitiny niklu a železa apod. [24]

Na pravítku existují také referenční značky, které jsou uvedeny tmavými čarami na obrázku č. 7. Referenční značka slouží jako nulová pozice v konkrétní aplikaci (např. u pojezdu výrobního stroje) a jako pozice, na jejímž základě je přístroj po spuštěním seřizován. Pro detekci referenční značky je v enkodéru uspořádána speciální optika. Výrobce je schopný, dle požadavku zákazníka, dodávat pravítko s jednou i více značkami nebo bez ní. [24]

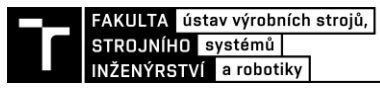

#### **5.3 Enkodér**

Pro objasnění principu funkce lineárního optického systému je třeba definovat dva kroky, ke kterým během zjišťování polohy dochází. Prvním je získání analogového signálu 1 Vpp (peakto-peak), jenž je výstupem ozařování pravítka hlavičkou. Délka periody signálu 1 Vpp odpovídá rozestupu rysek 20 µm. Druhým krokem je převod (interpolace) získaného analogového signálu na digitální výstup s konkrétním rozlišením, o který se stará interpolátor. Pro znázornění toho, že jde o dva různé kroky, může posloužit sestavení starších řad enkodérů Renishaw. U nich tvořil interpolátor, tedy převáděcí článek analogového signálu na digitální, externí součást. U novějších řad snímačů, mezi které uvažovaný systém VIONiCplus můžeme zařadit, je interpolátor integrovaný uvnitř hlavičky. [20]

Na obrázku č. 8 lze vidět prvky enkodéru včetně odměřovacího pravítka. LED vyzařuje svazek paprsků, jenž dopadá na pravítko v širokém pruhu. Paprsky, které se od odrazivých ploch pravítka odrazí, vstupují nejprve přes skleněnou ochranu a poté skrz optickou mřížku zpět do enkodéru. Po usměrnění paprsků filtrační optikou dopadají svazky na fotodetektor, který je tvořen velkým množstvím fotodiod. [20]

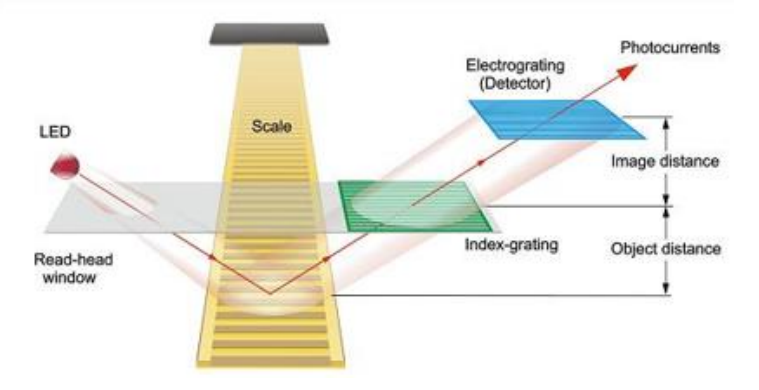

Obr. 8) Schematické uspořádaní snímací hlavice systému VIONiCplus [20]

#### **5.3.1 Vznik analogového signálu**

Dle výše uvedeného principu se jednotlivé paprsky od odrazivé plochy pravítka odrazí, nebo jsou pohlceny neodrazivou ryskou. Odražené svazky fotonů prostupují filtrační mřížkou až na fotodetektor. Filtrační mřížka má v enkodéru za úkol usměrnit jednotlivé paprsky tak, aby došlo k jejich skládání přesně ve vzdálenosti, kde je umístěn fotodetektor. Na obrázku č. 9 pozorujeme místo sbíhání paprsků, které je vyobrazeno jako pás, kde se střídají tmavé a světlé pruhy. Tmavá místa znázorňují maximální intenzitu světelného záření a světlá naopak jeho minimum. [20]

Na obrázku č. 9 vidíme fotodetektor ve vzdálenosti v0 od filtrační mřížky. Fotodetektor je lineárně uspořádané pole fotodiod, které převádí intenzitu světelného záření na elektrické napětí. Díky konstrukci zařízení a za předpokladu dodržení všech požadavků na instalaci, vyvolá nejtmavší místo na fotodetektoru napětí 1 V a nejsvětlejší 0 V. Přechody mezi těmito hodnotami pak odpovídají napětí od 0 V až 1 V. Názorně lze vidět převod na obrázku č. 10 kde ve spodní části pozorujeme ideální přechod (sinusovku) mezi maximální a minimální intenzitou v jednotkách napětí. [20]

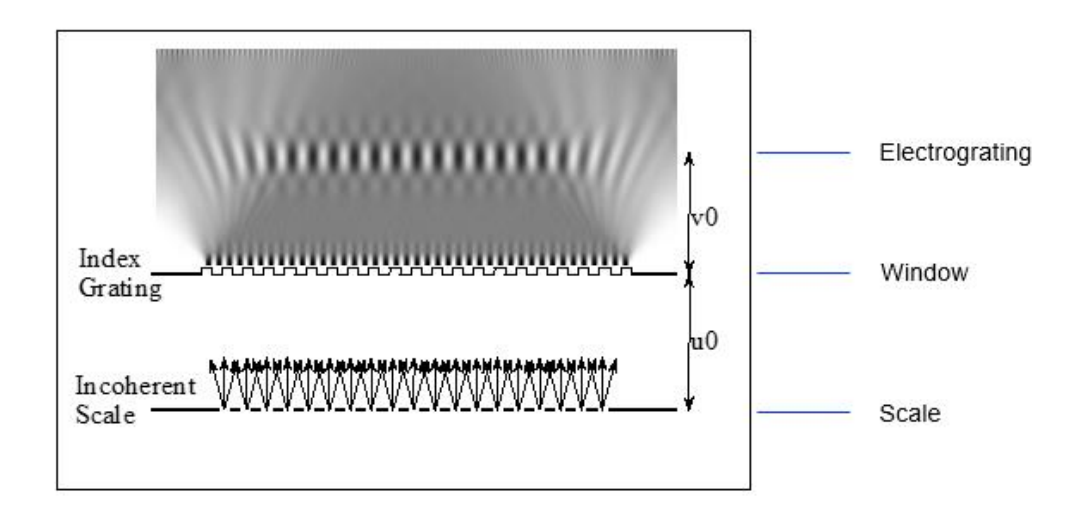

Obr. 9) Skládání paprsků na fotodetektoru [20]

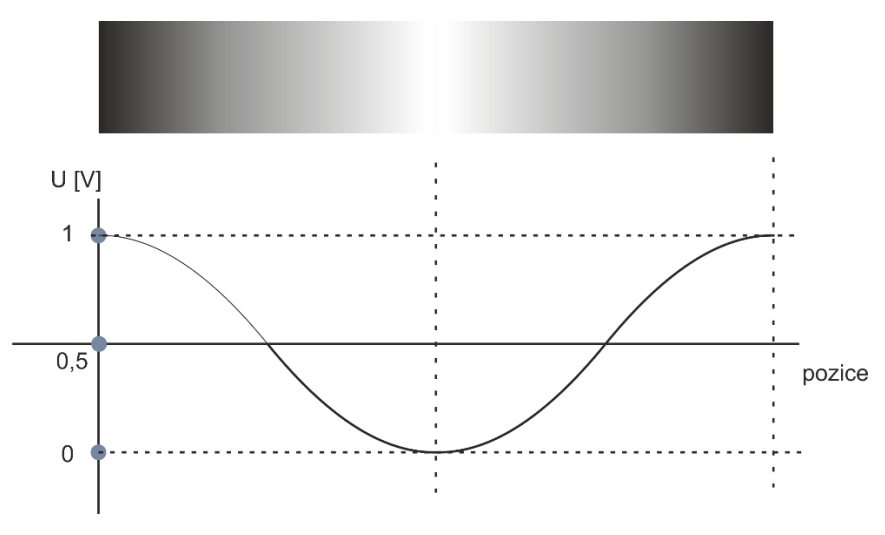

Obr. 10) Intenzita záření převedena na napětí [20]

Velké množství fotodiod sbírající světelné signály je propojeno do čtyř výstupů. Z nich jsou poskládány dva výsledné sinusové signály 1 V pp, navzájem fázově posunuté o 90 stupňů, které vstupují to interpolátoru. Fázový posun zajistí, že na výstupu jsme schopni rozeznat kromě změny polohy také směr pohybu hlavičky. Na obrázku č. 11 můžeme sledovat lineární uspořádání fotodiod sbíhající se do čtyř výstupů. [20]

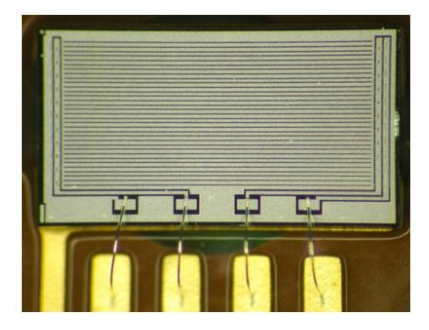

Obr. 11) Zvětšený pohled na fotodetektor se čtyřmi výstupy [20]

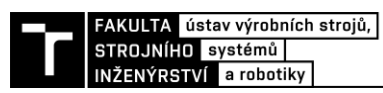

Výstupem z fotodetektoru je sinový signál V1 a kosinový signál V2, u kterých je jedna perioda 360° rovna vzdálenosti dvou značek na pravítku (obr. č. 12). Při pohybu enkodéru nad pravítkem se mění intenzita paprsků dopadajících na fotodetektor a tím se mění průběh funkcí. [20]

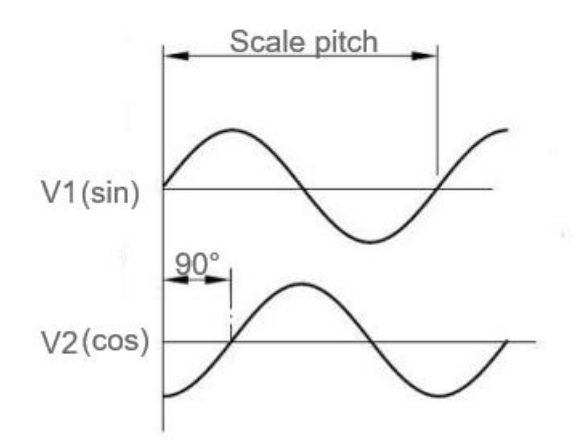

Obr. 12) Výstupní signály posunuté o 90 stupňů [20]

Dvěma signály s fázovým posunutím 90 stupňů je zajištěna schopnost měřícího zařízení rozeznat směr pohybu. Pokud se bude hlavička pohybovat jedním směrem, bude signál V1 předbíhat signál V2. Opačný pohyb znamená změnu předbíhajícího signálu. Názorně je tento jev uveden na obrázku č. 13. [20]

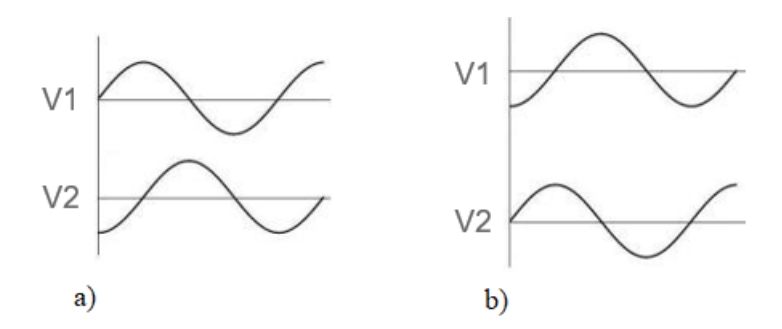

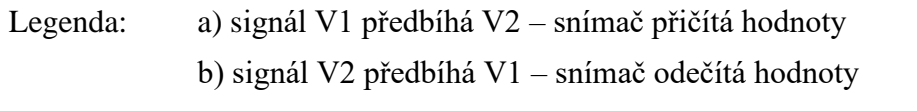

Obr. 13) Vzájemná poloha signálů V1 a V2 [20]

#### **5.3.2 Instalační tolerance**

Dříve než bude detailněji popsán princip převodu analogového signálu na digitální, je třeba zmínit zásadní vliv instalačních tolerancí na fungování celého přístroje. Jak z předchozího textu vyplývá, vzdálenost místa sbíhání jednotlivých paprsků musí odpovídat vzdálenosti filtrační mřížky a detektoru v0 na obrázku č. 9. Protože se filtrační mřížka a fotodetektor nachází přímo v enkodéru a jejich vzdálenost je neměnná, má hlavní vliv na přesné skládání paprsků na detektoru právě vzdálenost u0. Ta je definována jako vzdálenost pravítka od filtrační mřížky. Pokud bychom změnili například polohu hlavičky směrem od pravítka, pak pomocí základní optické fyziky zjistíme, že ohniska skládaných paprsků (nejtmavší místa na obrázku č. 9 by se posunula mimo detektor. Síla signálu by tedy nebyla optimální a na výstupu bychom nedostali napětí o velikosti 1 V. [24]

Uvedený příklad bral v úvahu pouze posun hlavičky v jednom směru. Avšak negativní vliv má také naklonění hlavičky v ostatních osách. Tyto okolnosti mají největší vliv na to, jak bude analogový signál vstupující do interpolátoru vypadat. [24]

V praxi samozřejmě není možné docílit dokonalé polohy hlavičky vůči pravítku v celé délce dráhy měření. Proto jsou výrobcem dány instalační tolerance, jejichž dodržením je zajištěna deklarovaná maximální chyba systému. Instalační tolerance pro tento konkrétní model lze nalézt v příloze č. 1. [20]

### **5.4 Interpolátor**

Pro převod analogového signálu na signál digitální se využívá interpolátor. U starších typů enkodérů byla tato součástka pro své rozměry situována vně snímací hlavy. Toto uspořádání lze pozorovat na obrázku č. 14 u enkodéru TONiC od Renishaw. Díky vývoji se u enkodéru systému VIONiCplus podařilo interpolátor umístit do samotné hlavičky v podobě mikročipu. [25]

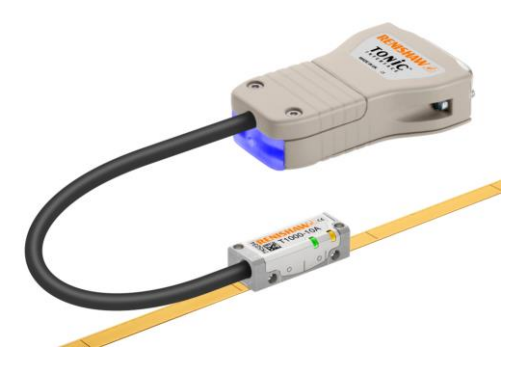

Obr. 14) Enkodér TONiC s externím interpolátorem [25]

#### **5.4.1 Lissajousova kružnice**

K samotnému převodu analogového signálu na digitální (intepolaci) se využívá Lissajousova kružnice. Jules-Antoinne Lissajous byl francouzský fyzik, který mimo jiné zkoumal obrazce vznikající harmonickým kmitáním. Lissajous zjistil, že tyto obrazce je možné poměrně dobře popsat matematickými rovnicemi, a proto je dnes lze velmi jednoduše vykreslit pomocí počítače. [26]

Lissajousovy obrazce jsou sestaveny z rovinných křivek vznikajících skládáním dvou harmonických pohybů, které jsou promítány do dvou kolmých přímek. Jaký tvar budou tyto křivky mít určuje velikost počáteční fáze *φ* kmitání a poměr úhlových frekvencí. Lissajousovy křivky mohou být otevřené i uzavřené (obr. č. 15). [26]

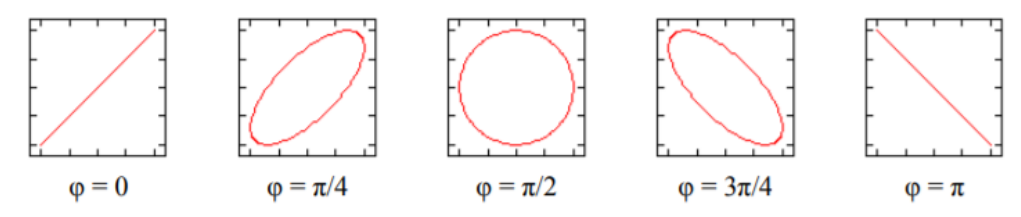

Obr. 15) Základní druhy Lissajousových obrazců [26]

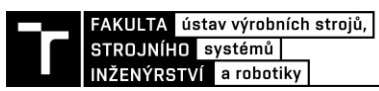

Lissajousova kružnice v interpolátoru vzniká skládáním dvou harmonických analogových signálů V1 a V2, které byly získány na fotodetektoru. Tyto signály jsou vzájemně fázově posunuty o 90 stupňů a mají souhlasnou amplitudu od -1 do 1. Můžeme si všimnout, že počáteční fáze *φ* = 90° souhlasí se třetím obrazcem teorie na obrázku č. 15. Pohybem snímací hlavice nad pravítkem docílíme toho, že sinusovky se budou pohybovat jedním, či druhým směrem podle směru pohybu. Díky tomu se získá v každé poloze jeden bod na sinové a kosinové křivce. Zanesením těchto bodů do souřadnicového systému vznikne jeden bod kružnice. Postup sestavení kružnice můžeme sledovat na obrázku č. 16. [20]

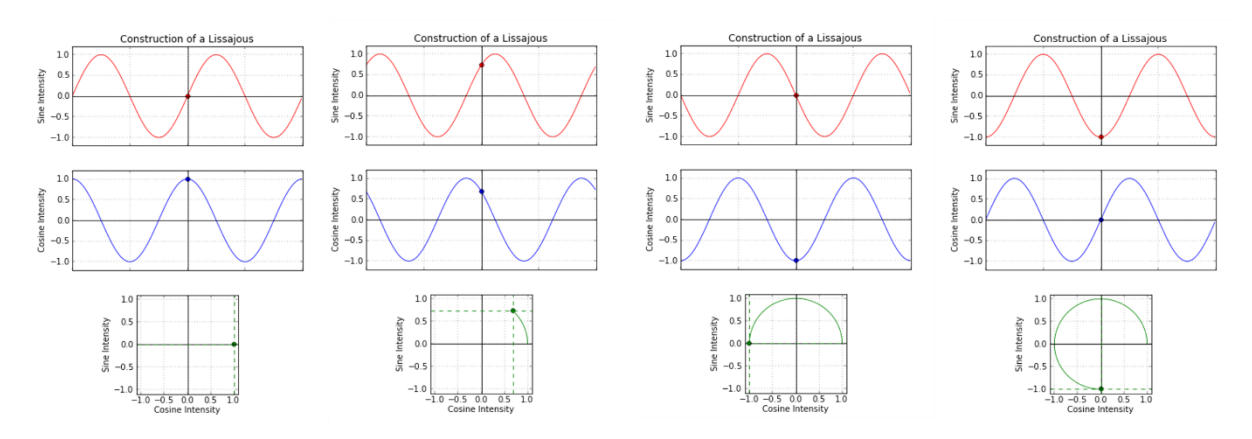

Obr. 16) Postup vzniku Lissajousovy kružnice v interpolátoru [20]

#### **5.4.2 Interpolace**

Jedna perioda 360° výstupních signálů V1 a V2 je rovna vzdálenosti dvou rysek na pravítku (20 µm). Zároveň v jedné periodě dojde k "obkroužení" celé Lissajousovy kružnice. Je třeba kružnici rozdělit tak, aby dílek na kružnici odpovídal 2,5 nm na pravítku. Tento proces automaticky zajišťuje interpolátor. [20]

Je důležité zmínit, že přesná interpolace proběhne pouze pokud je přesný vstupní analogový signál. V opačném případě dochází k tzv. Sub-Divisional Error (SDE). [24]

#### **5.4.3 Převod na digitální signál**

Výstupní informací, která udává polohu hlavičky, je digitální signál. Ten má stejně jako analogový signál dvě složky. Ty však v tomto případě nenabývají hodnot 0 V a 1 V, ale pouze logické 0 a 1. Digitální výstup vychází z Lissajousovy kružnice, která byla v předchozím kroku rozdělena na "spínací body" pomocí interpolace. Názorně je celý proces uveden na obrázku č. 17. [20]

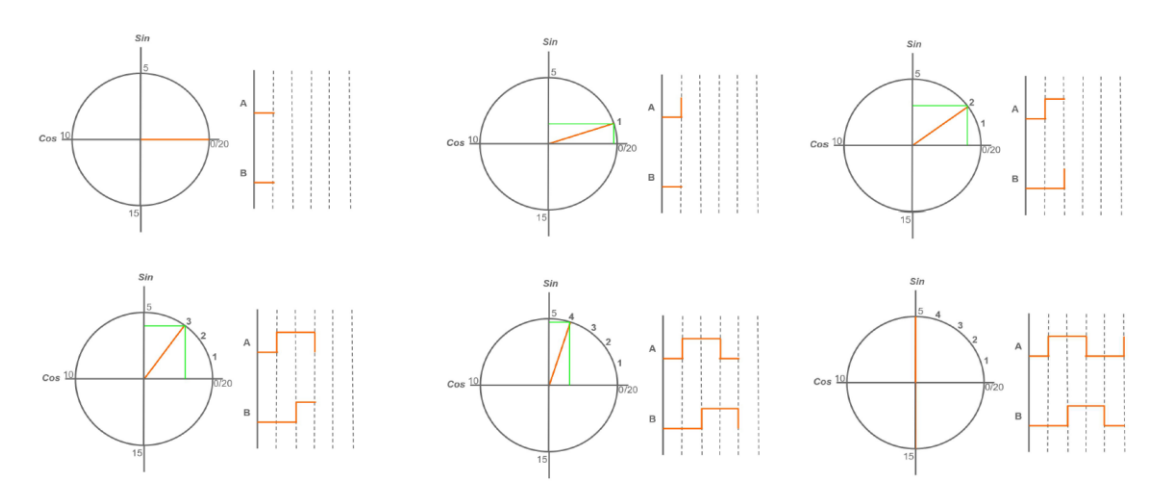

Obr. 17) Vznik digitálního signálu z Lissajousovy kružnice [20]

Na obrázku je pro zjednodušení uvedeno pouze 5 "spínacích bodů" v kvadrantu. Vždy, když hodnota získaná ze sinového a kosinového analogového signálu dosáhne na kružnici jednoho z bodů, změní se stav digitálního výstupu signálu A nebo B. Systém tak rozpozná, že po dosažení tohoto bodu se hlavička posunula o vzdálenost dle rozlišení. Rozdíl dvou sousedících čerchovaných čar na obrázku č. 17 je roven rozlišení enkodéru. Stejně jako u analogového signálu je díky posunutí složek A a B detekován směr, kterým se hlavička pohybuje. [20]

#### **5.5 Advanced Diagnostic Tool (ADT)**

Pro hodnocení výstupu ze snímací hlavice a pro diagnostiku a optimalizaci již instalovaných systémů slouží systém Advanced Diagnostic Tool (zkráceně ADT) od firmy Renishaw. Jde o zařízení, pomocí kterého je možné seřizovat enkodér a pozorovat vybrané parametry nainstalovaného systému (odchylku od instalačních tolerancí, sílu optického signálu, polohu, zrychlení apod.).

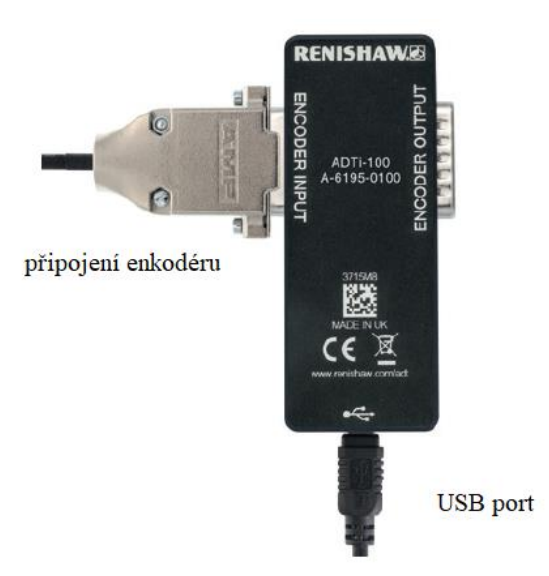

Obr. 18) Interface Advanced Diagnostic Tool [27]
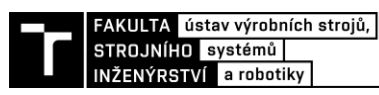

Systém ADT se skládá z hardwarového prvku nazývaného interface (obr. 18), k němuž se připojí enkodér VIONiCplus pomocí přívodního kabelu snímací hlavičky. Výstupem z interfacu je USB konektor, který lze připojit k počítači s OS Windows 7 a vyšším. Na počítači je potřeba mít nainstalovaný software ADT View. Možnost jednoduchého připojení přes USB rozhraní je velikou výhodou při využívání optických systémů Renishaw. [27]

## **5.5.1 Software ADT View**

Po připojení snímače k počítači a spuštění programu ADT View uvidíme první obrazovku softwaru označenou Signal. Na obrázku č. 19 je toto okno uvedeno včetně popisků vyobrazených parametrů a tlačítek. Mezi jednotlivými obrazovkami lze přepínat pomocí ovládacího panelu ne levé straně (Screen section). [27]

Na obrazovce Signal lze vidět kvalitu optického signálu v procentech (Signal amplitude). Tu z největší části ovlivňují odchylky od instalačních tolerancí, znečištění pravítka nebo jeho poškození. [27]

Ve spodní části obrázku č. 19 pozorujeme polohu hlavičky vůči pravítku. Zelený čtverec, na obrázku uvedený jako Pitch and calibration indicator, indikuje správné nastavení této polohy. Pokud indikátor svítí žlutě, je poloha hlavičky v instalačních tolerancích, ale program doporučuje uživateli optimalizovat nastavení snímače, aby nedocházelo k negativnímu vlivu na optický signál. Zelená kontrolka hlásí, že všechny tolerance jsou dodrženy a systém je připravený k používání. [27]

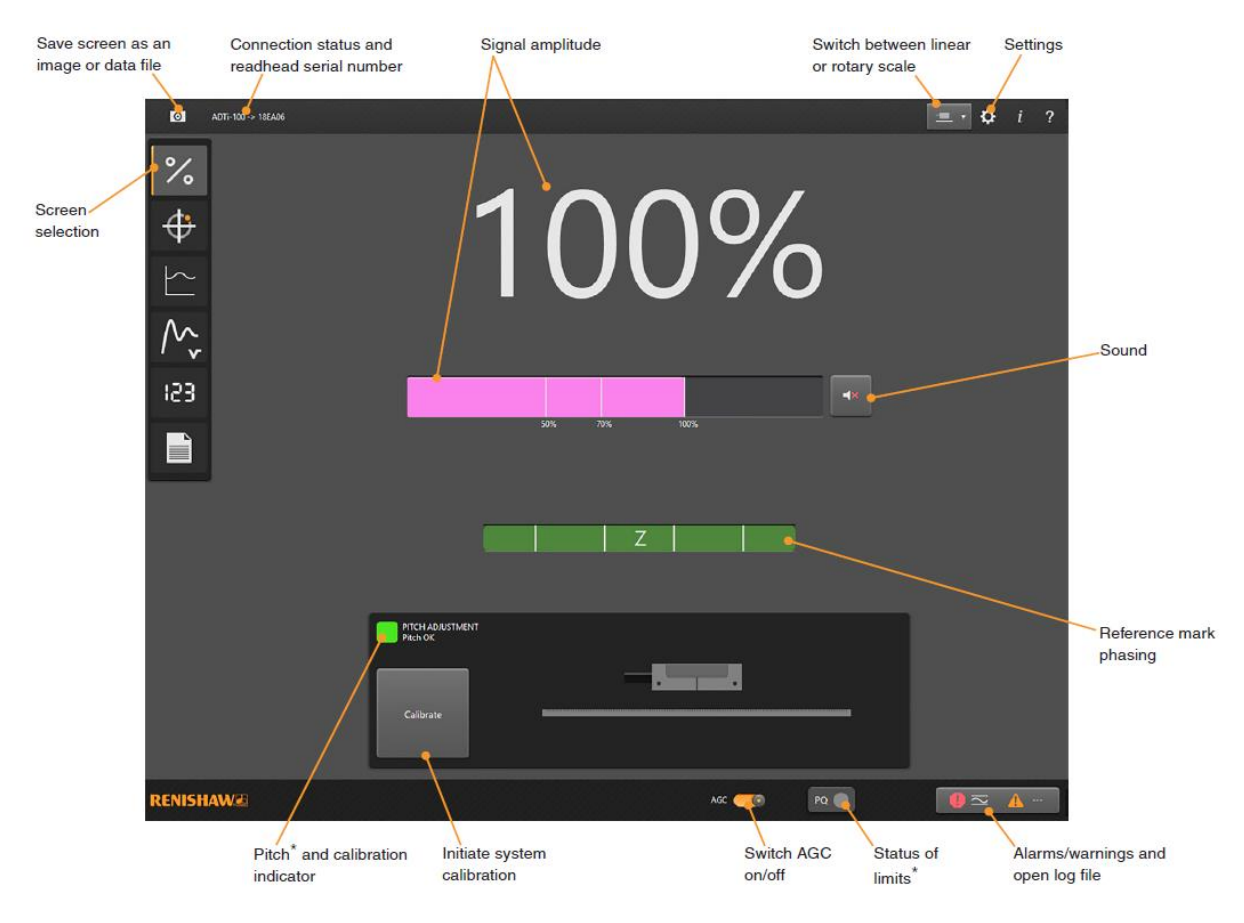

Obr. 19) Advanced Diagnostic Tool – obrazovka Signal [28]

Pokud nedojde k dodržení instalačních tolerancí, enkodér chybný stav detekuje a rozsvítí se kontrolka červeně (obr. č. 20). Software pak pomocí názorného obrázku a textového upozornění informuje uživatele, o jaký chybový stav se jedná a jak jej napravit. Na obrázku 14 vidíme, že v tomto konkrétním případě je potřeba hlavičku natočit ve směru hodinových ručiček. [27]

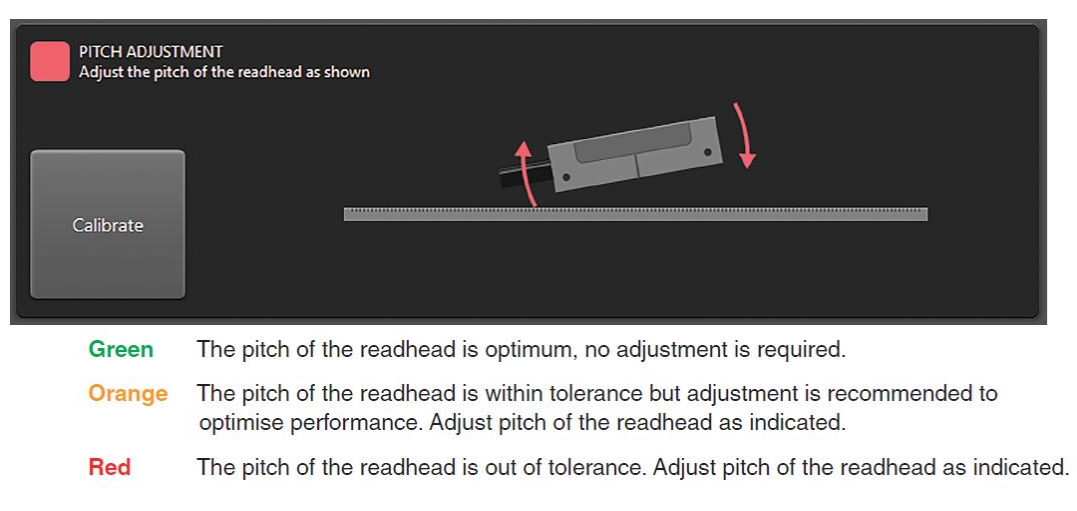

Obr. 20) Indikace nedodržení instalačních tolerancí hlavičky a popis barevných projevů stavů enkodéru. [27]

Ovládací prvek, který byl během experimentů využíván, je ikona fotoaparátu v levém horním rohu (Save screen as an image or data file) na obr. č. 19. Pomocí tohoto tlačítka je možné uložit momentální zobrazení do počítače v obrázkovém formátu (PNG, JMG, BMP). Jak bylo uvedeno v úvodu podkapitoly 5.5, ADT slouží primárně jako diagnostický systém a nikoli jako rozhraní pro měření. Software ADT View tedy není vybaven záznamníkem měřených hodnot, které by se po ukončení měření daly exportovat do textového souboru.

Na dolní liště okna Signal na obrázku č. 19 je třeba zdůraznit ovladač pro zapnutí a vypnutí funkce AGC (Automatic Gain Control). Jde o funkci, která na základě zpětné vazby ze snímače vyrovnává optický signál tak, aby se jeho hodnota blížila co nejvíce ke 100 %. Princip kompenzace AGC je založen na úpravě intenzity světelných paprsků LED takovým způsobem, aby v bodě nejvyšší intenzity na fotodetektoru vzniklo napětí 1 V. [27]

Další obrazovkou z panelu screen selection je okno Lissajoux Figure (obr. č. 21). Zde můžeme pozorovat jednotlivé body Lissajousovy kružnice. Ideální Lissajousova kružnice je na obrázku popsána hodnotou 100 %. Při pohybu hlavičky se postupně objevují body, které vzniknou ze sinového a kosinového signálu. V ideálním případě by se body měly vyskytovat co nejblíže ke kružnici 100 %. Větší odchylky znamenají stejně jako u předchozí obrazovky nedodržení instalačních tolerancí či znečištění systému a souvisí s kvalitou signálu uvedeném na obrázku č. 19. Dle kapitoly 5.4.1, se bod zobrazí vždy po dosažení vzdálenosti 2,5 nm. Je tedy zřejmé, že při pohybu enkodérem se bude v rychlém sledu objevovat velké množství bodů. Pro přehlednost existuje u Lissajoux Figure možnost nastavení délky trvání stopy jednoho bodu. Na obrázku č. 21 je toto nastavení uvedeno pod číslem 2. [27]

Pod tlačítkem Lisaajoux Figure najdeme v panelu výběru další dvě okna, ve kterých lze sledovat dva grafy. V první obrazovce je v průběhu času vynášena síla optického signálu a ve

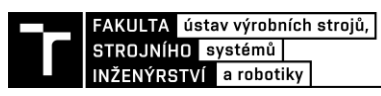

druhé pozorujeme rychlost pohybu hlavičky v čase. Tyto dvě obrazovky nejsou z hlediska řešené problematiky důležité, proto zde nebudou detailněji popsány. [27]

Důležitou obrazovkou pro experimenty v DP je Digital Readout. Tlačítko pro její otevření se nachází v panelu na předposledním místě. Po rozkliknutí se objeví pohled, který je uveden na obrázku č. 22. Pomocí zmíněného zobrazení můžeme pozorovat polohu enkodéru v jednotkách délky. [27]

Ovládací panel č. 2 na obrázku č. 22 se týká referenční značky. Pod popiskem Event se nachází kontrolka, která se rozsvítí žlutě pokud dojde k dosažení značky. Pokud je pod popiskem Operation vybrán mód Normal, dochází k určování polohy vůči výchozí nulové poloze. Tou je poloha, při které dojde k připojení systému do počítače, nebo ke spuštění programu ADT View (záleží na pořadí, v jakém akce nastanou). V tomto módu je možné systém vynulovat v požadované pozici za pomoci tlačítka Zero Counter, jež vidíme na obrázku č. 22 pod označením 3. Nastavením módu 0 on Z dochází k určování polohy vůči referenční značce. [27]

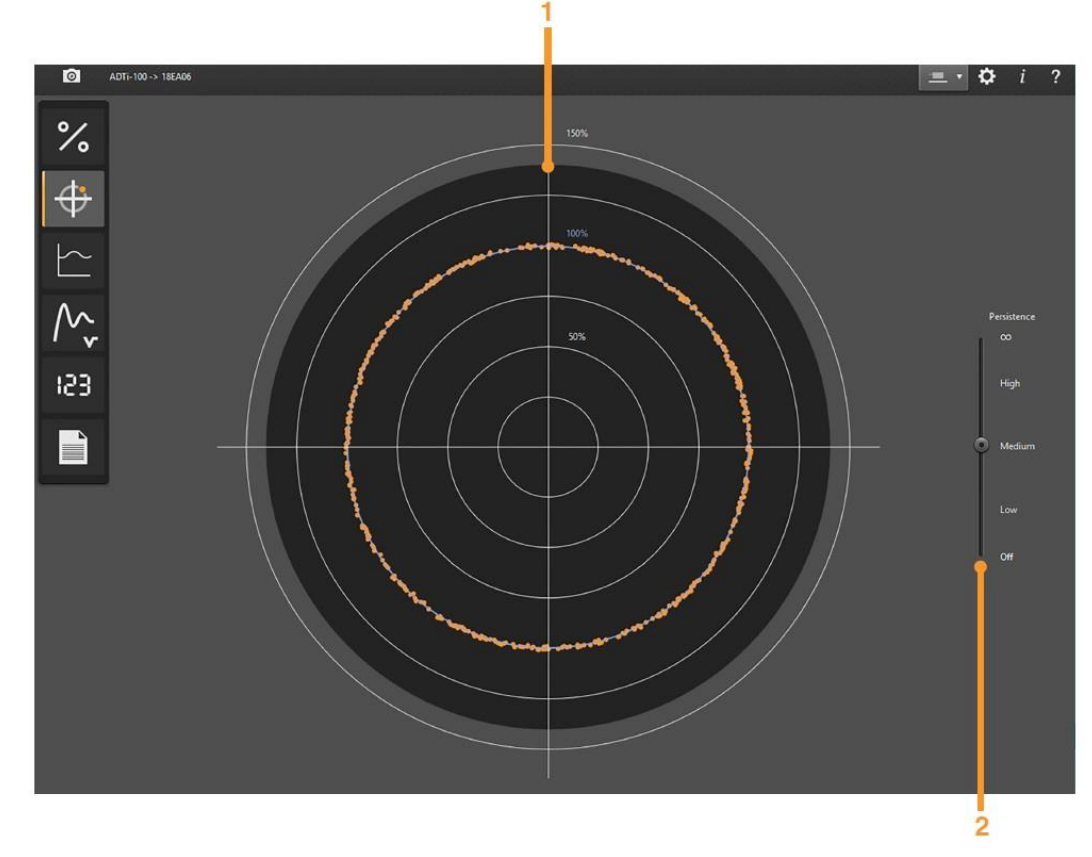

Legenda: 1 – znázornění odchylky bodů signálu od ideální kružnice

2 – panel pro úpravu stopy bodu

Obr. 21) Obrazovka Lissajoux Figure [27]

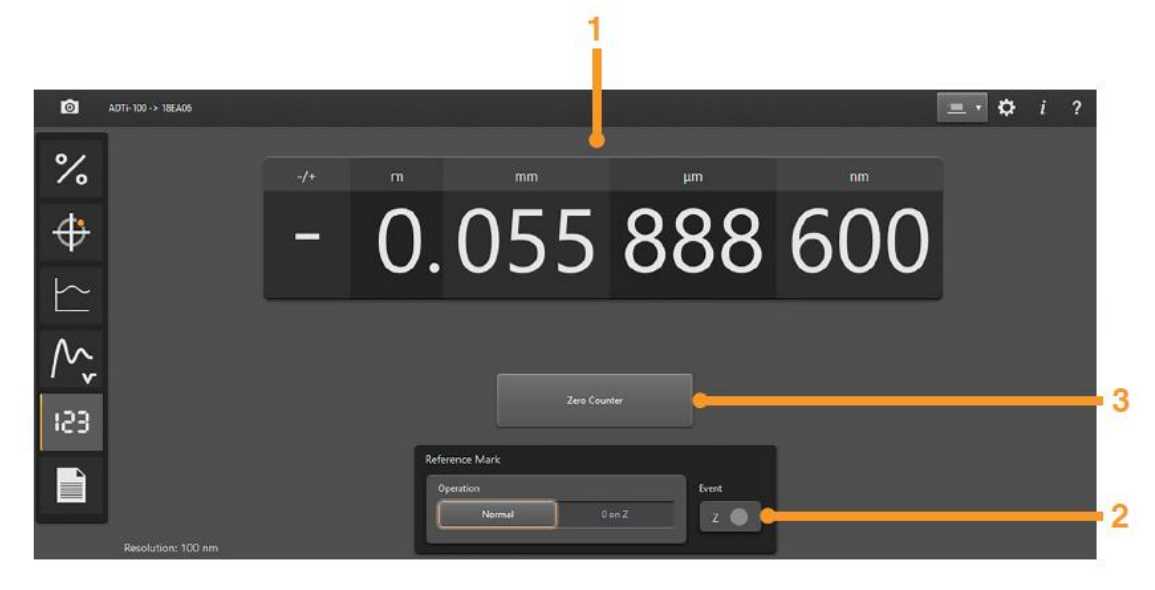

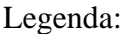

Legenda: 1 – číslicový výstup polohy enkodéru

- 2 panel referenční značky,
- 3 tlačítko pro vynulování hodnot

Obr. 22) Obrazovka Digital Readout [27]

Pomocí ADT lze pozorovat stav snímače v reálném čase. I přes to, že jde primárně o diagnostický a instalační nástroj, byly všechny experimenty s navrženými přístroji prováděny za pomoci uvedeného softwaru. V praxi jsou měřící přístroje tohoto a podobného typu standardně připojovány k řídící jednotce, kde není nutné vizualizovat číselný výstup. [27]

Poslední obrazovkou z panelu výběru je okno Configuration (obr. č. 23), což je informační panel (electronic datasheet) udávající základní vlastnosti připojeného systému. Na obrázku pod číslem 1 jsou uvedeny specifikace snímací hlavice a typ pravítka. Druhá tabulka ukazuje teoretickou maximální rychlost posunu, stav kalibrace snímače, teplotu uvnitř enkodéru a další. [27]

Pod číslem 3 na obr. 23 lze nalézt konfiguraci daného enkodéru. Zde je možné hledat rozlišení enkodéru, informace o referenční značce nebo o aktivních kompenzačních nástrojích. Mezi další ovládací prvky patří aktivační tlačítka pro oznamování výstrah a varování (na obrázku zvýrazněny oranžově). V poslední tabulce okna Configuration jsou uvedeny výrobní specifikace systému ADT. [27]

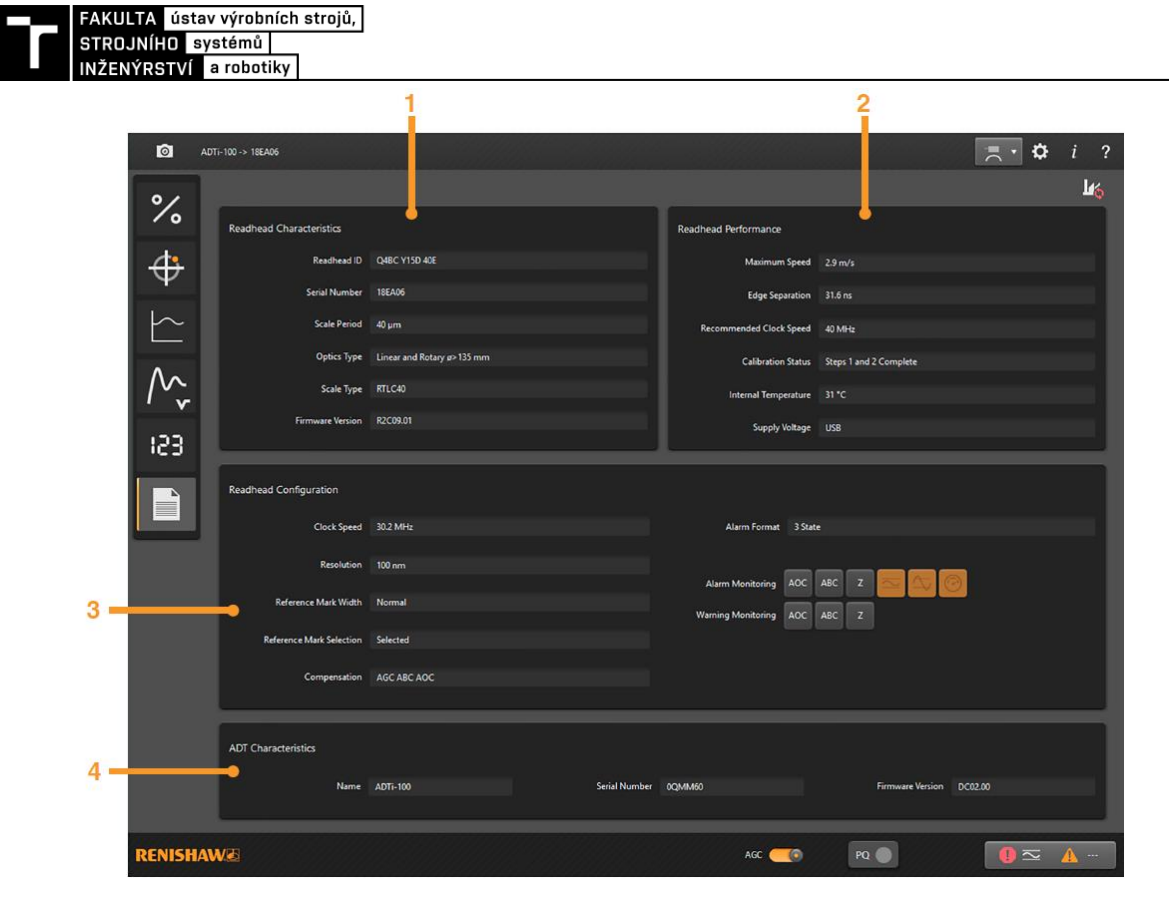

- Legenda: 1 charakteristika snímací hlavice
	- 2 doplňující specifikace snímací hlavice
	- 3 aktuální nastavení enkodéru
	- 4 specifikace ADT

Obr. 23) Obrazovka Configuration [27]

## **5.6 Postup "kalibrace" systému VIONiCplus**

Seřízení (výrobcem mylně označované jako kalibrace) odměřovacího systému VIONiCplus může probíhat za použití diagnostického nástroje ADT a softwaru ADT View. Program uživatele pomocí návodných animací postupně provede seřízením, která se skládá ze dvou kroků. Nezbytným předpokladem pro celý proces je správná instalace tak, aby signál nebyl nižší než 70 %. [27]

Seřízení se zahájí kliknutím na tlačítko Calibrate (obr. č. 19) na úvodní obrazovce ADT View. V dolní části obrazovky, kde je graficky znázorněno pravítko s hlavičkou, se zobrazení přepne do "kalibračního" módu, který můžeme sledovat na obrázku č. 24. Barva kontrolky pod číslem 1 se změní na modrou a vedle ní se objeví pokyn k prvnímu kroku. Na obrázku lze také vidět dvě kontrolky označené číslem 2, které uživateli říkají, v jakém kroku "kalibrace" se systém nachází.

Prvním bodem je požadavek na pohyb hlavičky nad pravítkem jakýmkoli směrem, bez překročení referenční značky. Animace hlavičky se bude pohybuje tak, aby uživatele názorně navedla. Tímto postupem dojde k seřízení polohy hlavičky vůči pravítku.

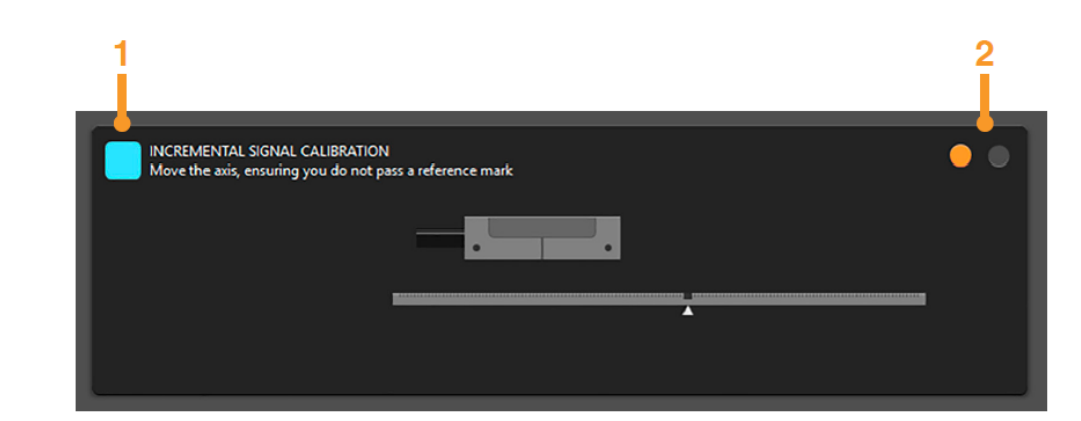

Legenda: 1 – barevný indikátor módu

2 – ukazatel postupu seřízení

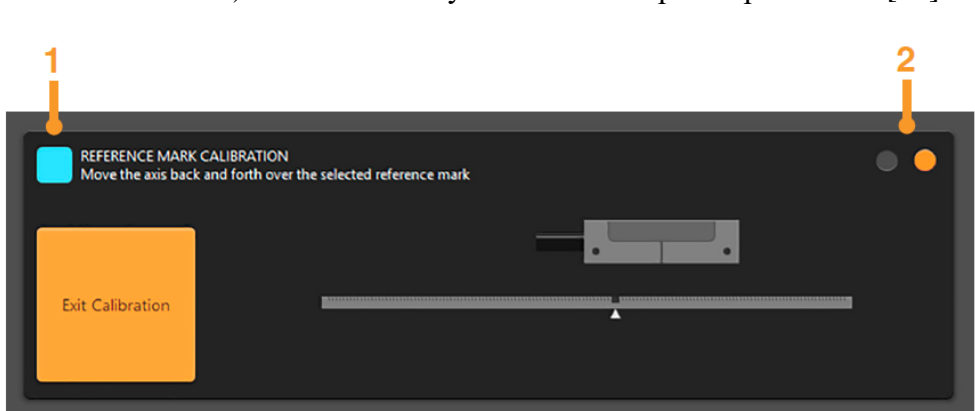

Obr. 24) Seřízení systému VIONiCplus – první krok [27]

Legenda: 1 – barevný indikátor módu 2 – ukazatel postupu seřízení

Obr. 25) Seřízení systému VIONiCplus – druhý krok [27]

Po dokončení prvního kroku seřízení systému je třeba provést seřízení referenční značky v druhém kroku. Software opět uživatele navede pomocí animace a instrukcí, které můžeme sledovat na obrázku č. 25. Dokončení procesu docílíme přejetím hlavičky nad referenční značkou tam a zpět. Pokud vše proběhne v pořádku, objeví se zpráva, že je "kalibrace" kompletní a modrá kontrolka na obr. č. 25 se přepne na zelenou. U pravítek bez referenční značky stačí po prvním kroku kliknou na tlačítko Exit Calibration (obr č. 25), které se objeví po úspěšném dokončení seřízení pravítka.

VIONiCplus je inkrementální odměřovací systém, proto je nutné provést seřízení po každém jeho spuštění. K seřízení však není nutné používat interface ADT a software ADT View. Snímací hlavici lze seřídit na základě barevné LED na enkodéru během připojení k používané řídící jednotce.

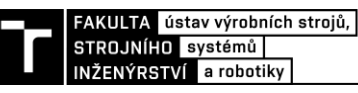

## **6 DRUHY CHYB A JEJICH VLIV NA SYSTÉM VIONICPLUS**

Při návrhu a realizaci využití lineárního optického systému VIONiCplus pro nový typ snímače a rovněž pro přímé zabudování tohoto systému do komparačních přístrojů, je nutné provést systémový rozbor chyb.

Při zvažovaní chyb systému VIONiCplus je důležité rozumět jejich původu. Na míru nepřesnosti určování polohy snímací hlavice mají v praxi vliv tyto faktory, které budou dále rozepsány:

- chyby odměřovacího pravítka,
- chyby enkodéru
- a instalační a mechanické chyby. [24]

Je nutné poznamenat, že chyby enkodéru a chyby pravítka jsou v praxi většinou zanedbatelné vůči instalačním chybám. Systém VIONiCplus dokáže chyby pravítka a enkodéru z velké části kompenzovat. Proto je vždy prvním krokem při aplikaci systému VIONiCplus zabezpečení dodržení instalačních tolerancí a dalších fyzikálních podmínek systému, aby bylo možné docílit co nejlepšího optického signálu. Mezi tyto podmínky patří tuhost konstrukce, linearita a plynulost vedení (popř. uložení rotačních částí), stálost tlaku, teploty a vlhkosti okolí, vibrace a rázy apod. [24]

## **6.1 Chyby odměřovacího pravítka**

Technicky není možné vytvořit přesné pravítko se stejným rozestupem neodrazivých značek. Proto je nutné uvažovat vliv vznikající konstrukčními nepřesnostmi pravítka. Ty můžeme rozdělit na dvě základní složky, které se ve skutečnosti vyskytují současně. [24]

První složkou je chyba sklonu, která bývá v odborné literatuře uváděna jako slope error. Tato chyba vznikne za předpokladu, je-li rozestup mezi jednotlivými značkami na pravítku větší, nebo menší než 20 µm, ale zároveň je tato vzdálenost konstantní. Kompenzace enkodéru spočívající v průměrování 80 značek pak nemá význam a chyba tak lineárně roste. Na obrázku č. 26 vidíme příklad, kde je vzdálenost mezi značkami 19 µm. [24]

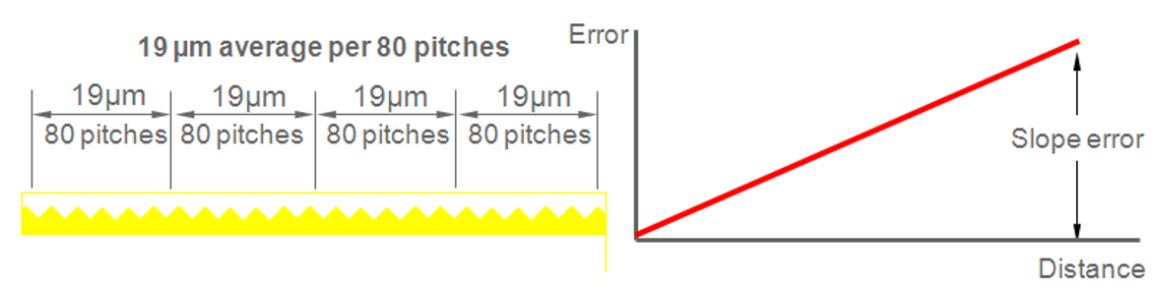

Obr. 26) Slope error [24]

Druhá složka chyby pravítka se označuje jako jeho chyba linearity (linearity error). Důvodem je odchylka od 20 µm ve vzdálenosti neodrazivých značek. Ta může být záporná i kladná, proto po zprůměrování 80 značek při posouvání enkodéru nad pravítkem dochází k oscilaci kolem hodnoty 20 mikrometrů. Tento jev lze pozorovat na obrázku č. 27, kde se vyskytuje pouze tato chyba. [24]

Obrázek č. 28 znázorňuje oba faktory současně, což odpovídá praxi. Úhel chyby sklonu je možné při měření kompenzovat, ale chybu linearity nikoli. Proto je v tabulce č. 1 uvedena pouze druhá uvedená vlastnost systému, kterou výrobce přikládá ke svým produktům. [24]

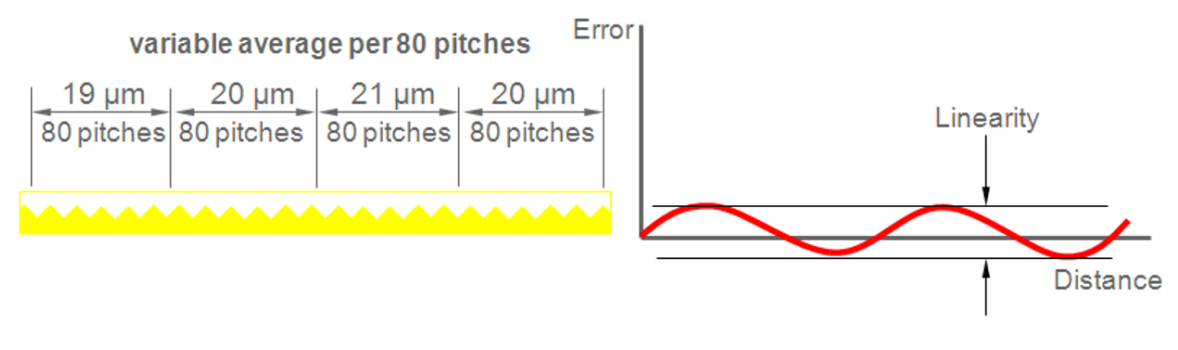

Obr. 27) Linearity error [24]

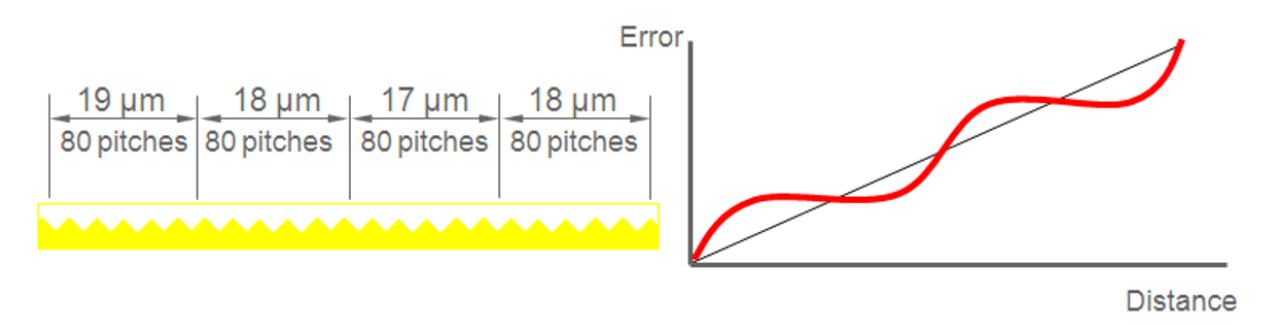

Obr. 28) Slope error + linearity error  $[24]$ 

## **6.2 Chyby enkodéru**

Mezi základní přírůstky systematické chyby enkodéru řadíme SDE, jitter (volně přeloženo jako chvění), hysterezi a opakovatelnost. [24]

## **6.2.1 Sub-divisional error (SDE)**

Jedná se o cyklicky se opakující chybu, která se vyskytuje při převodu analogového signálu na digitální a u které nedochází ke kumulaci. Příčinou může být nekvalitní analogový signál, nebo elektrický šum. Obecně můžeme tvrdit, že SDE je chyba interpolace. [24]

SDE se objevuje na základě chybného analogového signálu. Nejčastějšími příčinami jsou chyba fáze, chyba amplitudy a offset. Na obrázku č. 29 je názorně uvedeno, jak se při jednotlivých chybách mění vzájemná poloha sinového a kosinového signálu. [24]

Výsledek neshody analogového signálu se pak projeví při tvorbě Lissajousovy kružnice, která je základem pro interpolaci a vznik digitálního signálu. Pokud se analogový signál liší od ideálního (nevykazuje parametry 1 Vpp a fázový posun není 90°), tak dochází k nepřesnému vykreslení Lissajousovy kružnice. Může nastat excentricita kružnice nebo její zploštění do tvaru elipsy (obrázek č. 30). Při následné interpolaci dojde ke zkreslení digitálního signálu a k nepřesnému určení polohy enkodéru vůči pravítku. [24]

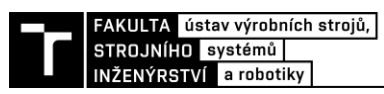

Vliv offsetu na vznik digitální signálu pozorujeme na obrázku č. 31, kde je patrné, že tato chyba analogového signálu způsobí posun středu Lissajousovy kružnice. Nastává pak situace, kdy vzdálenost mezi jednotlivými spínacími body není stejná. Na obrázku vidíme, že tímto při následné interpolaci dochází k vzájemnému posunutí složek digitálního signálu. Jde o cyklickou chybu, která se opakuje při každé otočce Lissajousovy kružnice. [24]

Zde opět platí, že v praxi nikdy nedojde pouze k vlivu jednoho druhu chyby, ale jedná se vždy o působení několika faktorů současně. [24]

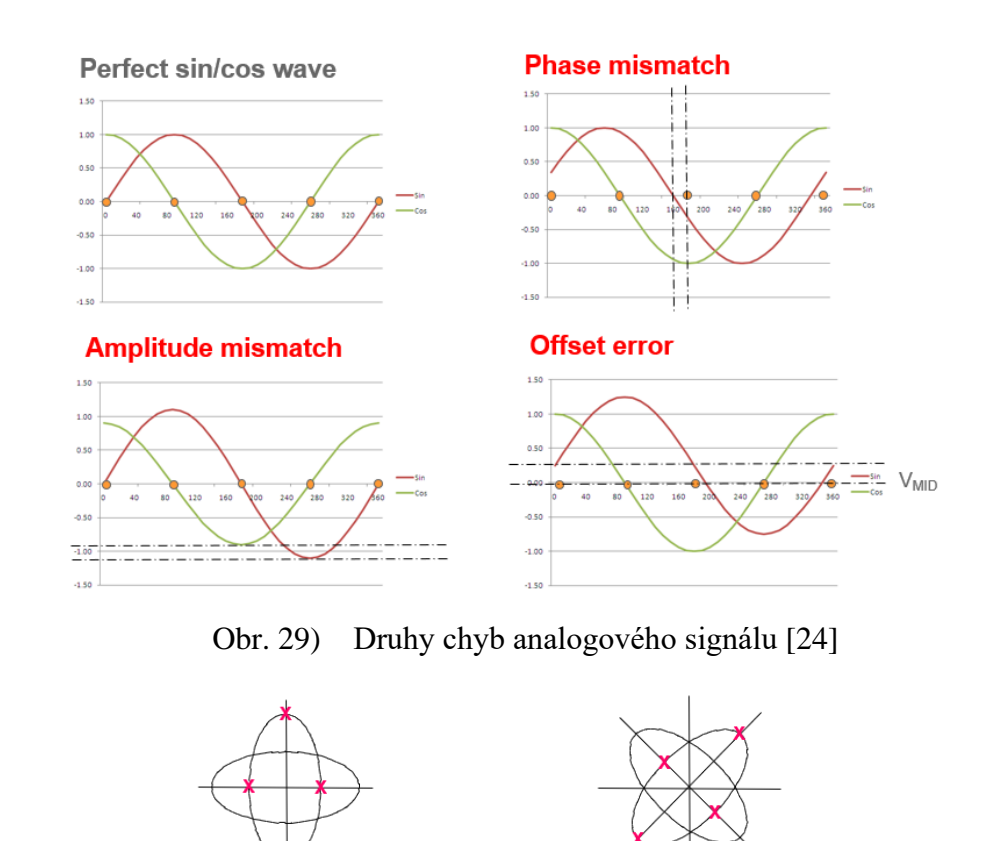

Amplitude mismatch between Sin & Cos

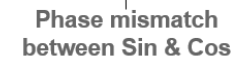

Obr. 30) Vliv chyby analogového signálu na tvorbu Lissajousovy kružnice [24]

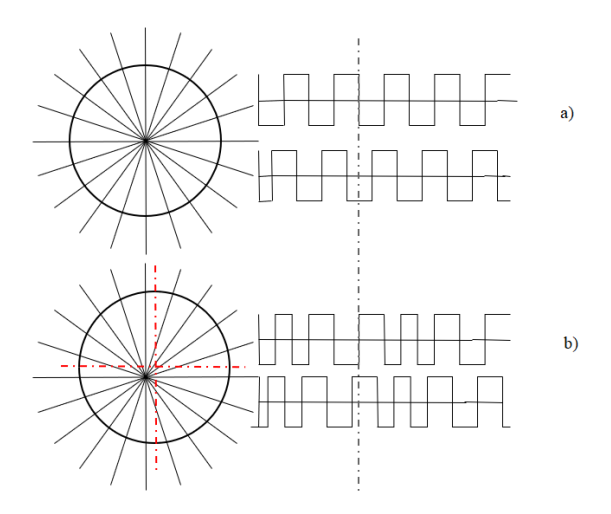

Legenda: a) vycentrovaná kružnice s korektním digitálním výstupem

b) excentrická kružnice s chybným digitálním výstupem

Obr. 31) Vliv offsetu analogového signálu na vznik digitálního signálu [24]

#### **6.2.2 Jitter**

V elektrotechnické ani jiné praxi není možné, aby jakýkoliv signál byl hladký a bez šumu. Právě elektrický šum, vibrace apod. způsobují chvění složek analogového signálu při získávání polohy pomocí systému VIONiCplus. V případě skládání ideálních složek signálu na Lissajousovu kružnici vznikne jeden bod. Prakticky je to z důvodu šumu nemožné. Reálným výsledkem promítnutí kosinového a sinového signálu společně s šumem je malý kruhovitý objekt, který neustále kmitá. Tento objekt je v literatuře nazýván jako jitter ball a jeho vznik vidíme na obrázku č. 32.

Jelikož se elektrický šum vyskytuje na signálu neustále, můžeme chvějící se jitter ball pozorovat i ve stavu, kdy je enkodér nad pravítkem v klidové poloze. [24]

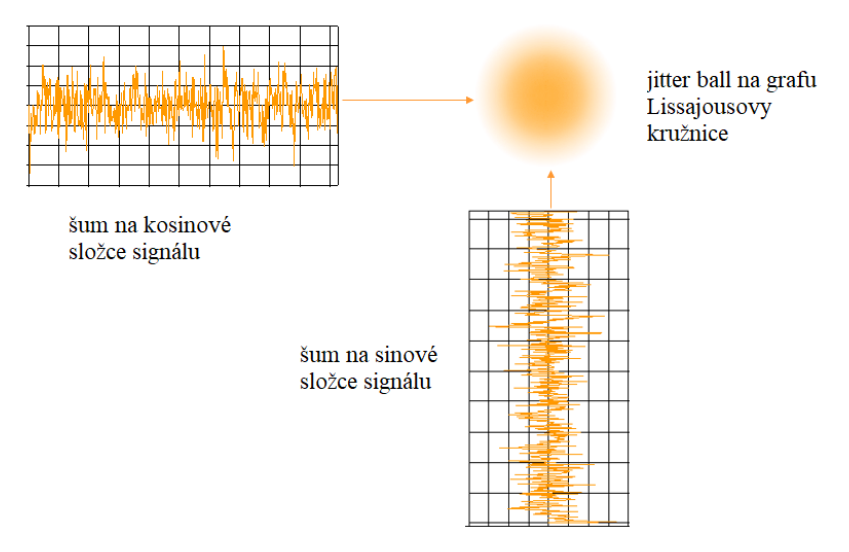

Obr. 32) Jitter ball [24]

### **6.2.3 Opakovatelnost**

Opakovatelnost enkodéru je parametr, který udává, s jakou chybou dosáhne enkodér opakovaně stejného místa. Není možné, aby tato hodnota byla pokaždé stejná. Důvodem může být jitter

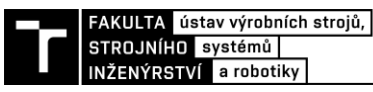

ball, vibrace, změna teploty a další. Výrobce systému VIONiCplus deklaruje opakovatelnost vždy menší, než je její rozlišení. [24]

## **6.3 Chyby instalace a mechanické chyby**

Výše uvedené chyby systému VIONiCplus vznikají přirozeně na základě použité technologie. Jejich velikost tak není možné primárně ovlivnit. Identifikace a kvantifikace jednotlivých přírůstků je však podstatná pro jejich případnou kompenzaci. Faktor, který má na funkčnost jednotky největší vliv, je dodržení instalačních tolerancí. [24]

## **6.3.1 Vliv změny teploty**

Teplotní délkovou roztažnost pravítka udává výrobce ke každému typu svého produktu. Pokud dojde k seřízení enkodéru a poté dojde k jednorázovému či postupnému nárůstu teploty, objeví se přírůstek ve formě chyby sklonu. [24]

Uvažujeme-li teplotní vlastnosti celého systému, do kterého je jednotka zakomponována (výrobní stroj, komparátor apod.), je princip vzniku chyby obdobný jako u samotného pravítka. Pouze s tím rozdílem, že přírůstek chyby může být se změnou teploty násobně vyšší z důvodu použití různých druhů materiálu při konstrukci zařízení. Tato problematika byla řešena i při návrhu komparátoru a inkrementálního snímače délky, kde byl pro některé součástky použit uhlíkový kompozit vyznačující se teplotní stálostí a nízkou teplotní vodivostí. Předpokladem pro co nejpřesnější měření zůstává požadavek na to, aby teplota okolí byla stabilní a aby po skokových změnách teploty (např. transport) došlo k teplotnímu ustálení celého systému. [24]

## **6.3.2 Mechanické vlastnosti**

Podmínka, která s mechanickými vlastnostmi úzce souvisí, je dodržení instalačních tolerancí. V tomto ohledu je při návrhu konstrukce nutné uvažovat nad tím, aby celé zařízení bylo dostatečně tuhé, aby nedocházelo k vibracím a rázům, a aby byla zajištěna plynulost a linearita všech pohyblivých součástí. Toto vše spolu s dalšími parametry zajišťuje neměnnost vzájemné polohy enkodéru a pravítka v celé jeho délce. [24]

Na základě uvedeného rozboru byl v následující kapitole zpracován návrh snímače s optickým systémem VIONiCplus.

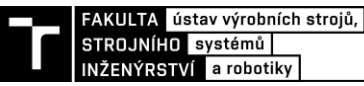

## **7 KONSTRUKCE SNÍMAČE SE SYSTÉMEM VIONICPLUS**

Návrh délkového snímače pro operativní kontrolu měřidel ve firemních laboratořích patří do jedné z oblastí zájmu firmy Mesing.

Návrh snímače je uveden na obrázku č. 33. Systém VIONiCplus je vložen do konstrukce s měřicím dotykem. Konstrukce je dostatečné robustní a obsahuje prvky umožňující přesné nastavení polohy snímací hlavice vůči pravítku. Princip funkce přístroje spočívá v přenosu pohybu dotyku přes hřídel lineárního kuličkového vedení na odměřovací pravítko. To je uchycené na karbonové destičce proti enkodéru. Enkodér, jako nepohyblivá část snímače, pohyb vyhodnocuje na základě změny polohy pravítka. Snímací hlavice je připevněna k tělu, které je opatřeno stopkou o průměru 8 mm pro snadnou instalaci.

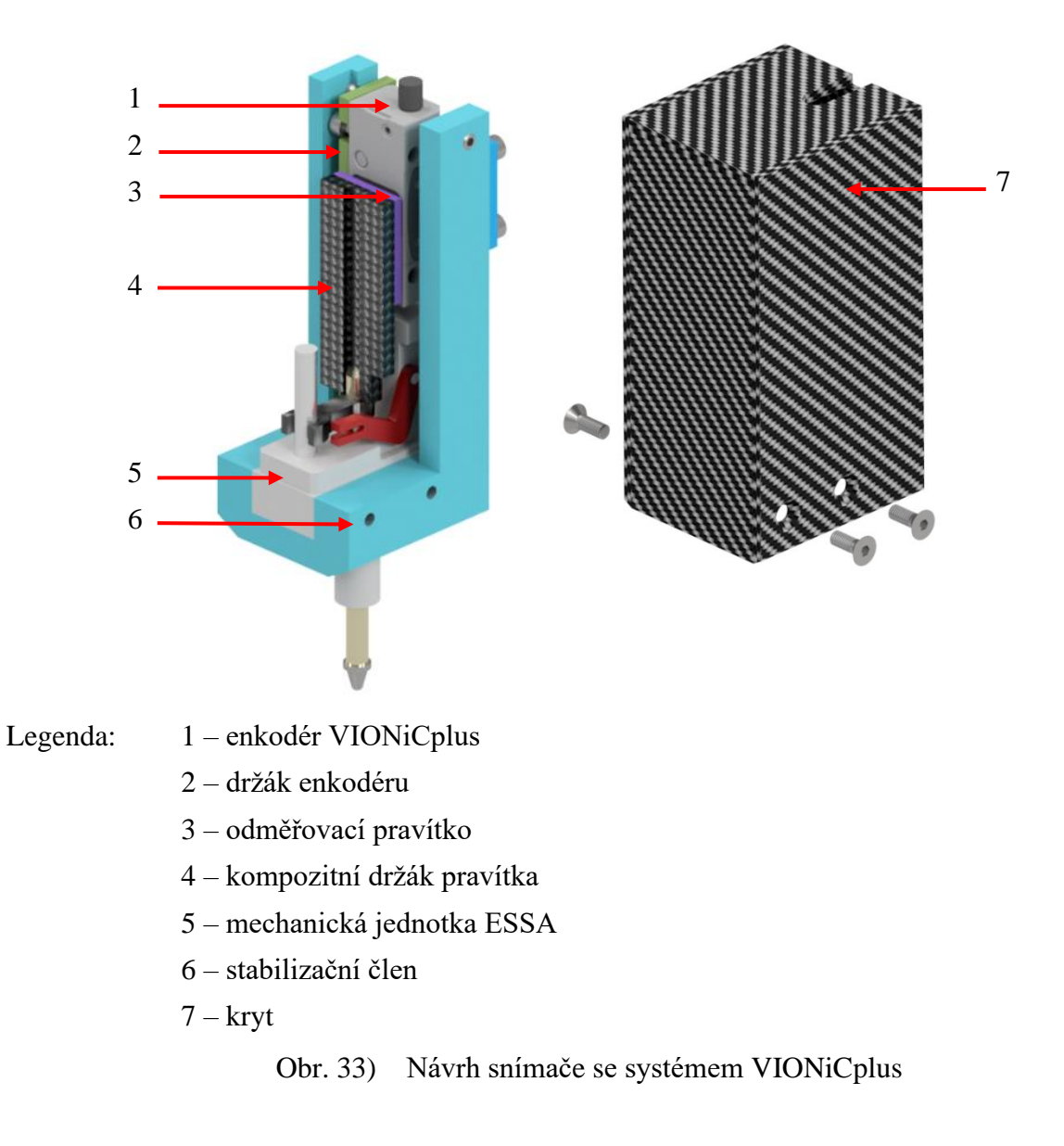

## **7.1 Sestava snímače**

Základ přístroje tvoří upravená mechanická jednotka firmy ESSA Praha s.r.o. (dále jen jednotka ESSA) s lineárním vedením, které dodává Mesing. Mechanická jednotka je uvedena na obrázku 34a) a disponuje stopkou o průměru 8 mm, uvnitř které se pomocí kuličkového lineárního vedení pohybuje trn s dotykem. Použité lineární vedení je takřka totožné s vedeními, která se používají u tužkových indukčnostních snímačů délky. Vedení zajišťuje linearitu v ose zdvihu.

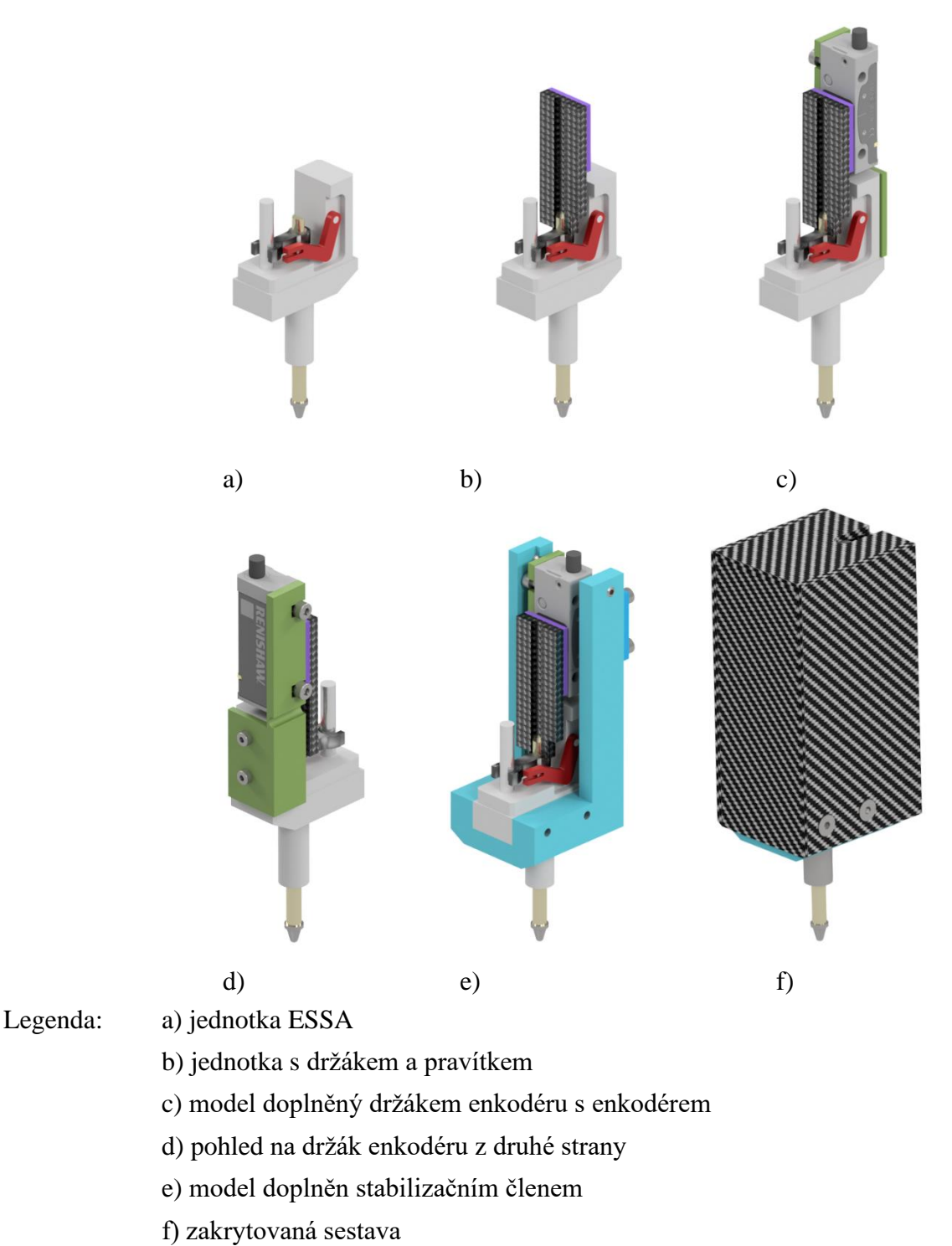

Obr. 34) Sestavení snímače se systémem VIONiCplus

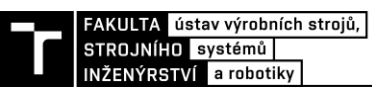

U mechanické jednotky ESSA je zabudován vodící mechanismus, který zamezuje otáčení vodícího trnu. Tím je v celém rozsahu pohybu eliminováno natočení pravítka vůči enkodéru a jsou tak zajištěny úhlové instalační tolerance v jedné ose. Na obrázku 34a) je vodící mechanismus znázorněn černou barvou. Součástka vyobrazená červeně je páčka s pružinou, která vrací dotyk do nulové pozice (plně vysunutý dotyk). Závit M2,5 ve spodní části trnu umožňuje usazení standardního dotyku. V návrhu snímače pro operativní kontrolu je použit dotyk s kuličkou z tvrdokovu.

Zdvih použité mechanické jednotky ESSA 12 mm je pro kalibraci snímačů délky dostatečný. Na horním konci válcovitého trnu je patrný výbrus, do něhož je připevněna destička z uhlíkového vlákna jako nosič odměřovacího pravítka. Odměřovací sondy firmy ESSA Praha s.r.o., z nichž použitá konstrukce vychází, využívají systém skleněného pravítka optické jednotky s rozlišením maximálně 0,5 µm. Původní mechanická jednotka byla upravena vyvrtáním šesti děr pro uchycení enkodéru a dalších komponent. [29]

Destička z uhlíkového kompozitu je k trnu připevněna epoxidovým lepidlem. Za použití oboustranné lepící pásky, kterou ke svým pravítkům firma Renishaw dodává, došlo k upevnění odměřovacího pravítka ke karbonové destičce. Tímto krokem je pohyblivá část snímače kompletní. Na obrázku 34b) vidíme základ tělesa snímače opatřený kompozitním nosičem s fialově zvýrazněným pravítkem.

Pro uchycení enkodéru k tělesu snímače je navržen duralový držák enkodéru, který je připevněný k zadní části tělesa snímače. V horní části přípravku jsou vyfrézovány dvě podélné drážky pro uchycení enkodéru, kterými se reguluje poloha mezi pravítkem a hlavičkou. Držák enkodéru a pomocí něj připevněný enkodér můžeme pozorovat na obrázku 34c).

V první fázi návrhu byl takto sestavený snímač připraven na seřízení a spuštění. Během testovacího měření bylo však zjištěno, že pokud je enkodér upevněn k tělesu pouze tímto způsobem, je sice možné dosáhnout potřebné kvality signálu, ale po manipulaci s měřidlem či jeho transportu docházelo k proměnlivému stavu signálu. Bylo zjištěno, že snímač je možné použít, ale stálost signálu není dostatečná, což nejspíše způsobovala nedostatečná tuhost držáku enkodéru. Z těchto důvodů byl navržen stabilizační člen, kterým je nastavována a stabilizována poloha enkodéru. Zároveň došlo u držáku enkodéru pod místem uchycení enkodéru k odebrání materiálu pro snížení tloušťky stěny pro zvýšení poddajnosti držáku. Zeslabení stěny je vidět na obrázku 34d).

Na obrázku 34e) vidíme celou výše popsanou sestavu včetně stabilizačního členu enkodéru, který je vyobrazen modrou barvou. Tento člen skládající se ze dvou částí je konstrukčně uzpůsoben tak, aby do něho byla celá jednotka zasazena. Pomocí dvou stavěcích šroubů umístěných v horní části je možné regulovat a upevnit polohu enkodéru vůči pravítku. Díky uvedenému odběru materiálu u držáku enkodéru není kladen větší odpor držáku při stabilizaci stavěcími šrouby.

Návrhem krytu na obrázku 34f) je zabezpečena mechanická ochrana celého snímače se systémem VIONiCplus. Desky z uhlíkového vlákna, ze kterých je kryt sestaven, plní navíc tepelně-izolační funkci.

## **7.2 Uvedení do provozu**

Před prvním uvedením snímače do provozu byla provedena montáž všech součástí v těchto krocích:

- 1. Připevnění odměřovacího pravítka na destičku z uhlíkového vlákna oboustrannou lepicí páskou.
- 2. Upevnění destičky spolu s pravítkem na pohyblivý trn pomocí epoxidového lepidla.
- 3. Montáž držáku enkodéru k tělesu snímače pomocí dvou šroubů M2x8.
- 4. Připevnění enkodéru k držáku dvěma šrouby M2,5x6.
- 5. Upevnění částí stabilizačního členu pomocí šroubů M3x12, M2,5x6 a M3x6.
- 6. Uchycení krytu čtyřmi šrouby M3x8.

Výkres sestavy snímače se systémem VIONiCplus dle požadavků firmy Mesing se nachází v příloze č. 2.

Po sestavení modelu bylo třeba nastavit vhodnou polohu pravítka vůči enkodéru. Aby bylo možné toto provést, je třeba upnout snímač do stojanu za stopku o průměru 8 mm a připojit systém k PC. Po spuštění softwaru ADT View se ukáže kvalita optického signálu. Následuje vymezení mezery mezi pravítkem a enkodérem. Pro tento krok dodává firma Renishaw ke svým enkodérům plastový vymezovací nástroj, který je třeba vložit mezi pravítko a hlavičku. Poté stačí lehce přitlačit enkodér a destičku k sobě, a pozorovat indikaci na PC. Plastová pomůcka je konstruována tak, že odpovídá instalačním tolerancím enkodéru, takže by se síla signálu měla pohybovat okolo 100 %. Po dotažení šroubů upevňujících enkodér lze pomůcku lehce vysunout.

Dále bylo třeba otestovat dodržení instalačních tolerancí v celém rozsahu. Pokud SW hlásí, že dochází k překročení tolerance mezery mezi pravítkem a enkodérem, je třeba celý postup s vymezovacím nástrojem zopakovat. Pokud SW hlásí odchylku úhlu, je možné pomocí stavěcích šroubů regulovat toto nastavení. Jestliže jsou instalační tolerance dodrženy, je nutné stavěcími šrouby polohu enkodéru jemně zajistit.

Po dokončení návrhu a jeho kompletace je přístroj připraven na testovací měření. Na obrázku č. 35 lze pozorovat finální podobu snímače se systémem VIONiCplus.

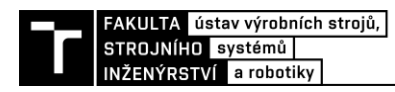

## **8 KALIBRACE SNÍMAČE SE SYSTÉMEM VIONICPLUS**

Pro ověření metrologických vlastností navrženého snímače se systémem VIONiCplus byl vytvořen postup kalibrace pomocí laserového interferometru. Kalibrační postup vychází z metodiky vytvořené pro kalibraci délkoměru. Smyslem měření bylo získání kompenzační tabulky s kalibrační nejistotou snímače a kvantifikovat tak vliv navržené konstrukce na přesnost zařízení. V celém rozsahu snímače bylo stanoveno několik kontrolních bodů. Velikost rozestupu jednotlivých kontrolních bodů je 1 mm.

## **8.1 Použitá měřidla a popis sestavy**

Experiment proběhl dle pokynu vedoucího v laboratoři Oblastního inspektorátu ČMI v Brně na délkoměru SIP 1002M. Jako etalon délky byl pro kalibraci využit laserový interferometr XL-80. Délkoměr sloužil pro jemné posouvání snímače a pro upevnění měřidla a etalonu. Snímač byl připevněn k upínce délkoměru za stopku dle obrázku č. 36.

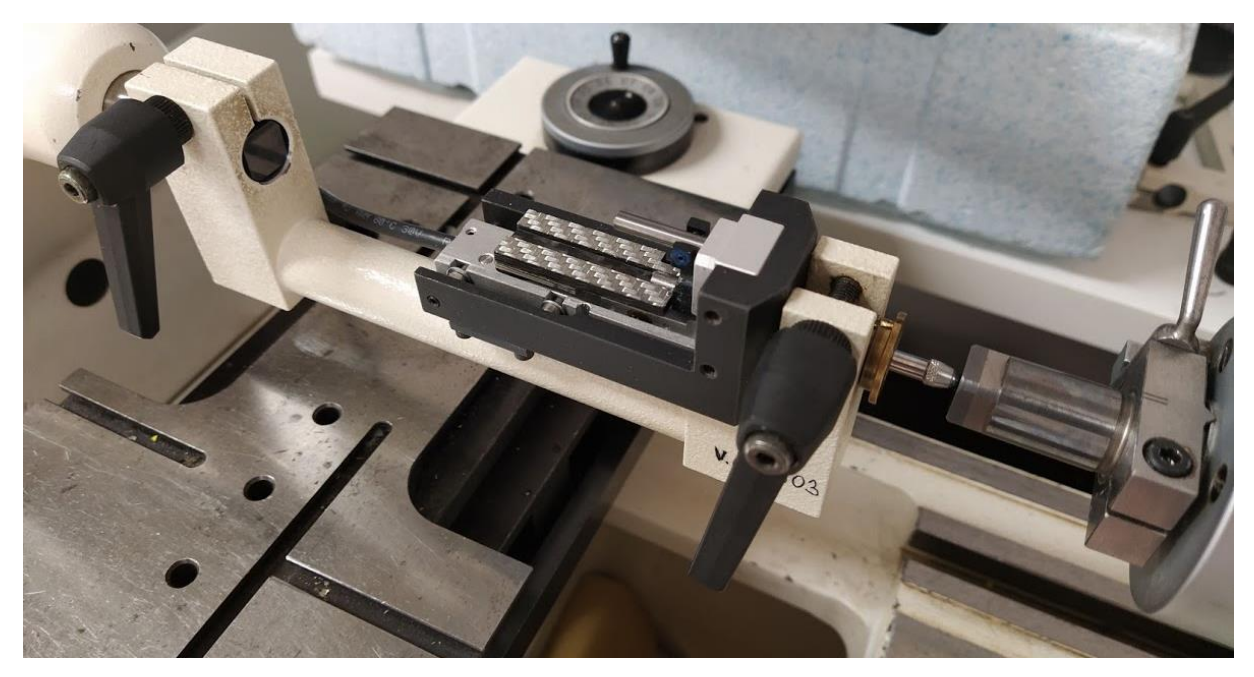

Obr. 35) Upnutí snímače během experimentu

Kompletní sestava pro kalibraci snímače je uvedena na obrázku č. 37. Snímač se systémem VIONiCplus je upnutý k délkoměru, který je vybavený velmi jemným posuvem. Ten je ovládán pomocí kolečka s kličkou. Otočením kolečka se uvede do pohybu horní pohyblivá část délkoměru. Změnu polohy této části na jedné straně posuvu zaznamená snímač se systémem VIONiCplus a z druhé strany interferometr XL-80. Laserový interferometr jako etalon délky disponuje USB rozhraním, poloha posuvu je indikována na monitoru PC.

Standardním vybavením interferometru XL-80 je teplotní kompenzační jednotka, která koriguje výstup na základě teploty získané připojenými teplotními čidly. V experimentu bylo jedno teplotní čidlo využito pro monitorování teploty snímače umístěním do jeho blízkosti a druhé čidlo měřilo teplotu délkoměru v průběhu experimentu.

Snímač se systémem VIONiCplus byl USB kabelem připojen k notebooku přes rozhraní ADT. Vizualizace výstupu z měřidla probíhala na počítači díky softwaru ADT View.

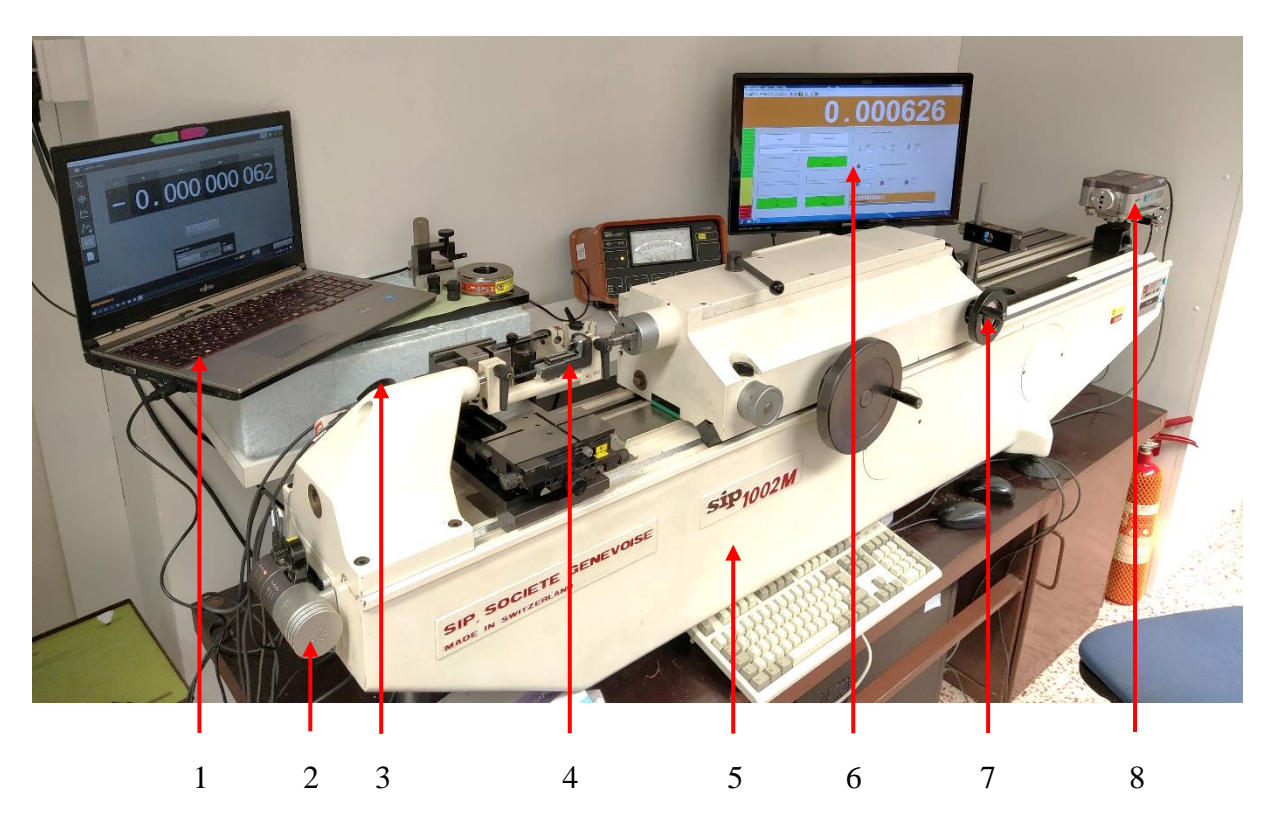

- Legenda: 1 notebook s nainstalovaným SW ADT View
	- 2 teplotní kompenzační jednotka
	- 3 teplotní čidlo
	- 4 snímač se systémem VIONiCplus
	- 5 délkoměr SIP 1002M
	- 6 výstup z interferometru
	- 7 ovládání posuvu délkoměru
	- 8 laserinterferometr XL-80

Obr. 36) Sestava pro kalibraci snímače se systémem VIONiCplus

## **8.1.1 Vizuální a funkční kontrola**

Po sestavení všech komponent přichází na řadu jejich vizuální a funkční kontrola. Zde je nutné dát pozor na to, aby žádná ze součástí nebyla znečištěná, zrezivělá či nenesla známky mechanických vad. U snímače je třeba zkontrolovat, že lineární vedení funguje plynule v celém rozsahu zdvihu bez zadrhávání.

Podobný postup aplikujeme také u délkoměru, kde je nutné zkontrolovat snadný chod všech pohyblivých součástí. Nesmí však docházet k pohybu samovolnému. U interferometru, který je připevněný k délkoměru, provedeme kontrolu polohy všech jeho komponent. Podmínkou správného fungování přístroje je to, aby hlavice měřidla, optický hranol a odrazivý hranol byly v jedné ose.

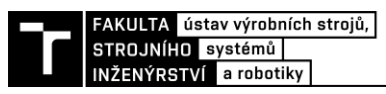

## **8.2 Postup měření**

Rozsah měření byl stanoven na 12 mm a jako nulový bod měření byla brána poloha snímače s plně vytaženým trnem. V této pozici došlo k vynulování obou měřidel. Následovala sada měření s velikostí kroku 1 mm až do polohy 12 mm, ve které byl trn snímače téměř zasunutý. Poté se měření opakovalo v opačném směru od 12 mm do 0 mm. V každé poloze byl zaznamenán údaj z indikace etalonu a snímače se systémem VIONiCplus.

Celá sada měření tam-zpět byla opakována pětkrát v krátkém sledu za sebou. Během experimentu, který trval zhruba 60 minut, byly v intervalech 20 minut zaznamenávány podmínky v laboratoři a teplota měřidel. Před samotným měřením byly všechny prvky sestavy temperovány v místnosti po dobu 120 minut.

## **8.3 Referenční podmínky**

Tabulka č. 2 uvádí průběh změny referenčních podmínek během měření. Měřena byla teplota a vlhkost vzduchu v laboratoři, teplota délkoměru a teplota snímače se systémem VIONiCplus.

|                                  | $T_0 = 0$ min | $T_1 = 20$ min | $T_2 = 40$ min | $T_3 = 60$ min |
|----------------------------------|---------------|----------------|----------------|----------------|
| $t_1$ (snímač) [ <sup>o</sup> C] | 19,94         | 20,02          | 20,12          | 20,25          |
| $t_2$ (délkoměr) [°C]            | 19,98         | 20,13          | 20,24          | 20,4           |
| $t_3$ [°C]                       | 20,08         | 20,13          | 20,19          | 20,27          |
| vlhkost vzduchu [%RH]            | 54,6          | 60,1           | 52,5           | 57,9           |
| hydrostatický tlak [kPa]         | 99,04         | 99,04          | 99,02          | 99,02          |

Referenční podmínky měření

Z tabulky lze vyčíst, že rozdíl vnitřních teplot snímače a délkoměru  $\Delta t$  nepřesáhne za celou dobu měření hodnoty 0,5 °C. V následujících výpočtech uvažujeme  $\Delta t = 0.5$  °C a teplotu vzduchu okolí  $(20,0 \pm 0.5 \degree C)$ .

## **8.4 Výsledky měření**

Výsledky pěti sad měření jsou uvedeny v tabulce č. 4. Pro každých pět hodnot v jednom směru byla vyhodnocována průměrná odchylka od etalonu, na jejímž základě jsou stanoveny hodnoty korekce uvedené v tabulce č. 3. Korekční tabulka vychází z rovnic spojnice trendu odchylek. Díky tomu je možné uvažovat o případné softwarové korekci. Na obrázku č. 38 vidíme graf průměrné odchylky v porovnání s etalonem, který je v grafu reprezentován osou x. Směr vpřed znamená zasouvání dotyku snímače a směr zpět jeho vysouvání.

| pozice [mm]        |       |          | ∼     |       |       |       | O     |       |
|--------------------|-------|----------|-------|-------|-------|-------|-------|-------|
|                    | vpřed | 0,027    | 0,040 | 0,054 | 0,067 | 0,081 | 0,094 | 0,108 |
| korekce $[\mu m]$  | zpět  | $-0,007$ | 0,007 | 0,020 | 0,034 | 0,047 | 0,061 | 0,074 |
| pozice [mm]        |       |          |       | Q     | 10    |       |       | 12    |
| korekce ${\mu}m$ ] | vpřed | 0,121    | 0,135 | 0,148 | 0,162 | 0,175 | 0,189 |       |
|                    | zpět  | 0,088    | 0,101 | 0,115 | 0.128 | 0,141 | 0,155 |       |

Tab 3) Korekční tabulka

| směr  | pozice<br>[mm] | odchylka 1<br>[mm] | odchylka 2<br>$\lceil$ mm $\rceil$ | odchylka 3<br>[mm] | odchylka 4<br>$\lceil$ mm $\rceil$ | odchylka 5<br>$\lceil$ mm $\rceil$ | průměrná odchylka<br>$\lceil$ mm $\rceil$ |
|-------|----------------|--------------------|------------------------------------|--------------------|------------------------------------|------------------------------------|-------------------------------------------|
|       | $\overline{0}$ | 0.000006           | $-0.000001$                        | $-0,000005$        | 0,000000                           | 0.000000                           | 0,000000                                  |
|       | 1              | $-0.000009$        | 0.000085                           | $-0.000002$        | 0.000024                           | 0,000024                           | 0,000024                                  |
|       | $\overline{2}$ | 0,000106           | 0,000026                           | 0,000064           | 0.000065                           | 0,000065                           | 0,000065                                  |
|       | 3              | 0,000153           | 0,000136                           | 0,000071           | 0,000120                           | 0,000120                           | 0,000120                                  |
|       | $\overline{4}$ | 0,000118           | 0,000172                           | 0,000076           | 0,000122                           | 0,000122                           | 0,000122                                  |
|       | 5              | 0.000122           | 0.000125                           | 0.000224           | 0.000157                           | 0.000157                           | 0,000157                                  |
| vpřed | 6              | 0,000131           | 0,000163                           | 0,000212           | 0,000169                           | 0,000169                           | 0,000169                                  |
|       | 7              | 0.000153           | 0,000202                           | 0.000187           | 0.000181                           | 0,000181                           | 0,000181                                  |
|       | 8              | 0,000298           | 0,000155                           | 0,000146           | 0,000200                           | 0,000200                           | 0,000200                                  |
|       | $\mathbf Q$    | 0.000260           | 0.000147                           | 0,000137           | 0,000181                           | 0,000181                           | 0,000181                                  |
|       | 10             | 0.000375           | 0,000142                           | 0,000110           | 0.000209                           | 0,000209                           | 0,000209                                  |
|       | 11             | 0.000356           | 0.000165                           | 0,000088           | 0,000203                           | 0,000203                           | 0,000203                                  |
|       | 12             | 0.000432           | 0,000116                           | 0.000089           | 0.000212                           | 0,000212                           | 0,000212                                  |
|       | 12             | 0,000349           | 0,000166                           | 0,000109           | 0,000208                           | 0,000208                           | 0,000208                                  |
|       | 11             | 0,000129           | 0,000060                           | 0,000404           | 0,000198                           | 0,000198                           | 0,000198                                  |
|       | 10             | 0,000168           | 0,000279                           | 0,000172           | 0,000206                           | 0,000206                           | 0,000206                                  |
|       | 9              | 0,000178           | 0,000136                           | 0,000161           | 0,000158                           | 0,000158                           | 0,000158                                  |
|       | 8              | 0,000171           | 0,000169                           | 0,000168           | 0.000169                           | 0,000169                           | 0,000169                                  |
|       | 7              | 0.000159           | 0.000198                           | 0.000041           | 0.000133                           | 0.000133                           | 0,000133                                  |
| zpět  | 6              | 0,000192           | 0,000109                           | 0,000050           | 0,000117                           | 0,000117                           | 0,000117                                  |
|       | 5              | 0,000169           | 0,000150                           | $-0,000044$        | 0.000092                           | 0,000092                           | 0,000092                                  |
|       | $\overline{4}$ | 0,000155           | 0,000111                           | $-0,000053$        | 0.000071                           | 0.000071                           | 0,000071                                  |
|       | 3              | 0,000123           | 0,000169                           | $-0,000046$        | 0.000082                           | 0,000082                           | 0,000082                                  |
|       | $\overline{2}$ | 0,000075           | 0,000103                           | $-0,000086$        | 0,000031                           | 0,000031                           | 0,000031                                  |
|       |                | 0,000012           | 0,000131                           | $-0,000208$        | $-0,000022$                        | $-0,000022$                        | $-0,000022$                               |
|       | $\mathbf{0}$   | 0.000040           | 0.000164                           | $-0.000274$        | $-0.000023$                        | $-0.000023$                        | $-0.000023$                               |

Tab 4) Tabulka naměřených hodnot

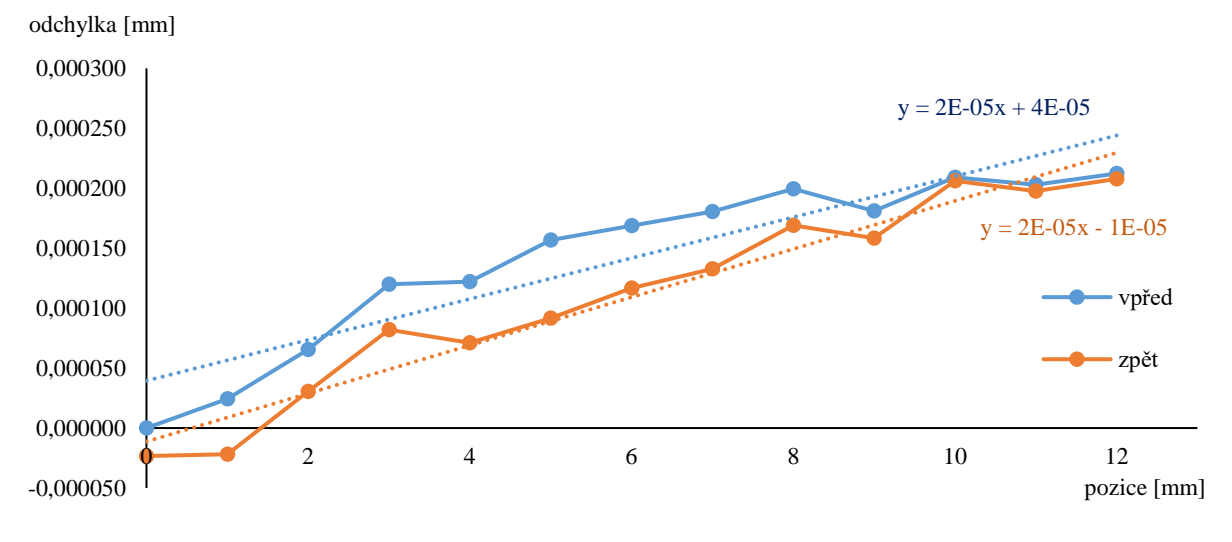

Obr. 37) Graf velikosti průměrné odchylky

## **8.5 Stanovení kalibrační nejistoty**

Pro úplnost kalibrace je důležité kromě korekční tabulky uvést také kalibrační nejistotu snímače. Nejistota měření jakožto nezáporný parametr charakterizuje rozptýlení hodnot veličiny přiřazených k měřené veličině na základě použité informace. Nejistota měření se obecně skládá z mnoha složek. Některé z nich jsou získávány vyhodnocením nejistoty měření způsobem A ze statistického rozdělení hodnot veličiny z řady měření a mohou být charakterizovány směrodatnými odchylkami. Složky získávány vyhodnocením nejistoty

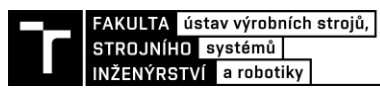

měření způsobem B mohou být charakterizovány směrodatnými odchylkami vypočtenými z funkcí hustoty pravděpodobností založených na zkušenosti nebo jiné informaci. [30]

Stanovením nejistoty typu A uvažujeme vlivy plynoucí z opakovaných měření a stanovením nejistoty typu B zahrnujeme do výsledku systematické chyby měřidel a vlivy prostředí.

## **8.5.1 Stanovení nejistoty typu A**

Nejistota typu A je získána z opakovaných měření a váže se na výběrový průměr  $\bar{x}$ . Její výpočet je roven výpočtu směrodatné odchylky výběrového průměru:

$$
u_A = s_{\bar{x}} = \sqrt{\frac{1}{n(n-1)} \sum_{i=1}^n (\bar{x} - x_i)^2}.
$$
 (1)

Uvedený postup je vhodný, pokud počet jednotlivých měření je *n* ≥ 10. V případě, že není splněna tato podmínka, je hodnota dle uvedeného vztahu málo spolehlivá. [31]

Pro případy, kdy je počet měření  $n \geq 2$ , existuje v literatuře postup vycházející z dokumentu TPM 0051:93 [32], podle kterého je možné nejistotu typu A vypočítat dle vzorce:

$$
u_{AK} = K_s \cdot u_A, \tag{2}
$$

kde *K<sup>s</sup>* je koeficient, jehož velikost lze odvodit ze Studentova rozdělení podle tabulky 4. [33]

| $\ldots$<br>$\frac{1}{2}$ charged holding $\frac{1}{2}$ and $\frac{1}{2}$ and $\frac{1}{2}$ and $\frac{1}{2}$ and $\frac{1}{2}$ and $\frac{1}{2}$ and $\frac{1}{2}$ and $\frac{1}{2}$ and $\frac{1}{2}$ and $\frac{1}{2}$ and $\frac{1}{2}$ and $\frac{1}{2}$ and $\frac{1}{2}$ and $\frac{1}{2}$ and |  |          |  |  |  |   |  |  |  |  |  |
|----------------------------------------------------------------------------------------------------|--|----------|--|--|--|---|--|--|--|--|--|
|                                                                                                    |  |          |  |  |  |   |  |  |  |  |  |
|                                                                                                    |  | <u>_</u> |  |  |  | . |  |  |  |  |  |

Tab 5) Velikost koeficientu  $K_8$  pro výpočet  $u_{AB}$ [32]

V případě vyhodnocení provedeného experimentu, u kterého bylo pro každou pozici získáno deset hodnot, vychází výpočet nejistoty typu A ze vztahu 1.

## **8.5.2 Stanovení nejistoty typu B**

Standardní nejistota typu B není závislá na počtu měření. Její výsledek je dán standardizací z možných zdrojů nejistot *zj* na základě:

- nejistot z ověřovacích listů, kalibračních listů, certifikátů apod.,
- nejistot výsledků předchozích měření,
- nejistoty určení tabulkových koeficientů,
- deklarace vlastností měřidel výrobcem,
- zkušeností. [31]

Postup stanovení nejistoty typu B u přímých měření spočívá ve vytipování možných zdrojů nejistot *Zj.* Jedná se například o nedokonalosti použitých měřících přístrojů, nepřesné hodnoty konstant, použité měřící metody, malou zkušenost operátorů a další.

Pro každý zdroj nejistoty je třeba odhadnout rozsah odchylek Δz<sub>max<sub>j</sub> od jmenovité</sub> odchylky tak, aby jeho překonání bylo málo pravděpodobné. Dalším krokem je odhad, jakému rozdělení pravděpodobnosti odpovídají odchylky ΔZ v intervalu  $\pm \Delta z_{max_{j}}$  dle tabulky č. 6. Za pomoci koeficientu citlivosti  $c_j$  se určí nejistoty  $u_{zj}$ :

$$
u_{zj} = c_j \frac{\Delta z_{maxj}}{\chi},\tag{3}
$$

které představují příspěvky k nejistotě  $u_B$ :

$$
u_B = \sqrt{\sum_{j=1}^m u_{zj}^2}.
$$
\n(4)

Tab 6) Koeficienty rozdělení pravděpodobnosti [31]

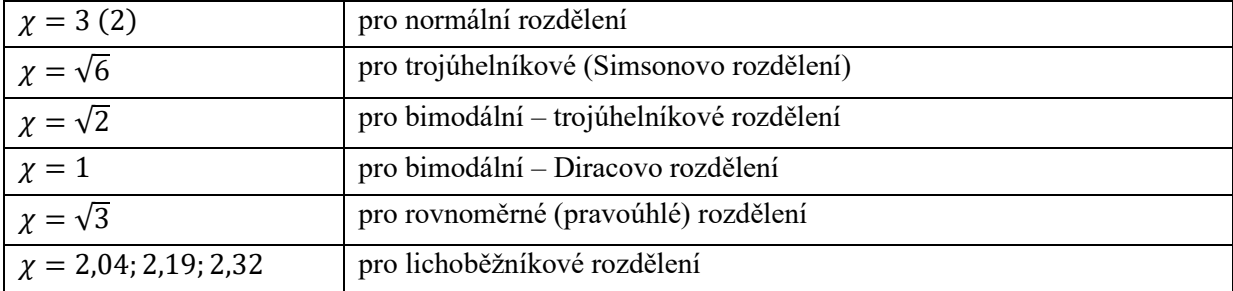

Pro kalibraci snímače se systémem VIONiCplus byly jako možné zdroje nejistot vybrány tyto faktory: vliv použitého měřidla (interferometru), rozlišovací schopnost kalibrovaného měřidla a vliv teplotní délkové roztažnosti. U posledního jmenovaného byl uvažován rozdíl koeficientů teplotní délkové roztažnosti a odchylka teploty od 20 °C.

Prvním faktorem je vliv použitého měřidla – interferometru XL-80  $u_{zE}$ , kde:

- údaj z kalibrace XL-80:  $U = 0.2 + 0.5 L$  μm pro  $k = 2$  [34],  $U = \Delta z_{max_E}$ ,
- $c_F = 1$ .

Rozdělení pravděpodobnosti bylo odhadnuto jako normální, výpočet přírůstku nejistoty tohoto faktoru je:

$$
u_{zE} = c_E \frac{v}{2},\tag{5}
$$

$$
u_{zE} = \frac{0.2 + 0.5L}{2} = 0.1 + 0.25L \, \mu m. \tag{6}
$$

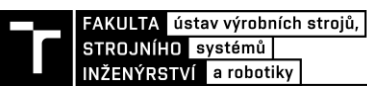

Dále se uvažuje vliv rozlišovací schopnosti kalibrovaného měřidla  $u_{zM}$ , kde

• údaj z datasheet Renishaw:  $R = 0.0025 \,\mu\text{m}$  [21],  $R = \Delta z_{max_M}$ ,

$$
\bullet \quad c_M=1.
$$

Rozdělení pravděpodobnosti bylo odhadnuto jako rovnoměrné, výpočet přírůstku nejistoty tohoto faktoru je:

$$
u_{zM} = c_M \frac{R}{\sqrt{3}},\tag{7}
$$

$$
u_{zM} = \frac{0.0025}{\sqrt{3}} = 0.0014 \, \mu \text{m}.\tag{8}
$$

Dalším z vlivů je rozdíl teplot etalonu a měřidla  $u_{zAT}$ , kde

- použitý etalon (délkoměr s interferometrem) má teplotu *t<sup>2</sup>* a snímač teplotu *t1*, rozdíl vnitřních teplot dle tabulky č 2 je  $\Delta t = t_1 - t_2 = 0.5 \text{ °C} = 0.5 \text{ K}$ ,  $\Delta t = \Delta z_{max_{\Delta t}}$ ,
- předpokládáme koeficient teplotní délkové roztažnosti délkoměru  $\alpha_1$  a koeficient teplotní délkové roztažnosti snímače s jednotkou VIONiCplus  $\alpha_2$  (u obou měřidel je brána teplotní délková roztažnost oceli),
- průměrná hodnota koeficientů teplotní roztažnosti  $\alpha = \frac{\alpha_1 + \alpha_2}{2}$  $\frac{+a_2}{2}$  = 11,5  $\cdot$  10<sup>-6</sup> K<sup>-1</sup>,

• 
$$
c_{\Delta t} = L\alpha
$$
.

Při rovnoměrném rozdělení pravděpodobnosti se přírůstek nejistoty vypočte:

$$
u_{z\Delta t} = c_{\Delta t} \frac{t_1 - t_2}{\sqrt{3}}.\tag{10}
$$

$$
u_{z\Delta t} = L \cdot 11.5 \cdot 10^{-6} \frac{0.5}{\sqrt{3}} K = 3.3198L \, \mu m. \tag{11}
$$

Posledním uvažovaným vlivem je vliv odchylky teploty od 20 °C  $u_{z\Delta 20}$ , kde

- uvažujeme rozdíl koeficientů teplotní délkové roztažnosti snímače se systémem VIONiCplus  $\alpha_2$  a etalonu (interferometru)  $\alpha_1$ ,  $(\alpha_1 - \alpha_2) = \Delta \alpha = 2 \cdot 10^{-6}$ ,  $\Delta \alpha =$  $\Delta z_{max_{\Lambda_{20}}},$
- průměrná teplota etalonu a měřidla  $t = \frac{t_1 + t_2}{2}$  $\frac{1+t_2}{2}$  (zde opět použita hodnota  $\Delta t$ ,  $\Delta t = (t_1 + t_2)$  $t_2$ ),  $\Delta t = \Delta z_{max_{\Delta t}}$ ,
- $c_{A20} = L$ .

Výpočet přírůstku nejistoty vychází z rovnoměrného rozdělení a je spočítán pomocí vztahu:

$$
u_{z\Delta 20} = c_{\Delta 20} \frac{(t-20)}{\sqrt{3}} \frac{(\alpha_1 - \alpha_2)}{\sqrt{3}},\tag{12}
$$

$$
u_{z\Delta 20} = L \frac{(20.5 - 20)}{\sqrt{3}} \frac{2 \cdot 10^{-6}}{\sqrt{3}} = 0.33332 \text{ }\mu\text{m}.
$$
 (13)

Výpočet výsledné nejistoty typu B, která zahrnuje všechny dílčí přírůstky, se provede podle vztahu 4:

$$
u_B = \sqrt{u_{zE}^2 + u_{zM}^2 + u_{zAt}^2 + u_{zA20}^2},
$$
\n(14)

#### **8.5.3 Výpočet kombinované standardní nejistoty**

Kombinovaná standardní nejistota měření  $u_c$  pro nekorelované veličiny je rovna kladné hodnotě druhé odmocniny součtu charakteristik získaných z několika dalších uvažovaných veličin:

$$
u_c = \sqrt{u_A^2 + u_B^2}.\tag{15}
$$

Charakteristikou může být rozptyl nebo kovariance uvažovaných veličin, a to podle chování výsledku se změnami těchto veličin. [31]

#### **8.5.4 Výpočet rozšířené nejistoty**

Rozšířená nejistota měření  $U$  se vypočítá součinem kombinované standardní nejistoty měření a koeficientu (rozšíření) většího než 1:

$$
U = k \cdot u_c^2. \tag{15}
$$

Koeficient je závislý na typu rozdělení pravděpodobnosti a na zvolené pravděpodobnosti pokrytí. Pokrytí v závislosti na výběru koeficientu lze pozorovat v tabulce č. 7. [31]

| koeficient rozšíření $k$ | pravděpodobnost pokrytí [%] za předpokladu N ( $\mu \sigma^2$ ) |
|--------------------------|-----------------------------------------------------------------|
|                          | 68.27                                                           |
|                          | 95.45                                                           |
|                          | 99.73                                                           |

Pravděpodobnost pokrytí v závislosti na volbě koeficientu rozšíření [31]

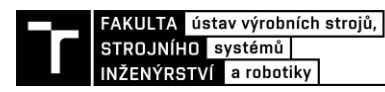

|                                | гао от Stanoveni Kanofachi hejistoty |                       |               |               |                          |                  |                         |                          |                                |                  |           |
|--------------------------------|--------------------------------------|-----------------------|---------------|---------------|--------------------------|------------------|-------------------------|--------------------------|--------------------------------|------------------|-----------|
| pozice<br>$\lceil$ mm $\rceil$ | průměrná<br>odchylka [µm]            | $S_{\bar{X}}$<br>[µm] | $u_A$<br>[µm] | $U_E$<br>[µm] | $\mu_{BE}$<br>[ $\mu$ m] | $u_{BM}$<br>[µm] | $u_{B\Delta t}$<br>[µm] | $u_{BA20}$<br>[ $\mu$ m] | $u_B$<br>$\lceil \mu m \rceil$ | uc<br>[ $\mu$ m] | U<br>[µm] |
| $\mathbf{0}$                   | $-0,024$                             | 0,108                 | 0.034         | 0,020         | 0,010                    | 0,001            | 0,000                   | 0,000                    | 0,010                          | 0,036            | 0,071     |
| 1                              | $-0,043$                             | 0,096                 | 0,030         | 0,020         | 0,010                    | 0,001            | 0,003                   | 0,000                    | 0,011                          | 0,032            | 0,064     |
| $\overline{2}$                 | 0,024                                | 0,065                 | 0,020         | 0,020         | 0,010                    | 0,001            | 0,007                   | 0,001                    | 0,012                          | 0,024            | 0.048     |
| 3                              | 0,072                                | 0,069                 | 0,022         | 0,020         | 0,010                    | 0,001            | 0,010                   | 0,001                    | 0,014                          | 0,026            | 0,052     |
| 4                              | 0,069                                | 0,072                 | 0,023         | 0,020         | 0,010                    | 0,001            | 0,013                   | 0,001                    | 0,017                          | 0,028            | 0,057     |
| 5                              | 0,096                                | 0,086                 | 0,027         | 0,020         | 0,010                    | 0,001            | 0,017                   | 0,002                    | 0,020                          | 0,034            | 0,067     |
| 6                              | 0,130                                | 0,052                 | 0,016         | 0,020         | 0,010                    | 0,001            | 0,020                   | 0,002                    | 0,022                          | 0,028            | 0,056     |
| 7                              | 0.135                                | 0,057                 | 0,018         | 0,020         | 0,010                    | 0,001            | 0,023                   | 0,002                    | 0,026                          | 0,031            | 0,062     |
| 8                              | 0,186                                | 0,044                 | 0,014         | 0,020         | 0,010                    | 0,001            | 0,027                   | 0,003                    | 0,029                          | 0,032            | 0,064     |
| 9                              | 0,172                                | 0,035                 | 0,011         | 0,020         | 0,010                    | 0,001            | 0,030                   | 0,003                    | 0,032                          | 0,034            | 0,067     |
| 10                             | 0,201                                | 0,071                 | 0,022         | 0,021         | 0,010                    | 0,001            | 0,033                   | 0,003                    | 0,035                          | 0,041            | 0,083     |
| 11                             | 0,247                                | 0,106                 | 0,034         | 0,021         | 0,010                    | 0,001            | 0,037                   | 0,004                    | 0,038                          | 0,051            | 0.102     |
| 12                             | 0,195                                | 0,101                 | 0,032         | 0,021         | 0,010                    | 0,001            | 0,040                   | 0,004                    | 0,041                          | 0,052            | 0,105     |
| $U_{kall} = 0,105 \text{ µm}$  |                                      |                       |               |               |                          |                  |                         |                          |                                |                  |           |

Tab<sup>2</sup> Stanovení kalibrační nejistoty

## **8.6 Závěr experimentu**

Jako kalibrační nejistota snímače se systémem VIONiCplus je určena maximální hodnota z vypočtených hodnot kombinované standardní nejistoty *Ukal1* = 0,105 µm. Výsledkem experimentu je také kompenzační tabulka. Je vhodné uvažovat nad korigováním hodnot přímo v SW snímače.

Ověřování snímače na pracovišti ČMI proběhlo před instalací krytu na snímač. Měřidlo bylo později na stejné sestavě podrobeno kalibraci pracovníky ČMI. Výsledek této kalibrace lze ve formě oficiálního kalibračního protokolu vidět v příloze č. 3. Kalibrační nejistota získaná při druhém experimentu je *Ukal2* = 0,039 µm. Rozdíl ve výsledcích je připisován právě krytu snímače a větší zkušenosti obsluhy.

V dalších výpočtech bude uvažováno s kalibrační nejistotou snímače *Ukal2* = 0,039 µm z oficiálního kalibračního protokolu ČMI. V některých případech je kalibrační nejistota měřidel uváděna jako funkce délky. Zde je uvedena hodnota maximální standardní kombinované nejistoty z důvodu toho, že na rozsahu 12 mm dosahovala nejistota ve všech bodech podobné hodnoty.

## **8.7 Doporučení pro praxi**

Navržený a realizovaný snímač se systémem VIONiCplus je vhodným řešením pro aplikaci ve firemních laboratořích. Snímač s rozlišením 2,5 nm a kalibrační nejistotou *Ukal2* = 0,039 µm může být použit pro kontrolu a ověřování měřidel (například snímačů) nižší přesnosti. Důležitým poznatkem, který vyplývá z experimentu, je nutnost dodržení přísných laboratorních podmínek měření. Ukázalo se, že samotný kryt snímače má na výsledek měření značný vliv. Pro použití v praxi se doporučuje opatřit celou měřicí sestavu ochranným krytem například z determálního skla.

Dalším doporučením je také pravidelná kalibrace snímače se systémem VIONiCplus příslušným státním orgánem.

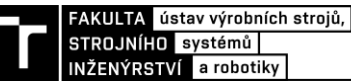

# **9 VYUŽITÍ SYSTÉMU VIONICPLUS PRO KOMPARÁTORY**

Použitím lineárního optického systému VIONiCplus v komparátorech je možné dosáhnout jejich rozlišení až 2,5 nm. Vyšší rozlišení a přesnost komparačních přístrojů je žádoucí zejména kvůli trendu zpřesňování měřících zařízení ve výrobních linkách. Pro kalibraci a ověřování velmi přesných měřidel s vysokým rozlišením, k čemuž jsou komparátory určeny, je třeba využívat přístroje s ještě lepšími parametry. Na tuto skutečnost reaguje firma Mesing, která se konstrukcí komparátorů zabývá. Ve spolupráci s uvedenou společností byly řešeny tři konstrukční návrhy délkových nanokomparátorů využívající systém VIONiCplus. Dle pokynů vedoucího DP jsou první dva přístroje řešeny pouze na schematické úrovni bez vizualizace modelů a výkresové dokumentace. Třetí z návrhů je pak detailněji rozpracován včetně výkresu sestavy v příloze.

## **9.1 Nanokomparátor vybavený snímačem se systémem VIONiCplus**

První navrhovaný přístroj je nanokomparátor využívající kompletní snímač se systémem VIONiCplus popsaný v sedmé kapitole. Využitím hotového snímače, a nikoli pouze enkodéru a odměřovacího pravítka, odpadá nutnost zajištění vzájemné polohy těchto prvků v komparátoru. Zařízení je limitováno zdvihem snímače se systémem VIONiCplus, které je zhruba 12 mm. Na obrázku č. 39 lze vidět, že odečítací zařízení a kontrolovaný přístroj leží na jedné přímce, čímž je dodrženo Abbého pravidlo. O interakci mezi testovacím a testovaným přístrojem se stará hřídel kuličkového vedení Peter Hirt.

## **9.1.1 Princip měřidla**

Princip měřidla spočívá v porovnávání hodnot na výstupu testovaného snímače s hodnotami výstupu snímače se systémem VIONiCplus. Pomocí zdvihacího zařízení dochází ke změně polohy hřídele kuličkového vedení, které posouvá z jedné strany testované měřidlo jedním směrem a z druhé strany testovací snímač směrem opačným. Testovací snímač se systémem VIONiCplus považujeme za etalon. Pomocí standardních kalibračních postupů dojde k porovnání získaných hodnot a jejich vyhodnocení.

## **9.1.2 Konstrukce měřidla**

Měřidla pracující s rozlišením 2,5 nm kladou velké nároky na všechny použité součástky, zvláště pak na pohyblivé komponenty. U nich je nutné zajistit plynulost a linearitu pohybu, protože jde o vlastnosti, jenž mají po teplotní délkové roztažnosti největší vliv na výsledek měření. Pro uvedené řešení bylo vybráno přesné kuličkové vedení firmy Peter Hirt skládající se z:

- hřídele o průměru 5 mm W05080,
- pouzdra H0710040
- a klece s kuličkami K0507030.

Měřidlo je vybaveno upínkou o průměru 8 mm pro snadné uchycení kontrolovaného měřidla. Další výhodou návrhu, kromě zmíněného dodržení Abbého principu, je použití pouze jednoho kuličkového vedení pro přenos změny vzdálenosti. Hřídel vedení, která přenos zajišťuje, se pohybuje pomocí zdvihacího aparátu, u něhož je hlavní inovací mikrometrický šroub s neotáčivým vřetenem. Díky tomu dochází ke snížení negativního vlivu posuvu na

měření. Využitím páky s daným pákovým převodem pro zdvih hřídele je možné docílit jemnějšího posuvu hřídele za použití konvenčních stavěcích šroubů. Aplikací pouze jednoho lineárního vedení pro posun je eliminován případný vliv odchylek rovnoběžnosti uložení dvou vedení. V návrhu se počítá s pomocným předepnutým kuličkovým vedením, které bude mít za úkol pouze zamezit protáčení hřídele.

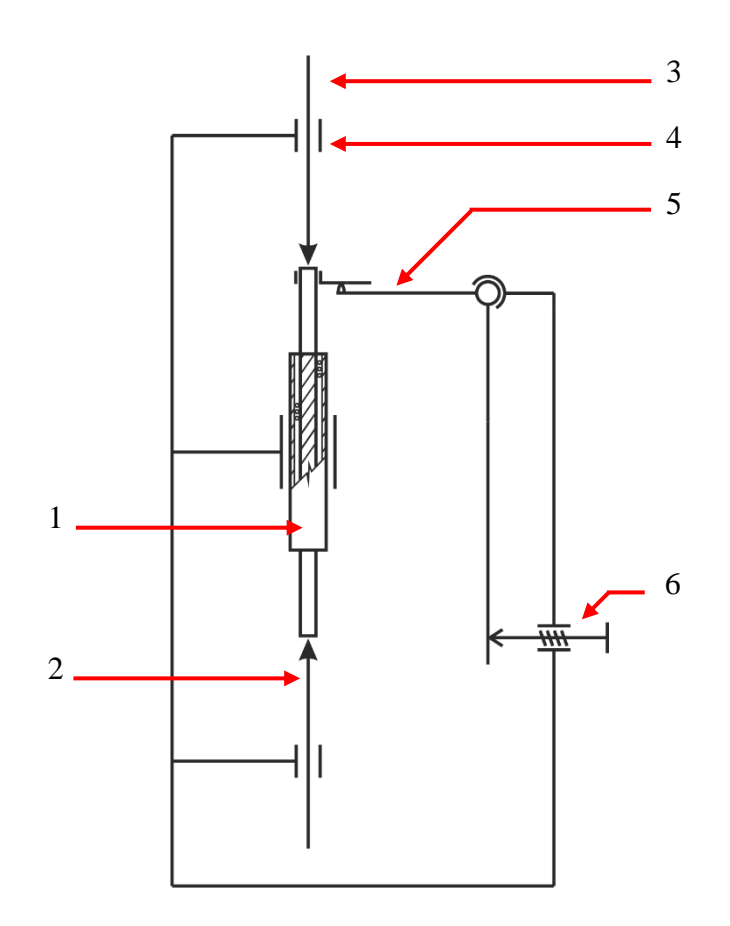

- Legenda: 1 předepnuté kuličkové vedení Peter Hirt
	- 2 snímač se systémem VIONiCplus
	- 3 testované měřidlo
	- 4 upínka pro testované měřidlo
	- 5 zdvihací zařízení
	- 6 mikrometrický šroub s neotáčivým dotekem

Obr. 38) Schéma komparátoru se zabudovaným snímačem se systémem VIONiCplus

## **9.1.3 Doporučení pro praxi**

Návrh uvedeného nanokomparátoru je zatím v přípravné fázi. Po dokončení příprav, následné realizaci a testování by měl být zařazen do portfolia výrobků společnosti Mesing. Měřidlo nalezne uplatnění v menších a středních podnicích se sériovou výrobou. Předností této varianty je skutečnost, že jako testovací snímač může být místo navrženého snímače použito jiné měřidlo s upínkou o průměru 8 mm.

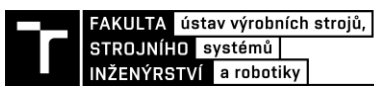

Odhad prodejní ceny komparátoru včetně snímače se systémem VIONiCplus je 250 000 Kč. Tím by se v porovnání s přístroji podobného určení a přesnosti mohl stát atraktivním měřidlem pro zkušební laboratoře firem.

## **9.2 Nanokomparátor se zabudovaným systémem VIONiCplus**

Druhým navrhovaným řešením pro aplikaci lineárního optického systému VIONiCplus pro komparátory je varianta měřidla, do které je uvedená optická jednotka pevně zabudována. Schematicky je návrh uveden na obrázku č. 40. Toto řešení má být kompletní do konce roku 2020, přičemž firma Mesing již pracuje na výrobě některých komponent.

## **9.2.1 Princip měřidla**

Principiálně se návrh neliší od předchozího. Z jedné strany pohyblivé hřídele kuličkového vedení je uchyceno testované zařízení a na druhé straně hřídele je pohyb zaznamenáván systémem VIONiCplus.

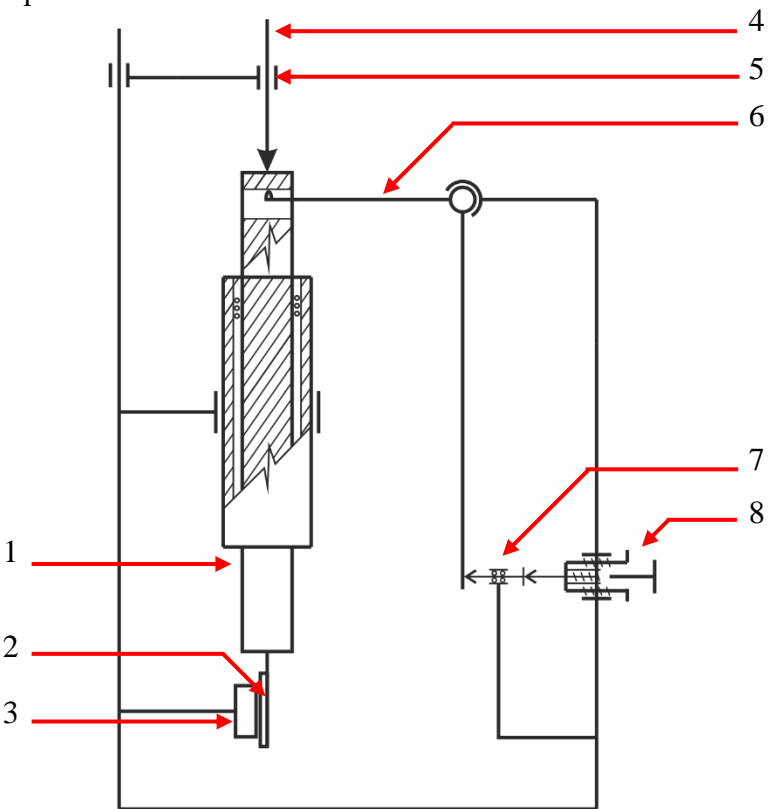

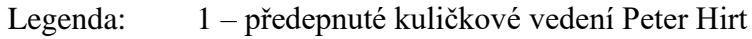

- 2 odměřovací pravítko
	- 3 enkodér VIONiCplus
	- 4 testované měřidlo
	- 5 upínka pro testované měřidlo
	- 6 zdvihací zařízení
	- 7 lineární kuličkové vedení
	- 8 diferenciální šroub s hrubým a jemným stoupáním

Obr. 39) Schéma komparátoru se zabudovaným systémem VIONiCplus

## **9.2.2 Konstrukce měřidla**

Změna oproti předchozímu návrhu spočívá v instalaci lineárního systému VIONiCplus přímo do zařízení. To je provedeno připevněním odměřovacího pravítka na hřídel lineárního vedení a uchycením enkodéru ke konstrukci zařízení. Díky uvedené změně dochází ke snížení počtu pohyblivých komponent oproti předešlému návrhu o jedno lineární vedení, které je uvnitř samotného snímače se systémem VIONiCplus. I přesto, že se v řešených návrzích počítá s přesným kuličkovým vedením, není možné zkonstruovat vedení naprosto dokonalé. Proto je snížení pohyblivých elementů krokem pro získání menší nejistoty měření a tím vyšší přesnosti. Kvůli této úpravě je nutné realizovat systém pro nastavení instalačních tolerancí hlavičky a pravítka.

Hlavní inovací je použití většího kuličkového vedení s průměrem hřídele 25 mm. Vedení dodané firmou Peter Hirt je unikátní svou precizní povrchovou úpravou ploch hřídele a pouzdra. Povrch hřídele byl zkušebně vyhodnocován na bezkontaktním 3D profilometru Talysurf CCI Lite (obr. č. 41). Výsledkem experimentu jsou grafy uvedené na obrázcích 42a) a 42b). Povrch drsnosti i vlnitosti byl vyhodnocován pomocí Gaussova filtru 0,25 mm. Tabulka č. 9 říká, jakých hodnot dosahují plošné parametry textury povrchu hřídele. Vidíme, že průměrná aritmetická výška posuzované plochy je *Sa* = 0.055646 µm. Společně s kuličkovou klecí, jejíž kuličky dosahují vysokého stupně přesnosti dle AFBMA, získá měřidlo patřičnou tuhost a plynulost pohybu. Pro zamezení otáčení hřídele bude zařízení vybaveno pomocným lineárním vedením.

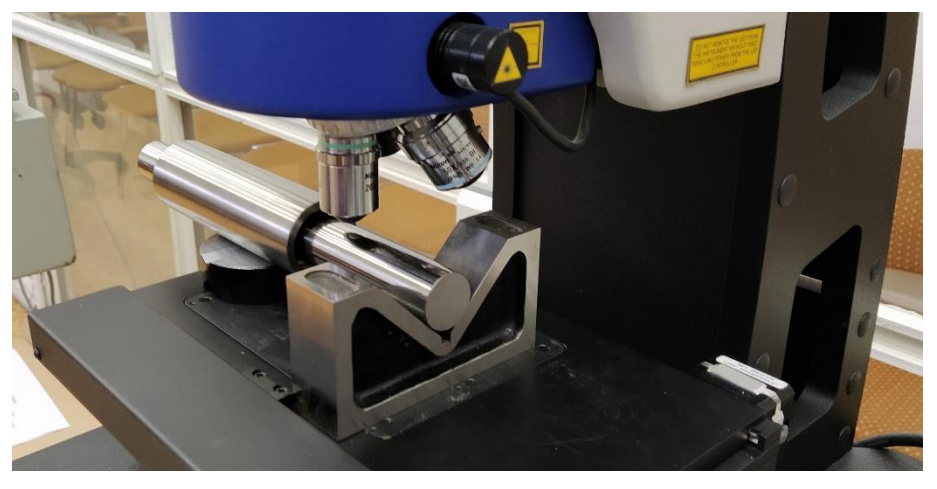

Obr. 40) Hodnocení povrchu hřídele lineárního vedení v laboratoři FSI

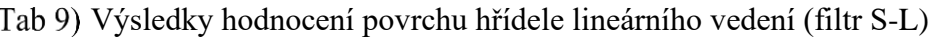

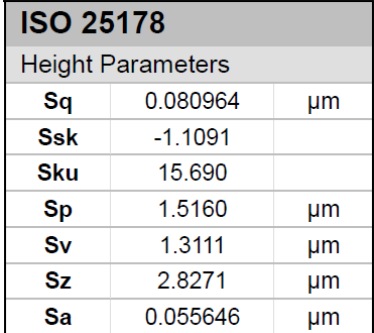

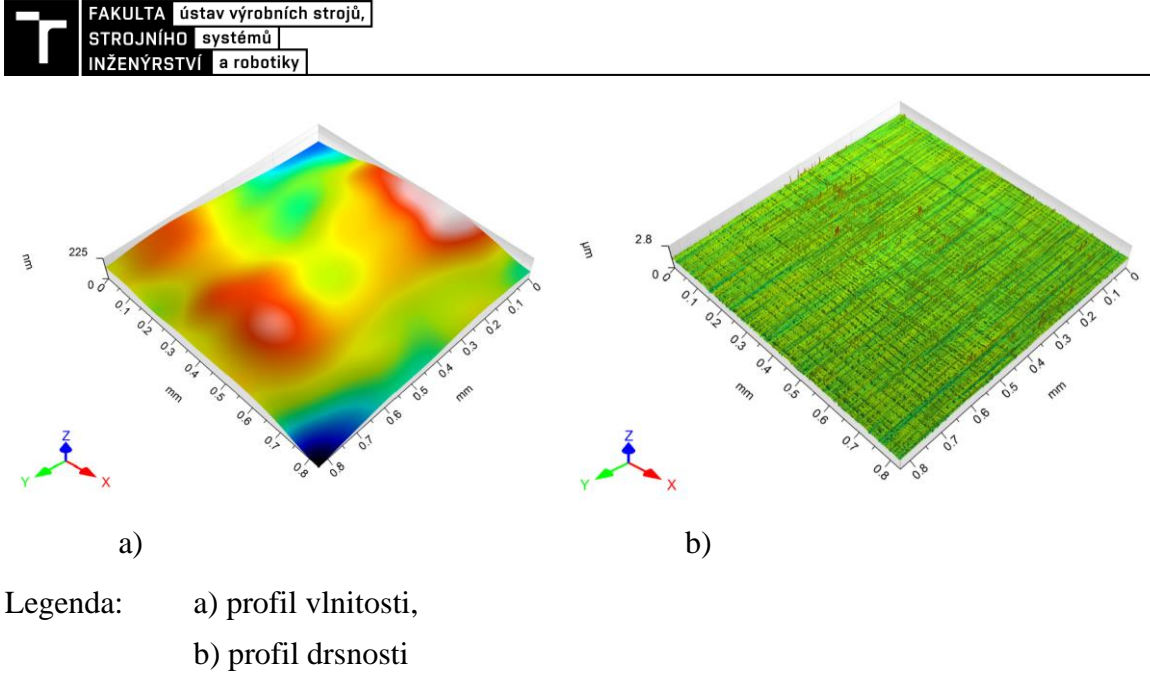

Obr. 41) Hodnocení povrchu hřídele pomocí Talysurf CCI Lite

Pro komparátor byl společností Mesing navržen speciální diferenciální šroub s hrubým a jemným stoupáním. Vliv otáčení vřetena je snížen použitím zajištěného lineárního vedení, které funguje jako mezičlánek mezi vřetenem a zdvihacím mechanismem. I přes jemné stoupání šroubu se v návrhu pracuje s pákovým převodem posuvu, díky kterému se dosáhne lepší ovladatelnosti.

## **9.2.3 Doporučení pro praxi**

Po uvedení měřidla do provozu a následném testování bude systém připraven pro kalibraci snímačů a dalších velmi přesných měřidel. Uplatnění může komparátor nalézt v automobilovém a ložiskovém průmyslu. Odhadovaná cena řešení je 350 000 Kč. Společnost Mesing si od této varianty slibuje nejlepší metrologické vlastnosti ze všech třech uvedených řešení. To zejména díky preciznímu kuličkovému vedení a instalací systému VIONiCplus do zařízení. Na rozdíl od zbylých dvou návrhů zde nebude zákazník limitován zdvihem snímače, ale bude možné na základě požadavku modifikovat velikost zdvihu délkou odměřovacího pravítka.

## **9.3 Stolový nanokomparátor vybavený snímačem se systémem VIONiCplus**

Posledním z návrhů je nanokomparátor fungující na principu stolku pohybující se na dvou lineárních kuličkových vedení. Jedná se zařízení uvedené na obrázku č. 43, jenž se skládá ze základny, pohyblivého stolku, dvou kuličkových vedení, posuvného mechanismu a snímače se systémem VIONiCplus.

## **9.3.1 Princip měřidla**

Komparační měření probíhá za použití snímače se systémem VIONiCplus popsaného v sedmé kapitole, který je upevněn v otvoru z jedné strany základny. Z druhé strany základny je pomocí upínky uchyceno testované měřidlo se stopkou o průměru 8 mm. Doteky testovacího i testovaného snímače se v jedné ose dotýkají s trnem ve spodní části stolku. Pomocí mikrometrické hlavice Mitutoyo 110-502 je stolek posouván, díky čemuž dojde k vysouvání jednoho měřidla a k zasouvání druhého. Opět se porovnávají parametry na obou výstupech.

## **9.3.2 Konstrukce měřidla**

Základem měřidla jsou dvě kuličková vedení Peter Hirt (hřídel W05080, pouzdro H0710040 a klece s kuličkami K0507030). Díky nim se stolek pohybuje nad základnou, ke které je z jedné strany připevněn upínkou snímač se systémem VIONiCplus. Na druhé straně základny se nachází upínka pro testovaný snímač.

Pohyb stolku komparátoru zajišťuje vestavná mikrometrická hlavice s jemným a hrubým posuvem Mitutoyo 110-502. Pohyb neotáčivého vřetene hlavice je pomocí pákového převodu v poměru 1:1 přenášen na stolek. Základna je ve spodní části opatřena otvory pro uchycení komparátoru na podstavec.

Návrhem pro zlepšení celého systému je umístění ovládání posuvu mimo osu kontrolního a kontrolovaného snímače. Tím je snížen vliv tepelného záření obsluhy na měření. Tento faktor je navíc snížen vybavením sestavy stěnou z determálního skla.

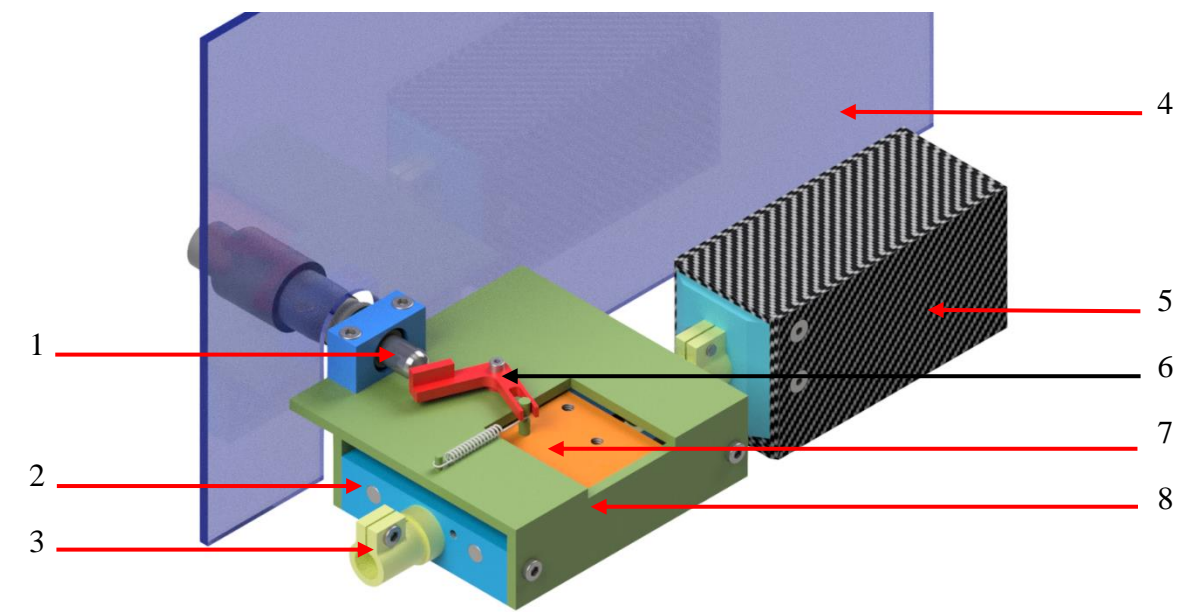

- Legenda: 1 mikrometrická hlavice s neotáčivým vřetenem
	- 2 základna s hřídeli kuličkových vedení
	- 3 upínka pro kontrolované měřidlo
	- 4 determální sklo
	- 5 snímač se systémem VIONiCplus
	- 6 pohybový mechanismus
	- 7 pohyblivý stolek
	- 8 držák pohybového mechanismu

Obr. 42) Model stolového nanokomparátoru

Pro výrobu základny, stolku a držáku pohybového mechanismu byla použita nástrojová ocel ČSN 11523. U těchto základny a stolku bylo nejdůležitější splnit požadavek rovnoběžnosti otvorů pro uložení hřídele a pouzdra kuličkového vedení. Výkres sestavy tohoto typu délkového komparátoru je v příloze č. 4.

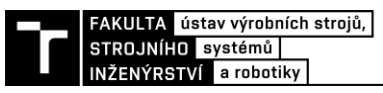

### **9.3.3 Popis sestavení**

Postup sestavení komparátoru je uveden na obrázku č. 44. Základna je osazena stolkem a kuličkovými vedeními, jejichž hřídele jsou zajištěny čtyřmi šrouby M5. Pouzdra vedení se nalisují do stolku, takže nedochází k samovolnému pohybu.

Ve spodní části stolku na obrázku 43b) lze vidět trn, na který dosedají doteky testovacího a testovaného měřidla. Trn je vyrobený z tvrdokovu a je zajištěný šroubem M4 tak, aby bylo možné jej posunout dle potřeby měření, či vyměnit za trn jiné délky. Nakonec je komparátor osazen standardními upínkami s průměrem 8 mm pro uchycení snímače se systémem VIONiCplus a testovaného zařízení.

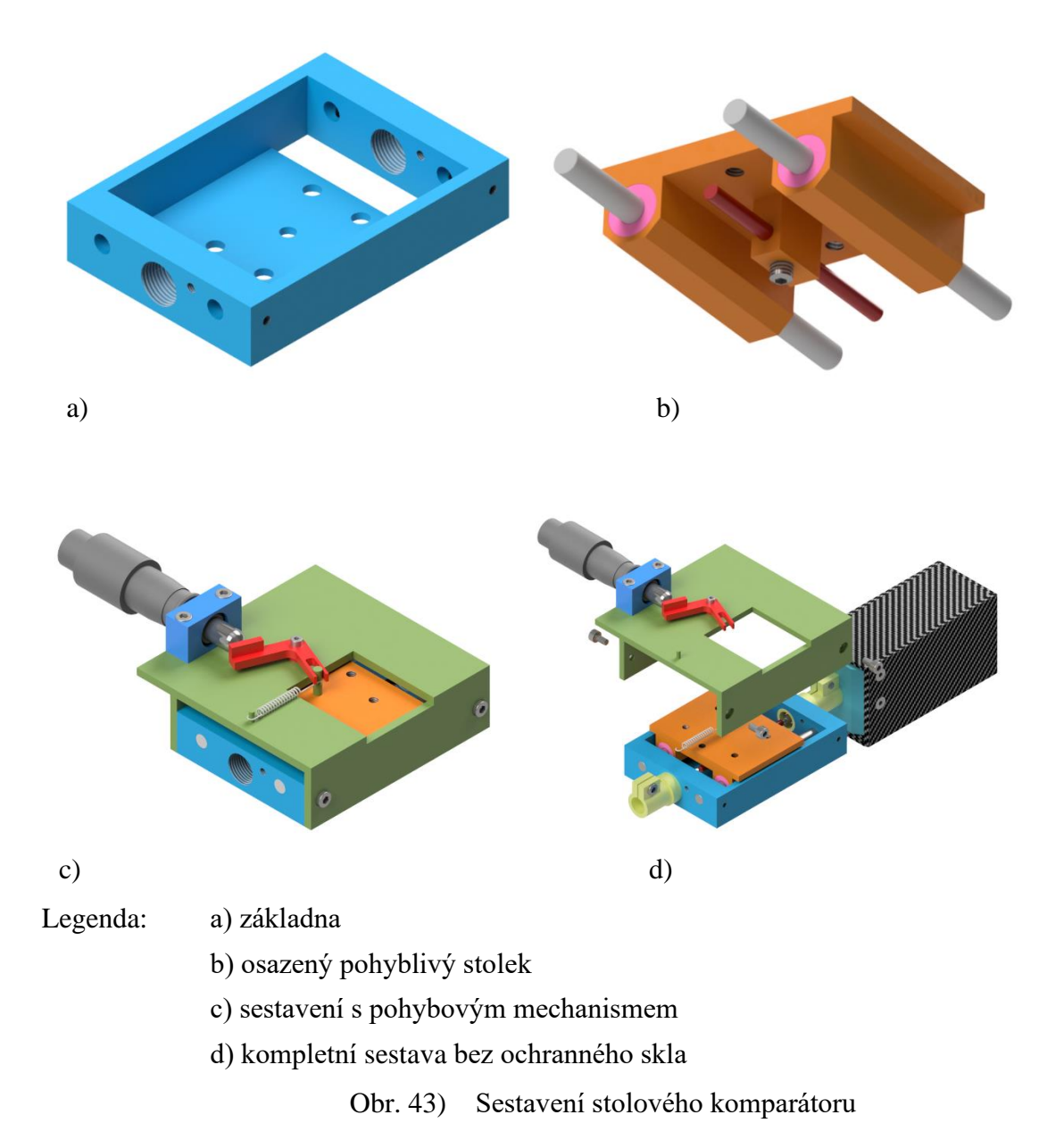

Základ komparátoru byl firmou Mesing realizován. Na obrázku č. 45 je uvedeno sestavení základny, stolku a lineárních vedení bez upínek a stavěcího mechanismu. Stolek je takto připraven k upevnění na tuhý podklad v laboratoři, k usazení zbývajících komponent a k instalaci testovaného a testovacího snímače.

Stolový nanokomparátor pro použití se snímačem se systémem VIONiCplus nebyl zatím dokončen a experimentálně zkoušen.

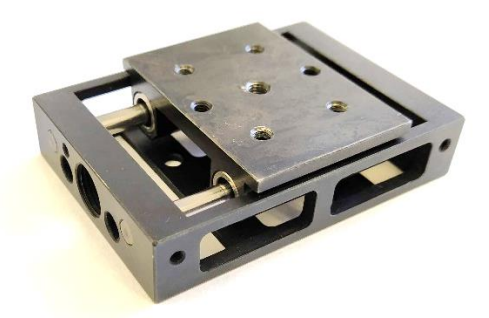

Obr. 44) Skutečné provedení stolového komparátoru

## **9.3.4 Doporučení pro praxi**

Po otestování nanokomparátoru a ověření jeho vlastností bude měřidlo vhodné pro kalibraci a ověřování dotykových snímačů délky, úchylkoměrů a dalších. Výhodou konstrukce jsou její rozměry a snadná realizovatelnost díky využití komponent externích firem. Dalším kladem je dodržení Abbeho pravidla díky usazení snímačů v jedné ose. Při měření je nutné dodržovat přísné laboratorní podmínky, minimalizovat vliv obsluhy, vibrace a rázy.

Přínos konstrukce spočívá v aplikaci stavěcího šroubu s jemným a hrubým stoupáním a její snadné ovládání. Díky návrhu aplikace ochranného krytu z determálního skla jsou zabezpečeny optimální podmínky měření. Jednoduchou konstrukcí je také zajištěna možnost přizpůsobení měřidla požadavkům zákazníka. Společnost Mesing bude nabízet tento produkt s možností výběru způsobu posunu, krytí a odečítací jednotky. Zařízení bude vhodné pro společnosti s menším počtem měřidel a cena výrobku včetně snímače by se měla pohybovat okolo 150 000 Kč.

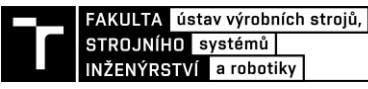

## **10 EXPERIMENT VYUŽITÍ SYSTÉMU VIONICPLUS PRO KOMPARAČNÍ MĚŘENÍ**

Pro kalibraci indukčnostních snímačů s malým zdvihem existuje komparační měřidlo s pákovým převodem, které má laboratoř metrologie na FSI k dispozici. Výrobcem zařízení je firma Mesing, která přístroj škole zapůjčila. Měřidlo s rozlišením 1 mikrometr bylo na původním pracovišti nahrazeno modernějším. Na tomto měřidle, uvedeném na obrázku č. 46, se měří např. linearita snímačů a jejich další vlastnosti.

Počátečním plánem bylo experimentálně ověřit využití systému VIONiCplus v jednom z navržených uvedených komparačních měřidel, které měly ve společnosti Mesing vzniknout. Protože jsou navržená měřidla zatím ve fázi vývoje či výroby, bylo vedoucím diplomové práce stanoveno použít pro experimentální ověření systému VIONiCplus pro komparátory zapůjčené měřidlo. V prvním kroku došlo k ověření nynějších metrologických vlastností pákového komparátoru Mesing pomocí snímače se systémem VIONiCplus. Dále vznikl návrh na vylepšení měřidla zabudováním této jednotky přímo do konstrukce. Na základě výsledků experimentu je stanovena výsledná rozšířená nejistota kalibrace.

Podklady k experimentu mohou sloužit jako základ metodiky pro laboratorní cvičení metrologie, pomocí kterého se studenti seznámí s měřením na tomto typu přístroje, jenž je v praxi využíván pro kalibraci úchylkoměrů a měřicích doteků. Společnost Mitutoyo nabízí přístroje podobného typu pod produktovou řadou 521.

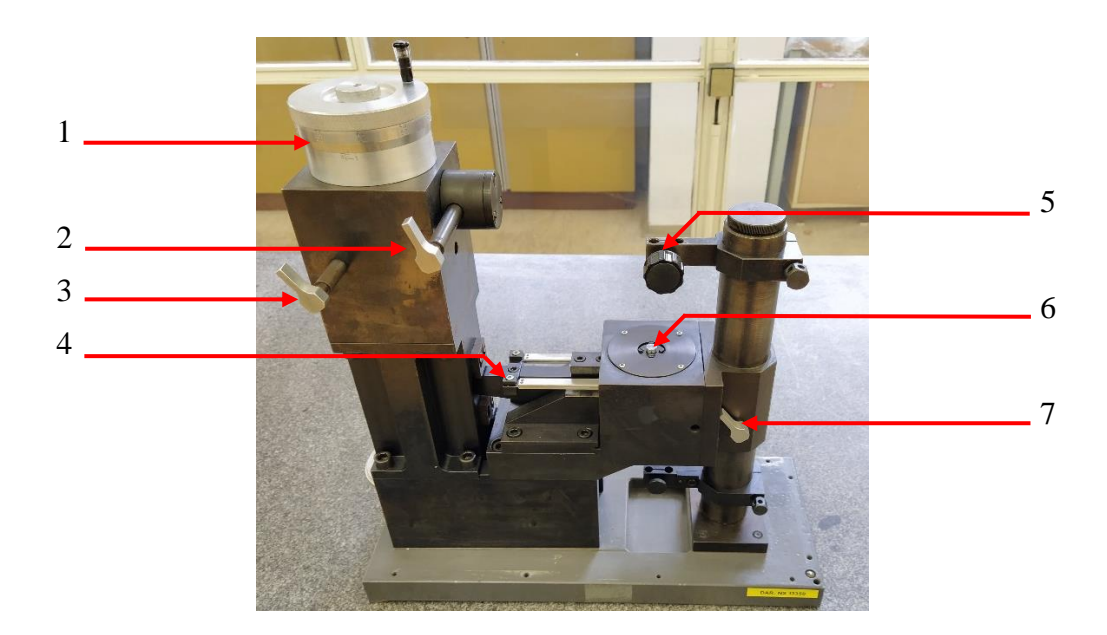

## Legenda: 1 – bubínek se stupnicí

- 2, 3, 7 aretační šrouby
- 4 zdvihací mechanismus
- 5 upínka
- 6 měřicí dotek

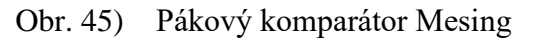

## **10.1 Konstrukce pákového komparátoru Mesing**

Kalibrační přístroj je určen pro vyhodnocování vlastností měřidel v rozsahu zdvihu 1 mm. Přesný ruční posun dotyku v mikrometrech je zajištěn posunem mikrometrického šroubu a pákovým převodem tohoto pohybu na měřicí dotyk. Díky tomu lze pomocí bubínku ručně pohybovat dotykem bez vlivu na měření.

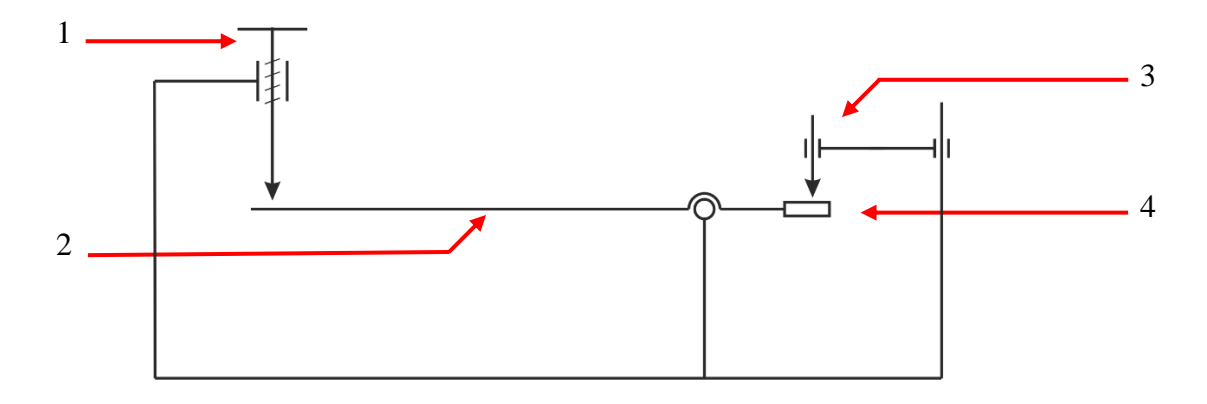

Legenda: 1 – mikrometrický šroub s bubínkem a stupnicí

2 – zdvihací mechanismus

3 – ověřovaný snímač

4 – měřicí dotek

Obr. 46) Schéma pákového komparátoru Mesing

## **10.2 Návrh a postup experimentu**

Hlavním smyslem experimentu bylo pomocí snímače se systémem VIONiCplus ověřit komparační metodou metrologické vlastnosti pákového komparátoru Mesing a potvrdit využitelnost systému VIONiCplus pro komparátory. V rozsahu zdvihu 1 mm se porovnávaly hodnoty na snímači se systémem VIONiCplus a na pákovém komparátoru Mesing v jedenácti polohách. Experiment měl charakter kalibrace pákového komparátoru pomocí uvedeného snímače.

Sestavu pro měření lze vidět na obrázku č. 48, na kterém je snímač se systémem VIONiCplus upnutý nad měřící dotyk. Po propojení snímače s počítačem pomocí Renishaw ADT byl snímač seřízen přejetím referenční značky a spuštěn na měřící dotyk. Samotnému měření předcházelo temperování celé sestavy po dobu zhruba šedesáti minut.

Výchozí poloha pro měření byla u kalibrovaného komparátoru nulová poloha na stupnici. Po vynulování hodnot v SW snímače se systémem VIONiCplus byly odečítány hodnoty přírůstku. Velikost kroku na bubínku kalibračního zařízení bylo 100 mikrometrů. Série po jedenácti měřeních vždy jedním směrem se opakovala celkem desetkrát.
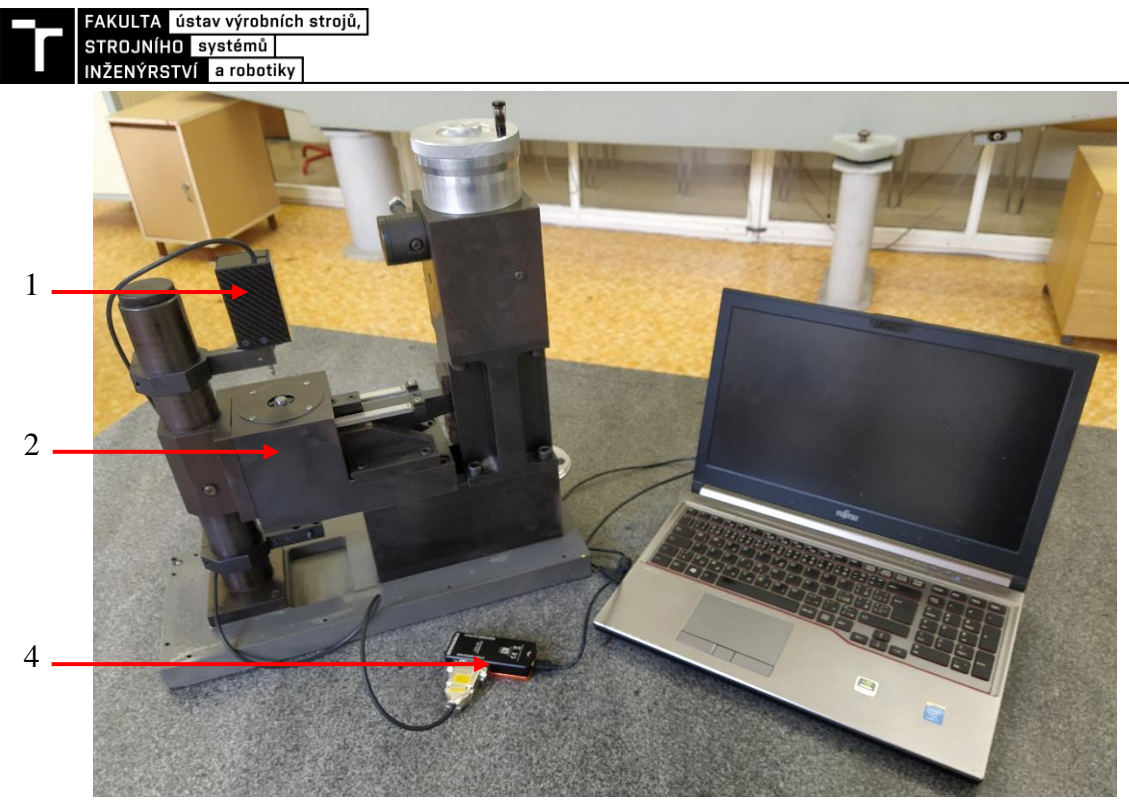

Legenda: 1 – snímač se systémem VIONiCplus

2 – pákový komparátor Mesing

3 – interface Renishaw ADT

Obr. 47) Sestava pro experiment s pákovým měřidlem Mesing

### <span id="page-72-0"></span>**10.3 Naměřené hodnoty**

Pro každou pozici 0-100 µm bylo získáno 10 hodnot, které jsou uvedené v tabulce č. 10. Na základě hodnot je možné provést stanovení nejistoty typu A a nejistoty typu B pomocí vztahů v kapitole 8.5.

Jako referenční podmínky uvažujeme maximální rozdíl vnitřních teplot měřidel  $\Delta t = 0.5$  °C a teplotu vzduchu okolí 20,0 ±0,5 °C.

Pro stanovení kalibrační nejistoty byly uvažovány tyto faktory:

- vliv použitého měřidla (snímač se systémem VIONiCplus: *Ukal* = 0,039 μm pro *k =*2;  $c_E = 1$ ),
- vliv rozlišovací schopnosti kalibrovaného měřidla  $u_{zM}$  ( $R = 0.05$  µm;  $c_M = 1$ ),
- vliv rozdílu teplot etalonu a měřidla *uzΔT* a
- vliv odchylky teploty od 20 °C  $u_{z420}$ .

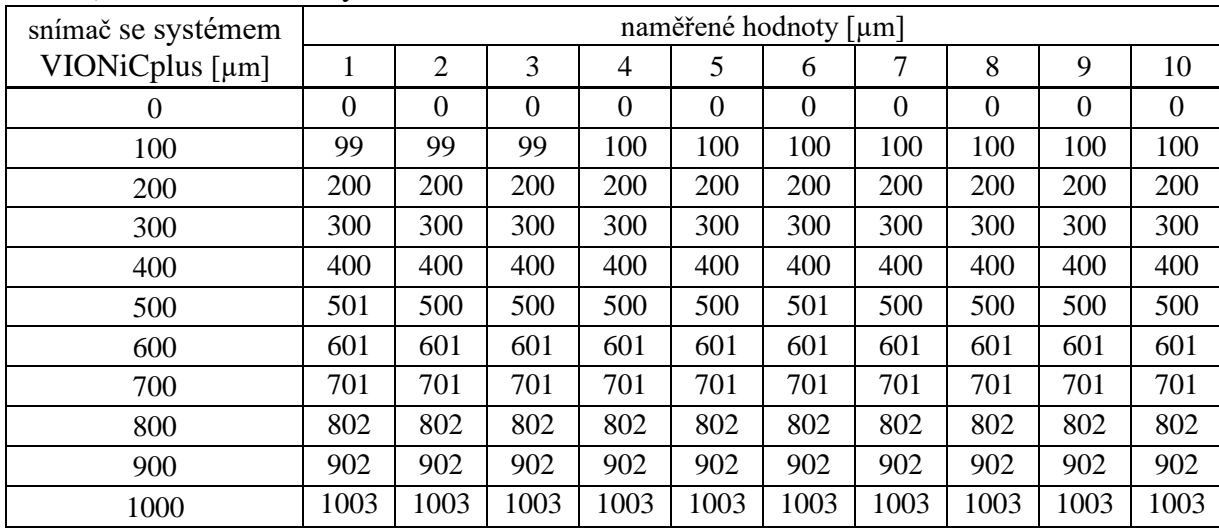

#### <span id="page-73-0"></span>Tab 10) Naměřené hodnoty

#### **10.4 Vyhodnocení experimentu**

Výsledkem měření je tabulka č. 11, která uvádí výslednou rozšířenou nejistotu měření a její dílčí složky – nejistotu typu A a nejistotu typu B.

| pozice $[µm]$ | průměrná<br>odchylka [µm] | $S_{\bar{x}}$ [µm]          | $u_A$ [µm] | $u_B$ [µm] | $u_c$ [µm] | $U$ [µm] |
|---------------|---------------------------|-----------------------------|------------|------------|------------|----------|
| 0,00          | 0,00                      | 0,0000                      | 0,00       | 0,29       | 0,29       | 0,58     |
| 100,00        | $-0,30$                   | 0,4830                      | 0,15       | 0,29       | 0,33       | 0,65     |
| 200,00        | 0,00                      | 0,0000                      | 0,00       | 0,29       | 0,29       | 0,58     |
| 300,00        | 0,00                      | 0,0000                      | 0,00       | 0,29       | 0,29       | 0,58     |
| 400,00        | 0,00                      | 0,0000                      | 0,00       | 0,29       | 0,29       | 0,58     |
| 500,00        | 0,20                      | 0,4216                      | 0,13       | 0,29       | 0,32       | 0,64     |
| 600,00        | 1,00                      | 0,0000                      | 0,00       | 0,29       | 0,29       | 0,58     |
| 700,00        | 1,00                      | 0,0000                      | 0,00       | 0,29       | 0,29       | 0,58     |
| 800,00        | 2,00                      | 0,0000                      | 0,00       | 0,29       | 0,29       | 0,58     |
| 900,00        | 2,00                      | 0,0000                      | 0,00       | 0,29       | 0,29       | 0,58     |
| 1000,00       | 3,00                      | 0,0000                      | 0,00       | 0,29       | 0,29       | 0,58     |
| $n=10$        |                           | $0,65 \mu m$<br>$U_{kal} =$ |            |            |            |          |

<span id="page-73-1"></span>Tab 11) Vyhodnocení rozšířené nejistoty měření

Výsledná rozšířená nejistota kalibrace *Ukal =* 0,65 µm je maximální hodnota ze stanovených nejistot v každém bodě měření.

Dalším z výstupů je graf závislosti odchylky na pozici (obrázek č. 49), na kterém je patrný její stoupající trend. To může znamenat vliv systematické chyby na měření. Průměrná odchylka v celém rozsahu měření nepřekročila 3 mikrometry. Na základě velikosti průměrné odchylky lze stanovit korekční tabulku, podle které lze korigovat výsledky měření tak, aby docházelo k vyšší přesnosti měření.

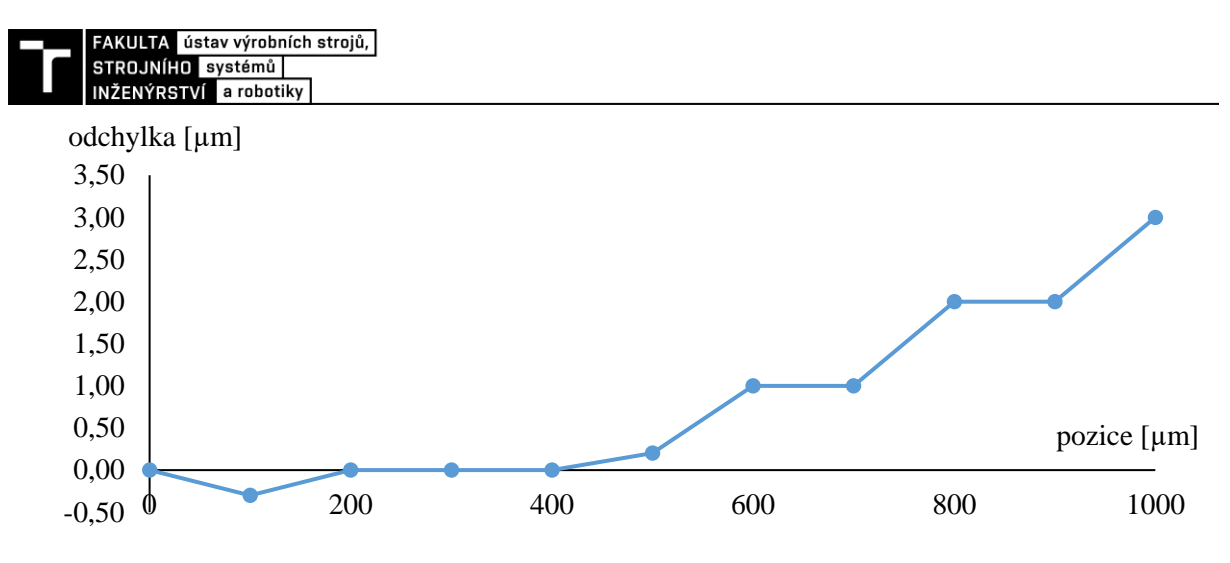

Obr. 48) Průměrná odchylka pákového měřidla

#### <span id="page-74-0"></span>**10.5 Návrh na vylepšení pákového komparátoru Mesing**

Pákový komparátor Mesing s analogovým odečítáním a rozlišením 1 mikrometr je vhodný pro kalibraci měřidel s rozlišením maximálně setin milimetru. Pokud by se podařilo rozlišení přístroje zvýšit, je vhodné považovat měřidlo za způsobilé pro hodnocení přesnějších snímačů a měřidel.

Navrhovaným řešením, jak zvýšení přesnosti pákového komparátoru Mesing docílit, je instalace snímače se systémem VIONiCplus do přístroje. Stávající konstrukce zařízení by se musela upravit tak, aby bylo možné vložit snímače z druhé strany měřícího dotyku dle schématu na obr. č. 50. Díky tomu by odečítací mechanismus s rozlišením 2,5 nm pracoval v jedné ose s ověřovaným měřidlem. Mikrometrický šroub opatřený bubínkem se stupnicí by sloužil k jemnému posuvu.

Vylepšení by obnášelo konstrukční zásah do stavby měřidla, u kterého by muselo dojít k vytvoření prostoru pro snímač se systémem VIONiCplus pod dotykem. Dále je třeba vytvořit speciální upínací systém, kterým by stávající měřidlo mělo být osazeno.

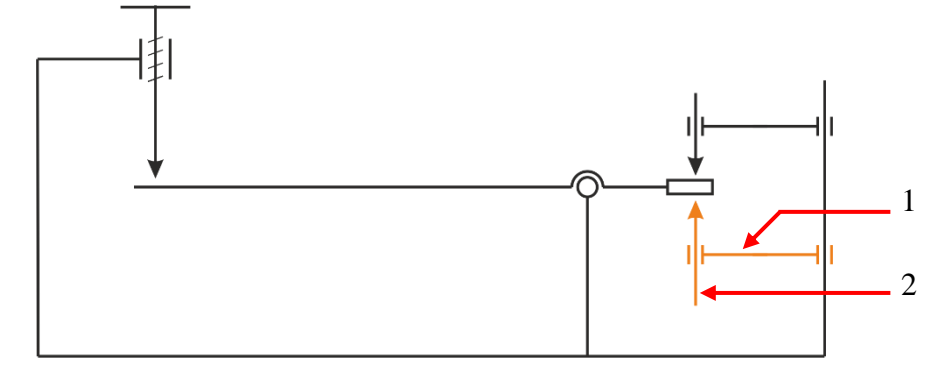

Legenda: 1 – upínací mechanismus

2 – snímač se systémem VIONiCplus

Obr. 49) Schéma upraveného komparátoru

### <span id="page-74-1"></span>**10.6 Závěr experimentu**

Na základě provedeného experimentu byla ověřena funkčnost snímače pro metodu komparačního měření a využití systému VIONiCplus pro délkové komparátory. Výstupem je velikost odchylky pákového komparátoru Mesing s nejistotou měření a hodnoty korekce uvedené v tabulce č. 12.

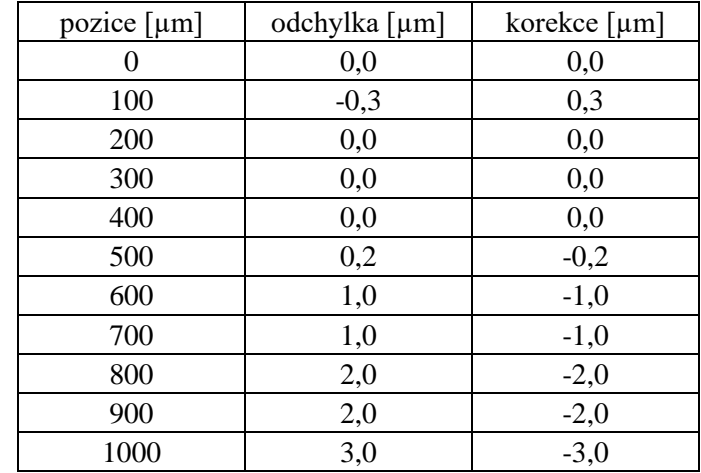

<span id="page-75-0"></span>Tab 12) Korekční tabulka

Pákový komparátor Mesing je vhodným měřidlem pro kalibraci úchylkoměrů s rozlišením jedné setiny mikrometru. Pro přesnější měřidla není kvůli svému rozlišení vhodný. Navrhovaným řešením pro zlepšení přesnosti tohoto měřidla a rozšíření tak jeho oblasti použití je instalace snímače se systémem VIONiCplus pod měřicí dotek. Tím by měřidlo získalo rozlišení 2,5 nm. Takto upravené zařízení by bylo vhodné podrobit kalibraci pomocí interferometru, aby bylo možné určit celkový vliv konstrukce na měření.

Komparátor s pákovým převodem Mesing se zdá být vhodným prvkem pro rozšíření výuky metrologie v rámci oboru Kvality, spolehlivosti a bezpečnosti. Studenti by si na něm mohli vyzkoušet kalibraci číselníkových nebo digitálních úchylkoměrů, pro které je zdvih 1 mm dostačující. Přínosem by byla zkušenost práce s typem přístroje, který se praxi používá, ale není příliš známý.

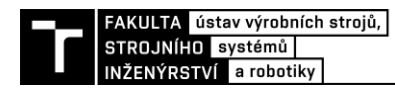

# **11 ZÁVĚR**

Diplomová práce řeší použití lineárního optického systému VIONiCplus pro snímače délky a délkové komparátory. Hlavním přínosem práce je návrh a realizace dotykového snímače délky se zabudovaným systémem VIONiCplus a konstrukční návrh několika délkových komparátorů pro aplikaci uvedeného optického systému v různých cenových kategoriích.

Zadané cíle práce byly splněny následujícím způsobem:

Rozbor současného stavu vědy a techniky v oblasti snímačů pro komparační měřidla (cíl č. 1) je na základě dostupných zdrojů zpracován ve třetí kapitole. V rešerši délkových snímačů je kladen důraz na optické lineární systémy a dotykové optické snímače používané pro délkové komparátory.

Čtvrtá kapitola popisuje rozbor současného stavu vědy a techniky komparačních přístrojů v metrologii délky.

Systémový rozbor řešené problematiky, návrh a zdůvodnění zvoleného způsobu využití optického odměřovacího systému Renishaw pro nový typ snímače a pro komparační přístroje (cíl č. 2) uvádí pátá kapitola. V ní je rovněž detailně popsán princip funkce optického systému VIONiCplus. Popis principu funkce je doplněn šestou kapitolou uvádějící faktory, které mají vliv na přesnost měření. Poznatky uvedené v páté a v šesté kapitole jsou použity pro návrhy jednotlivých řešení.

Návrhem snímače se systémem VIONiCplus pro kontrolu měřidel se zabývá sedmá kapitola. Zde je splněna první část cíle č. 3 uvedením konstrukce snímače včetně výkresu sestavy v příloze č. 2.

Osmá kapitola uvádí návrh, provedení a vyhodnocení experimentu s novým snímačem (první část cíle č. 4). Experimentální ověření vlastností realizovaného snímače proběhlo na ČMI v Brně. Snímač se systémem VIONiCplus byl zkalibrován pomocí laserového interferometru a měřidlo je připraveno pro zakázkovou výrobu.

Ověření druhé části cíle č. 3 obsahuje devátá kapitola řešící návrh třech délkových komparačních přístrojů, které využívají odměřovací systém VIONiCplus, v různých cenových kategoriích. Jeden z návrhů je zpracován formou 3D modelu a je k němu vytvořen výkres sestavy v příloze č. 4.

Návrh, provedení a vyhodnocení experimentu s komparačním přístrojem (druhá část cíle č. 4) je popsáno v desáté kapitole. Realizace měření proběhla dle pokynu vedoucího práce na pákovém komparátoru Mesing v laboratoři ÚVSSR. Výsledkem je kalibrace pákového komparátoru a návrh na vylepšení jeho konstrukce aplikací systému VIONiCplus.

Vlastní závěry a doporučení pro praxi (cíl č. 5) jsou pro navržený snímač se systémem VIONiCplus formulovány v kapitole 8.7. Pro jednotlivé návrhy komparačních měřidel jsou doporučení uvedeny v kapitolách 9.1.3, 9.2.3 a 9.3.4.

Na základě předložené diplomové práce lze konstatovat, že odměřovací optický systém VIONiCplus je vhodným řešením pro aplikaci do přesných snímačů a délkových komparátorů.

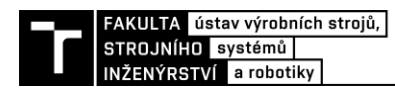

# **12 SEZNAM POUŽITÝCH ZDROJŮ**

- [1] VYLEGALA, Pavel. *Senzory a snímače* [online]. Ostrava: Střední škola elektrotechnická, 2014 [cit. 2018-05-11]. Dostupné z: http://www.ssenajizdarne.cz/projekty/roboti/dokumenty/u\_text\_ss.pdf
- [2] FORMÁNEK, Josef. *Podklady k základním pojmům principu odměřovacích systémů (přírůstkový, absolutní)* [online]. Plzeň: Západočeská univerzity v Plzni, 2007 [cit. 2020- 05-14]. Dostupné z: http://home.zcu.cz/~formanek/mmvyuka-arvt/Data/ivk-arvtsoubory/10-F.pdf
- [3] VLČEK, Jan. Lineární optické snímače polohy. *AUTOMA: Časopis pro automatizační techniku* [online]. 2006, [cit. 2020-05-02]. Dostupné z: https://automa.cz/cz/casopiscislo/automa-2006\_05/
- [4] *Linear Encoders For Numerically Controlled Machine Tools* [online]. Traunreut, Německo: HAIDENHAIN, 2019 [cit. 2020-05-14]. Dostupné z: https://www.heidenhain.cz/fileadmin/pdb/media/img/571470- 2C\_Linear\_Encoders\_For\_Numerically\_Controlled\_Machine\_Tools.pdf
- [5] *VIONiC™ RTLC20-S linear encoder system: Installation guide M-6195-9108-02-B* [online]. Wotton-under-Edge, UK: Renishaw, 2016 [cit. 2020-02-06]. Dostupné z: https://resources.renishaw.com/en/details/installation-guide-vionic-rtlc20-s-linearencoder-system--114144
- [6] *Nové absolutní lineární a rotační snímače firmy Renishaw představují revoluci v polohové zpětné vazbě* [online]. Wotton under Edge: Renishaw [cit. 2020-05-16]. Dostupné z: www.renishaw.cz
- [7] *Exposed Linear Encoders* [online]. Traunreut, Německo: HEIDENHAIN, 2019 [cit. 2020-05-16]. Dostupné z: https://www.heidenhain.de/de\_EN/products/linearencoders/exposed-linear-encoders/
- [8] Měření délek. *HEIDENHAIN* [online]. HAIDENHAIN, 2020 [cit. 2020-05-16]. Dostupné z: https://www.heidenhain.cz/cs\_CZ/produkty/linearni-snimace/
- [9] Lineární snímače polohy. *ALPHA international s.r.o.* [online]. ALPHA international s.r.o. [cit. 2020-05-16]. Dostupné z: http://www.alphaint.cz/linearni-snimace-polohy/
- [10] *Dotyková měřidla* [online]. Traunreut, Německo: HEIDENHAIN, 2017 [cit. 2020-05- 14]. Dostupné z: https://www.heidenhain.cz/cs\_CZ/produkty/dotykova-meridla/
- [11] *Standardní Laser Hologage* [online]. Teplice: Mitutoyo [cit. 2020-05-16]. Dostupné z: https://shop.mitutoyo.cz/web/mitutoyo/cs\_CZ/mitutoyo/\$catalogue/mitutoyoData/PR/5 42-715D/datasheet.xhtml
- [12] *Inkrementaler Feintaster IKF 100, motorisch angetrieben* [online]. Suhl: Feinmess Suhl, 2020 [cit. 2020-05-16]. Dostupné z: www.feinmess-suhl.de
- [13] *Elektronika* [online]. Praha: Matematicko-fyzikální fakulta UK [cit. 2020-05-19]. Dostupné z: https://physics.mff.cuni.cz/kfpp/skripta/elektronika/
- [14] SMOLEK, Jan. *Měření odchylek délky – komparátory s mechanicko-optickým převodem* [online]. Střední průmyslová škola a Vyšší odborná škola technická Brno, Sokolská 1, 2013 [cit. 2020-05-19]. Dostupné z: http://domes.spssbrno.cz/web/DUMy/STT,%20KOM/VY\_32\_INOVACE\_22-12.pdf
- [15] TICHÁ, Šárka. *STROJÍRENSKÁ METROLOGIE část 1* [online]. Ostrava: VYSOKÁ ŠKOLA BÁŇSKÁ – TECHNICKÁ UNIVERZITA OSTRAVA, Fakulta strojní, 2004 [cit. 2020-05-19]. Dostupné z: http://books.fs.vsb.cz/strojmetro/strojirenskametrologie.pdf
- [16] SMOLEK, Jan. *Měření odchylek délky – komparátory s mechanickým převodem* [online]. Střední průmyslová škola a Vyšší odborná škola technická Brno, Sokolská 1, 2013 [cit. 2020-05-20]. Dostupné z: http://domes.spssbrno.cz/web/DUMy/STT,%20KOM/VY\_32\_INOVACE\_22-11.pdf
- [17] SMOLEK, Jan. *Měření odchylek délky – komparátory s mechanicko-elektrickým převodem* [online]. Střední průmyslová škola a Vyšší odborná škola technická Brno, Sokolská 1, 2013 [cit. 2020-05-20]. Dostupné z: http://domes.spssbrno.cz/web/DUMy/STT,%20KOM/VY\_32\_INOVACE\_22-13.pdf
- [18] Stojan pro úchylkoměry. In: *Somex servis* [online]. 2009 [cit. 2020-05-21]. Dostupné z: http://somex.cz/stojan-pro-uchylkomery-tesa-s-granitovou-zakladnou.html
- [19] *Měření s převodem elektrickým* [online]. Střední škola strojírenská a elektrotechnická, Brno, 2012 [cit. 2020-05-21]. Dostupné z: https://ovmt.webnode.cz/studijni-materialy/
- [20] *Operating Principles of Renishaw optical encoders: Incremental: H-5683-3301-01* [online]. Wotton-under-Edge, UK: Renishaw, 2011 [cit. 2020-02-06]. Dostupné z: https://www.renishaw.com/en/renishaw-enhancing-efficiency-in-manufacturing-andhealthcare--1030
- [21] *VIONiC™ series encoder system: Data sheet L-9517-9678-02-C* [online]. Wottonunder-Edge, UK: Renishaw, 2015 [cit. 2020-02-06]. Dostupné z: https://www.renishaw.com/en/optical-encoders-download-centre--30979
- [22] *VIONiCTM Commercial* [online]. Wotton-under-Edge, UK: Renishaw, 2016 [cit. 2020- 03-10]. Dostupné z: https://www.renishaw.com/en/renishaw-enhancing-efficiency-inmanufacturing-and-healthcare--1030
- [23] *RSLM20 high accuracy incremental linear stainless steel scale: Data sheet L-9517- 9305-08-B* [online]. Wotton-under-Edge, UK: Renishaw, 2019 [cit. 2020-02-06]. Dostupné z: https://www.renishaw.com/en/optical-encoders-download-centre--30979
- [24] *Error mechanisms and performance: H-5683-3306* [online]. Renishaw, 2011 [cit. 2020- 02-06]. Dostupné z: https://www.renishaw.com/en/renishaw-enhancing-efficiency-inmanufacturing-and-healthcare--1030

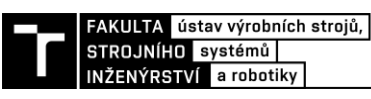

- [25] *Nový, superkompaktní optický snímač nabízí rychlost, přesnost a spolehlivost* [online]. Renishaw [cit. 2020-02-06]. Dostupné z: https://www.renishaw.cz/cs/novysuperkompaktni-opticky-snimac-nabizi-rychlost-presnost-a-spolehlivost--10105
- [26] PAUK, J. a M. KRČMÁŘ. *Lissajousovy obrazce* [online]. Praha [cit. 2020-02-10]. Dostupné z: http://fyzsem.fjfi.cvut.cz/2008-2009/Zima08/proc/lissa.pdf. Fakulta jaderná a fyzikálně inženýrská.
- [27] *Advanced Diagnostic Tool ADTi-100 and ADT View software: User guide M-6195- 9413-03-A* [online]. Wotton-under-Edge, UK: Renishaw, 2019 [cit. 2020-02-27]. Dostupné z: https://www.renishaw.com/en/advanced-diagnostic-tools-adts--38358
- [28] *Advanced Diagnostic Tool ADTi-100 and ADT View software – Quick-start guide: M-6195-9321-02-B* [online]. Wotton-under-Edge, UK: Renishaw, 2016 [cit. 2020-02-27]. Dostupné z: https://www.renishaw.com/en/advanced-diagnostic-tools-adts--38358
- [29] *ESSA: Výrobce číslicového odměřování* [online]. [cit. 2020-04-02]. Dostupné z: https://www.essapraha.cz/merici-sondy-specifikace-oznaceni
- [30] *TNI 01 0115 (010115): Mezinárodní metrologický slovník - Základní a všeobecné pojmy a přidružené termíny (VIM)*. Praha: Úřad pro technickou normalizaci, metrologii a státní zkušebnictví, 2009.
- [31] JANKOVÝCH, Róbert. *Statistické nástroje v metrologii* [online]. Fakulta strojního inženýrství - Vysoké učení technické v Brně, 2019 [cit. 2020-04-18].
- [32] *Technický predpis metrologický TPM 0051-93: Stanovenie neistôt pri meraniach. Diel 1*. Bratislava: Slov. metrologický ústav.
- [33] PERNÍKÁŘ, Jiří a Miroslav POSPÍŠIL. Vyjadřování přesnosti měření ve strojírenské praxi. *Metrologie* [online]. 2015, 2015(4), 5 [cit. 2018-05-11]. Dostupné z: http://www.unmz.cz/files/metrologie/casopis/Metrologie%204-15%20-%20small%20- %20WWW.pdf
- [34] JANKOVÝCH, Róbert, Jan ŠRÁMEK a Matej HARČARÍK. *Měření laserinterferometrem: Kalibrace délkoměru* [online]. Fakulta strojního inženýrství - Vysoké učení technické v Brně, 2019 [cit. 2020-04-18].

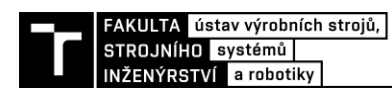

# **13 SEZNAM ZKRATEK, SYMBOLŮ, OBRÁZKŮ A TABULEK**

## **13.1 Seznam tabulek**

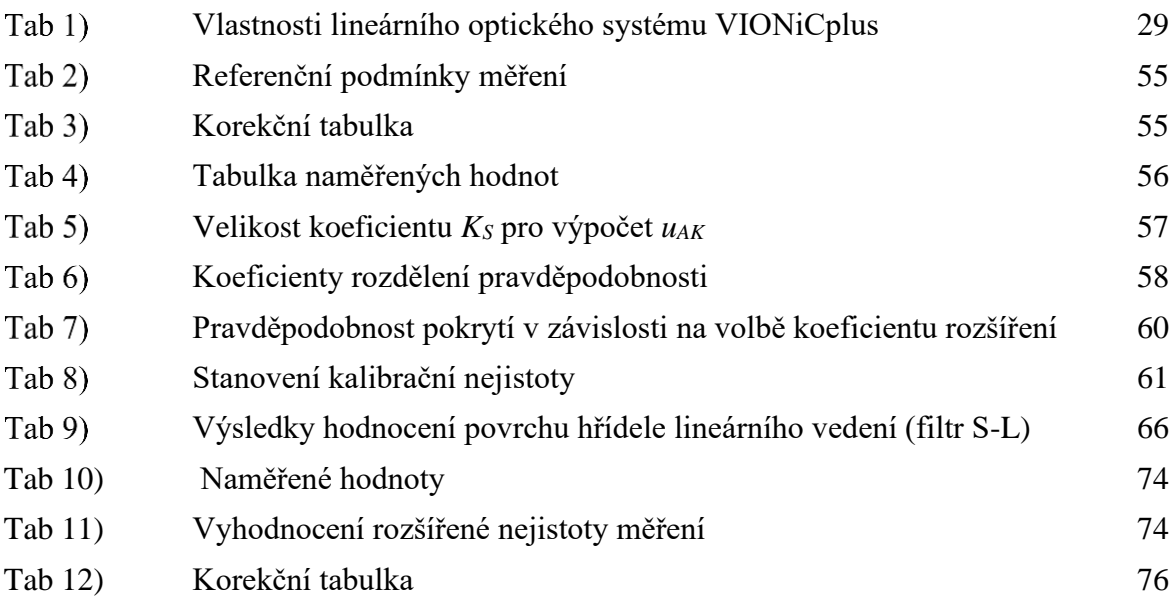

## **13.2 Seznam obrázků**

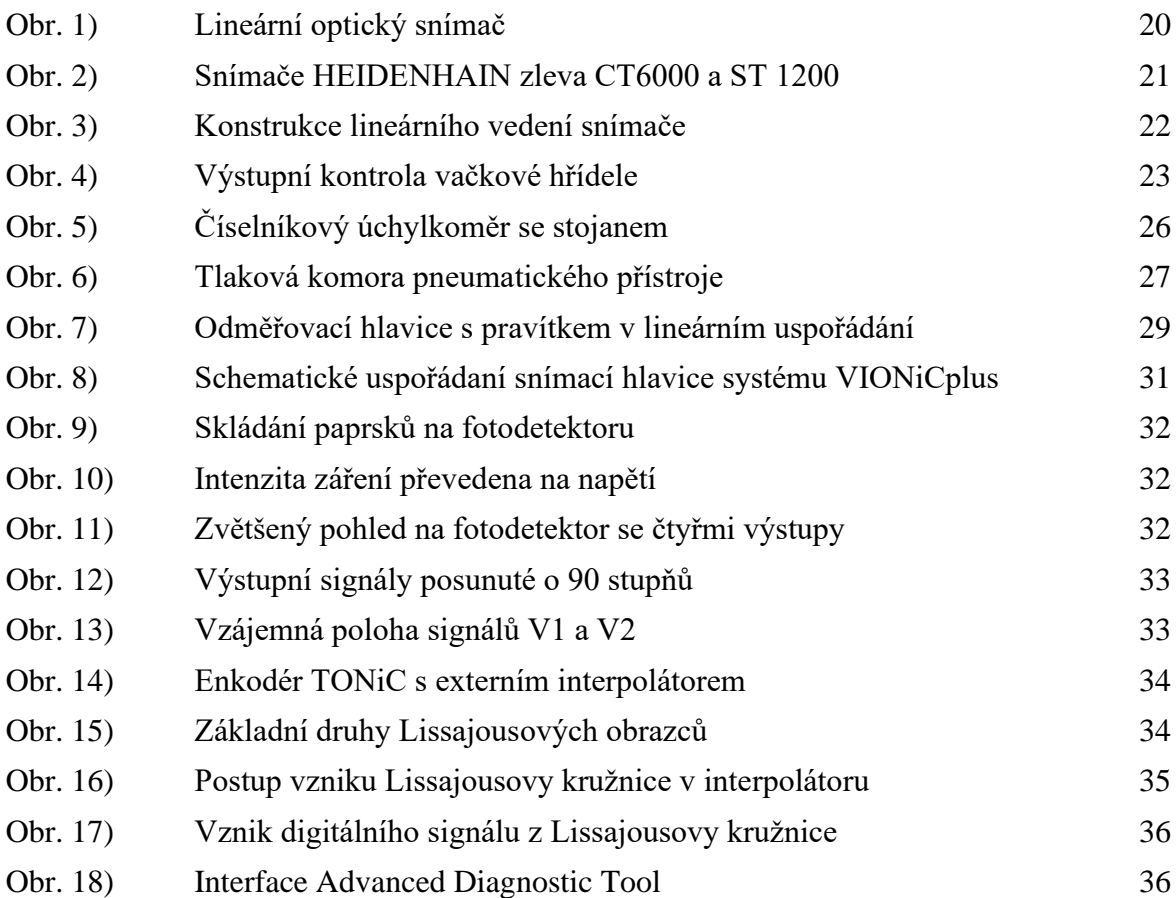

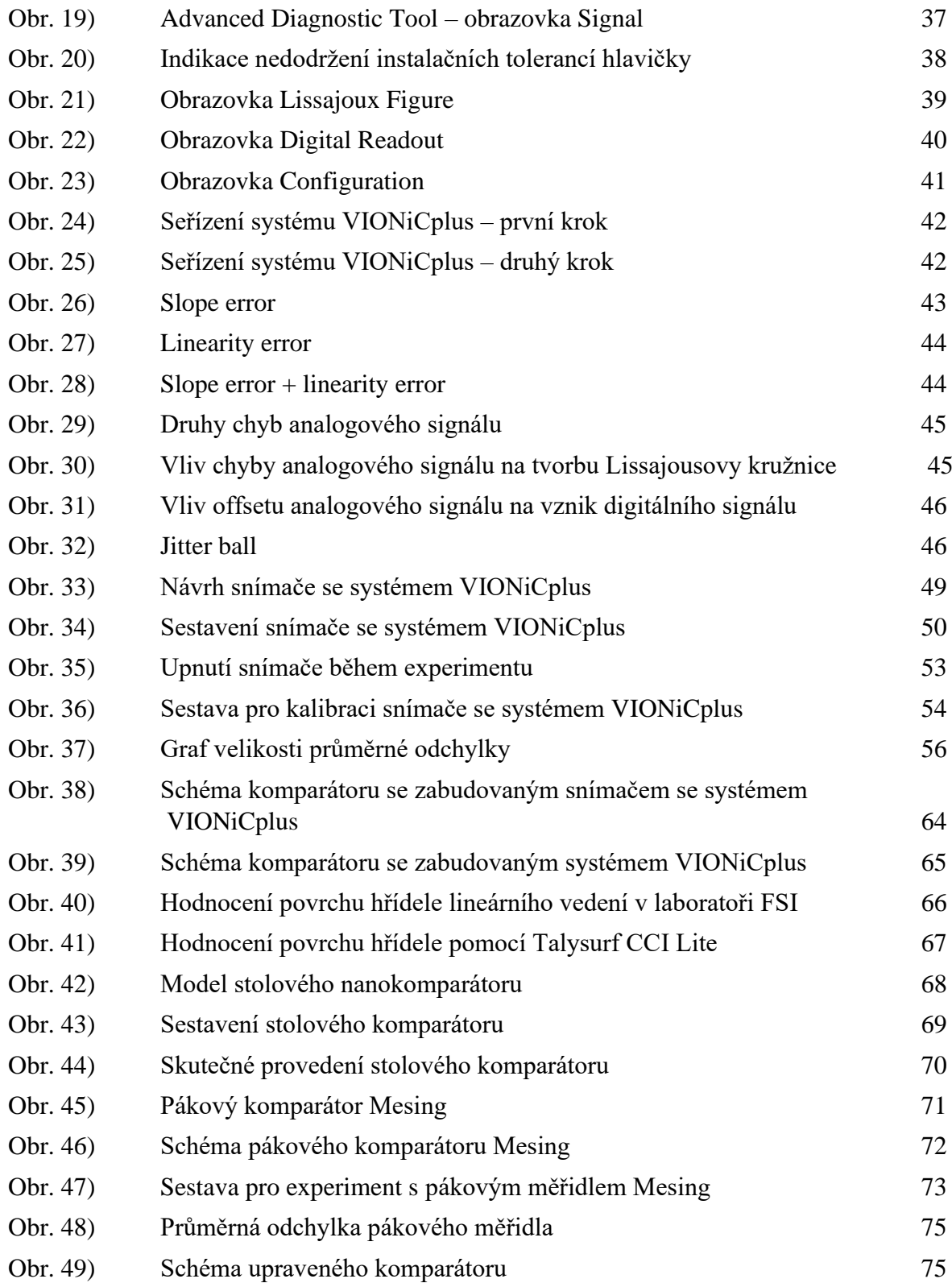

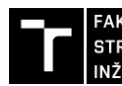

| FAKULTA | ústav výrobních strojů, |<br>| STROJNÍHO | systémů |<br>| INŽENÝRSTVÍ | a robotiky |

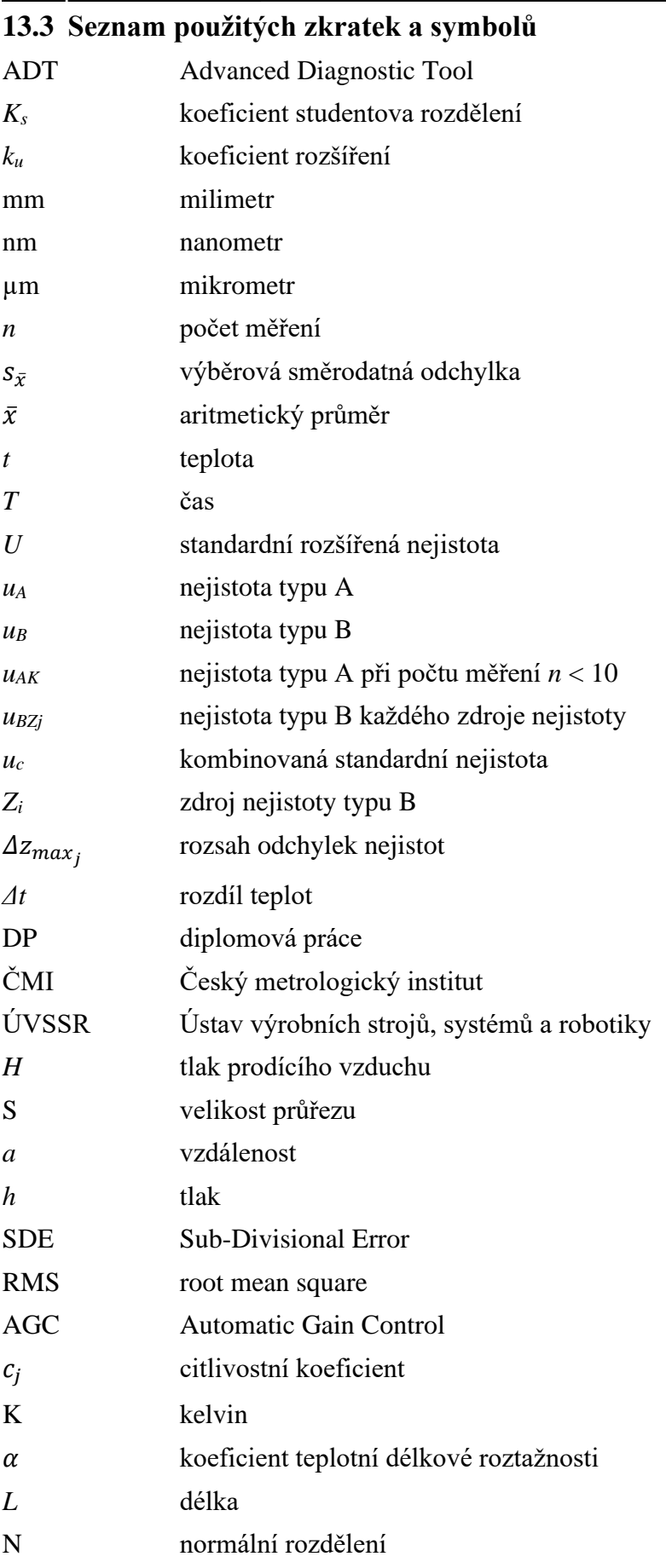

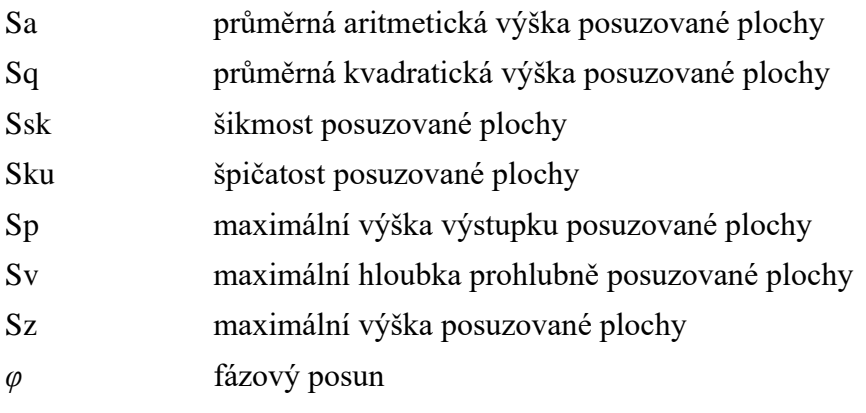

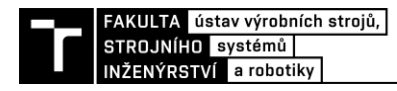

# **14 SEZNAM PŘÍLOH**

Příloha 1) Instalační tolerance optického lineárního systému VIONiCplus

Příloha 2) Výkres sestavy snímače se systémem VIONiCplus

Příloha 3) Kalibrační protokol snímače se systémem VIONiCplus

Příloha 4) Výkres sestavy stolového nanokomparátoru

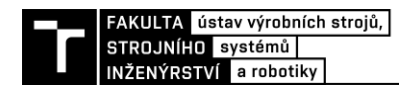

# **PŘÍLOHY**

### **Příloha 1) Instalační tolerance optického lineárního systému VIONiCplus [5]**

# Instalační výkres systému VIONiC (na stupnici RTLC20-S)

 $\oplus$ 

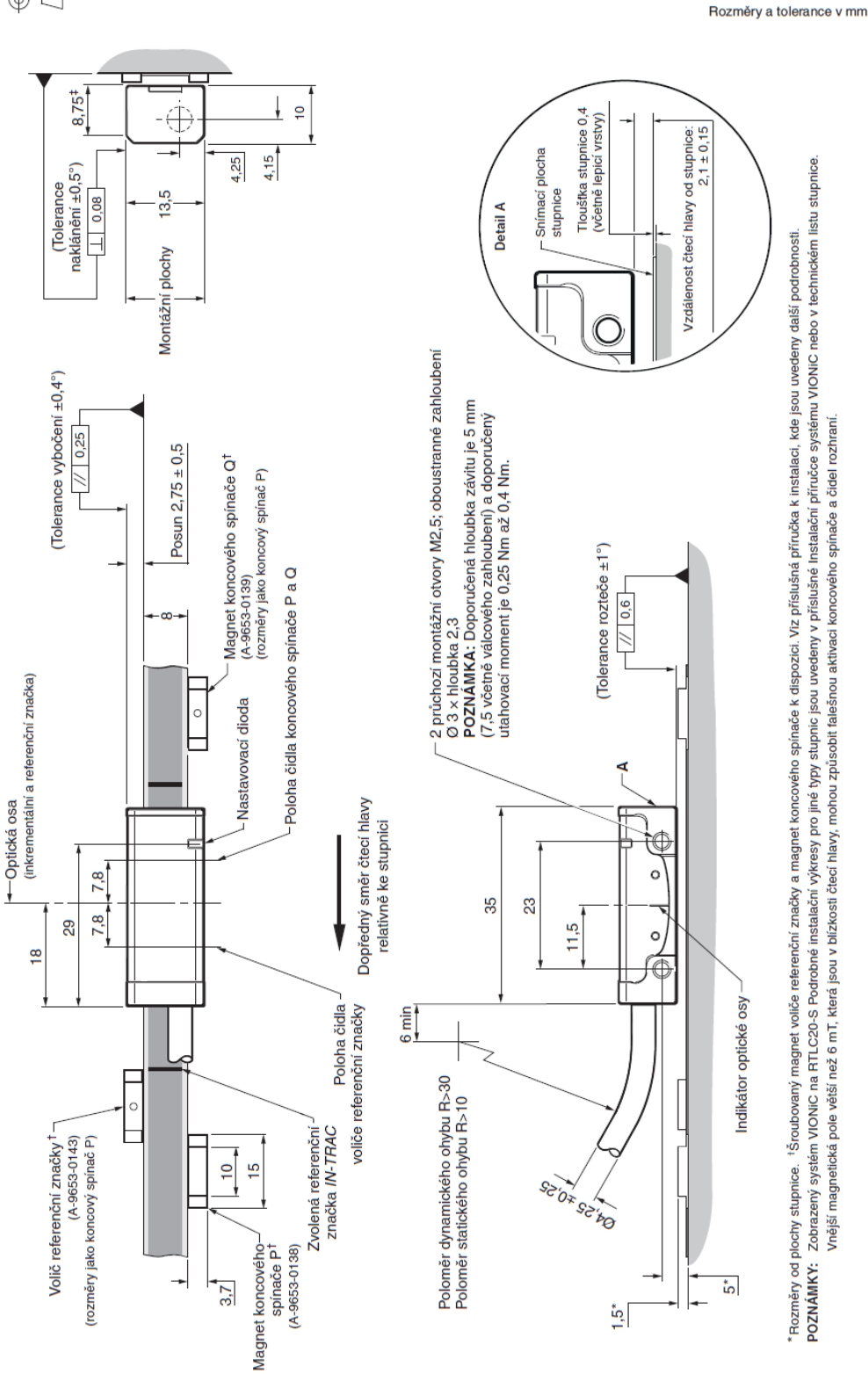

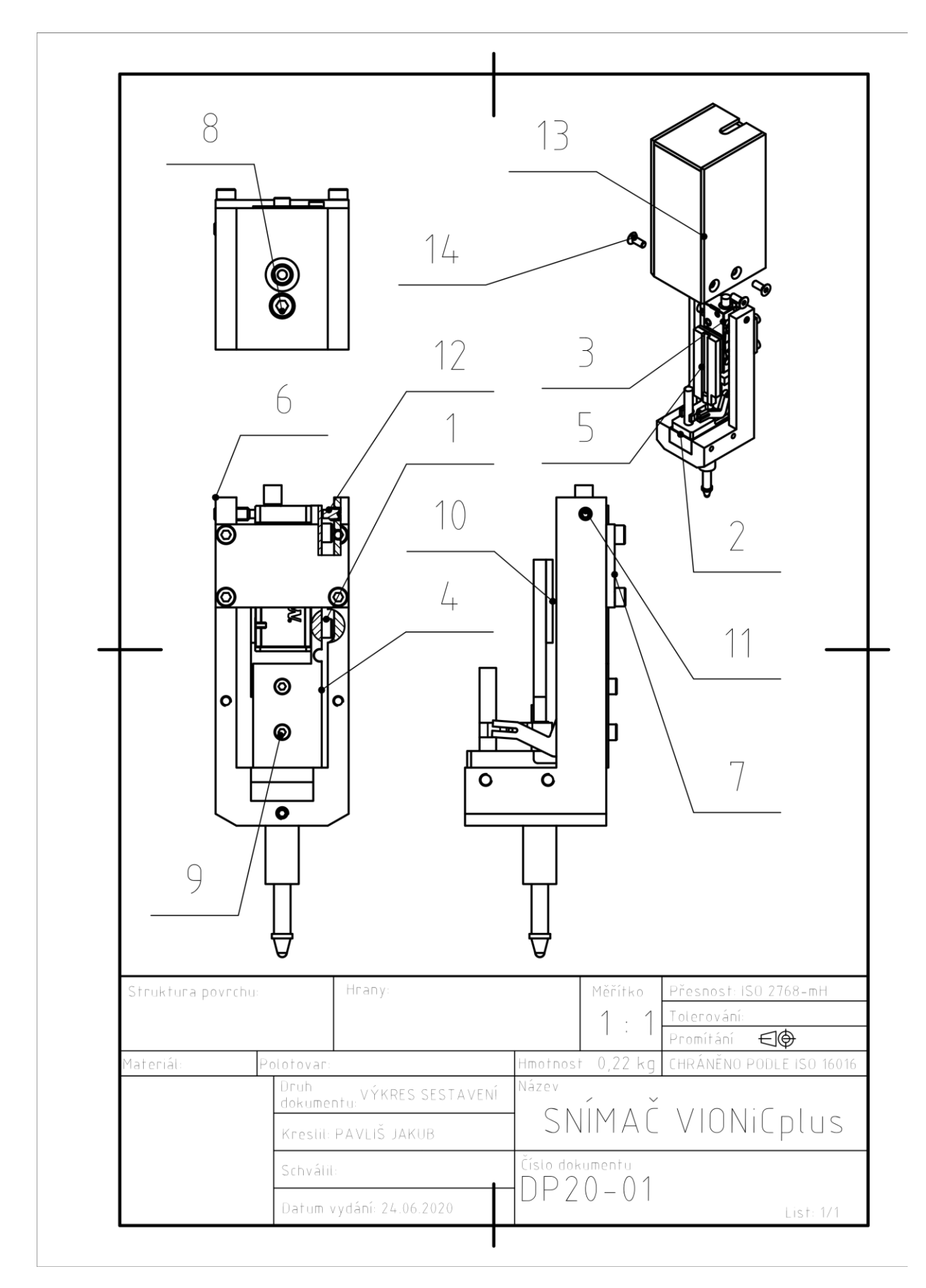

Příloha 2) Výkres sestavy snímače se systémem VIONiCplus

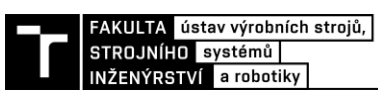

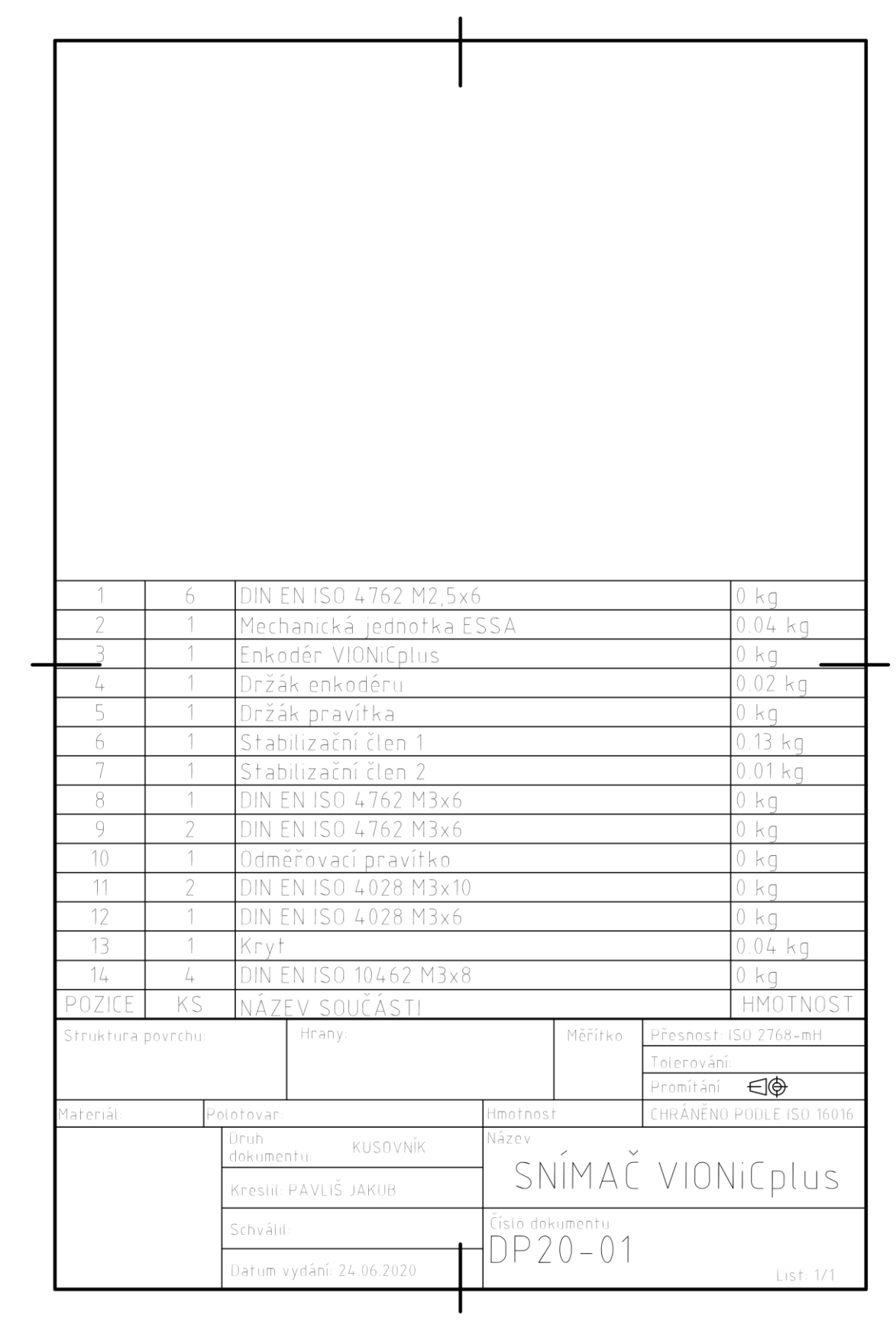

### **Příloha 3) Kalibrační protokol snímače se systémem VIONiCplus**

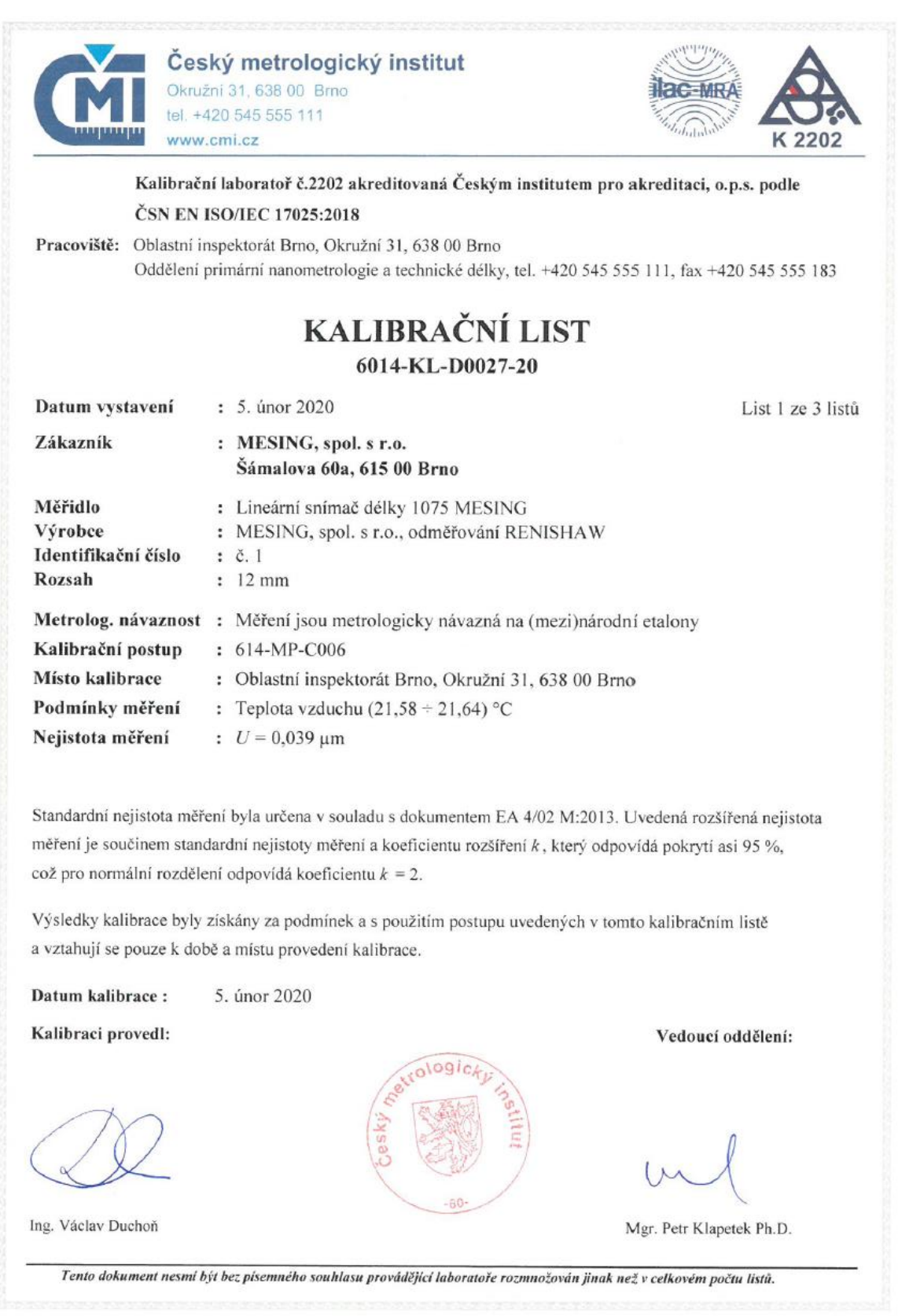

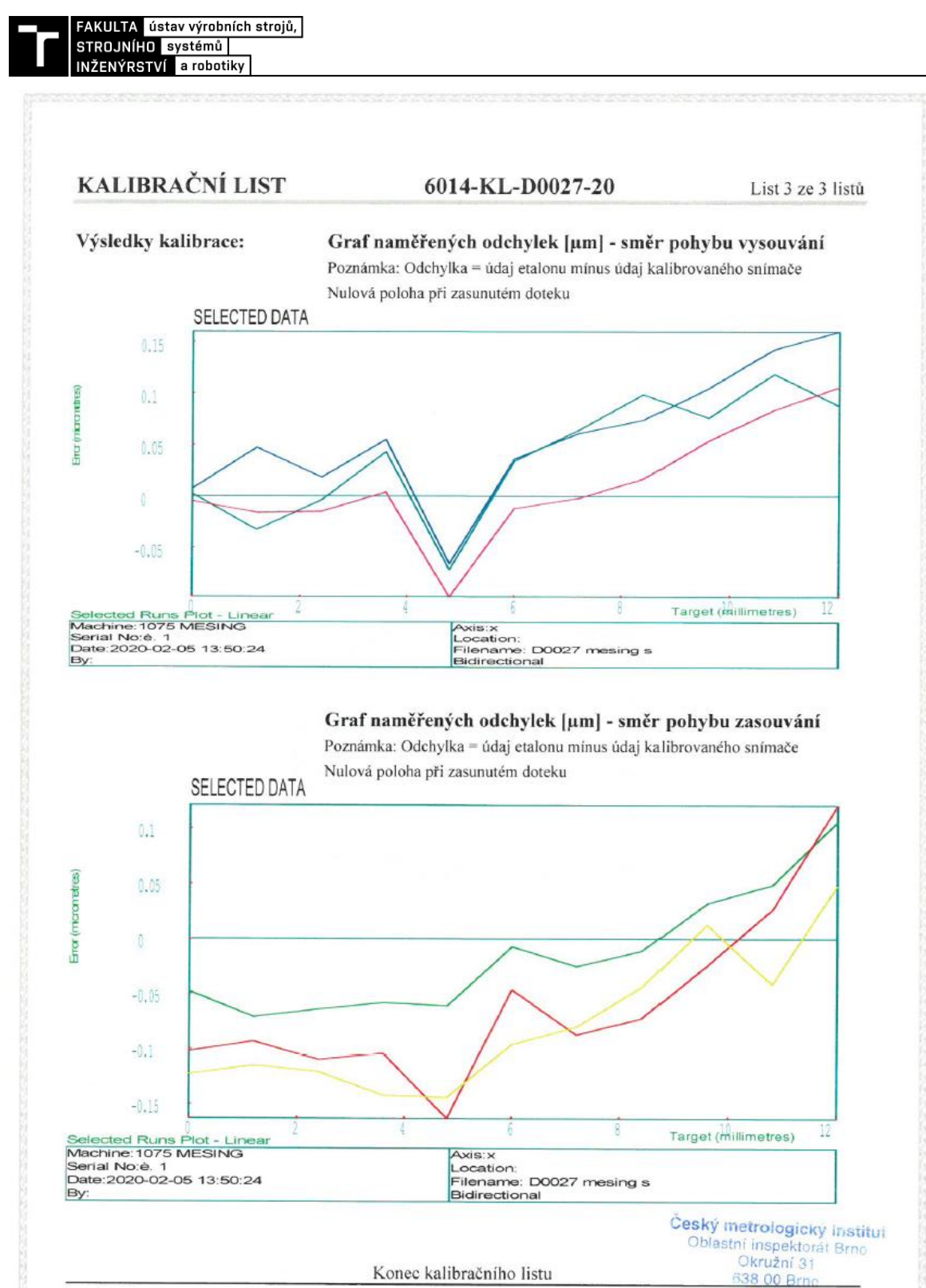

Tento dokument nesmi být bez pisemného souhlasu provádějící laboratoře rozmnožován jinak než v celkovém pôčtu listů.

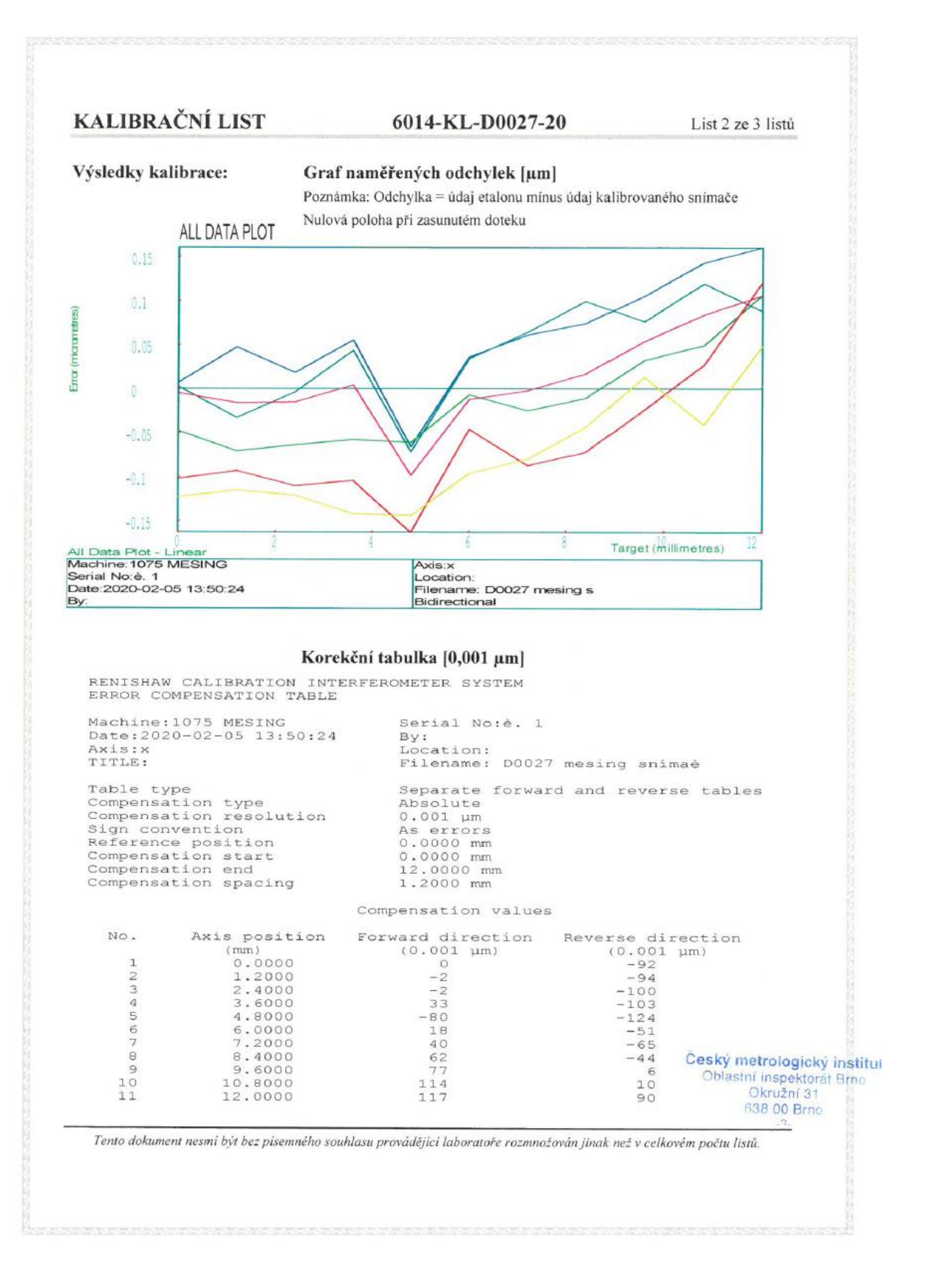

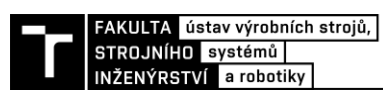

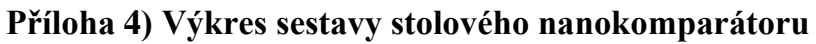

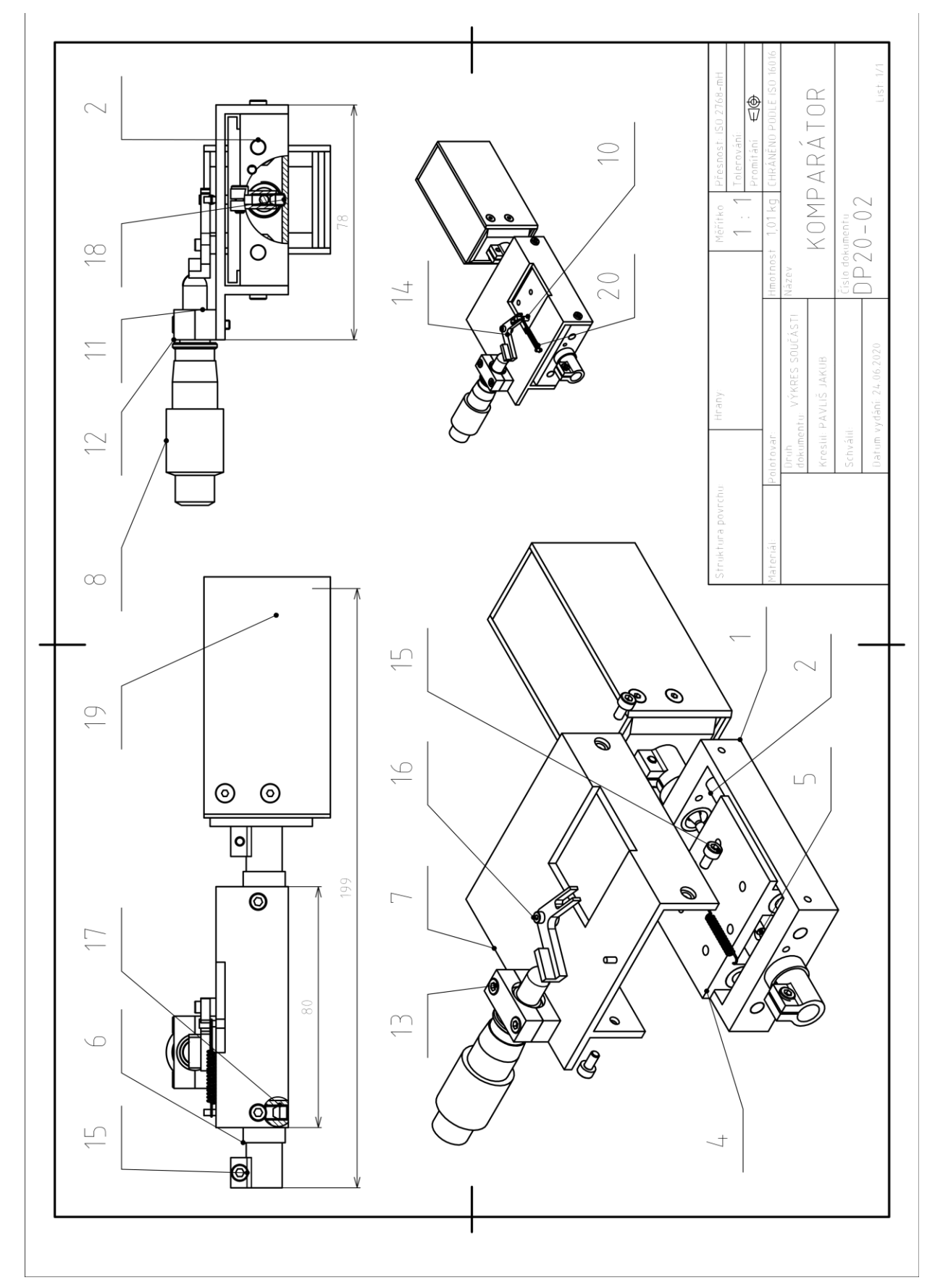

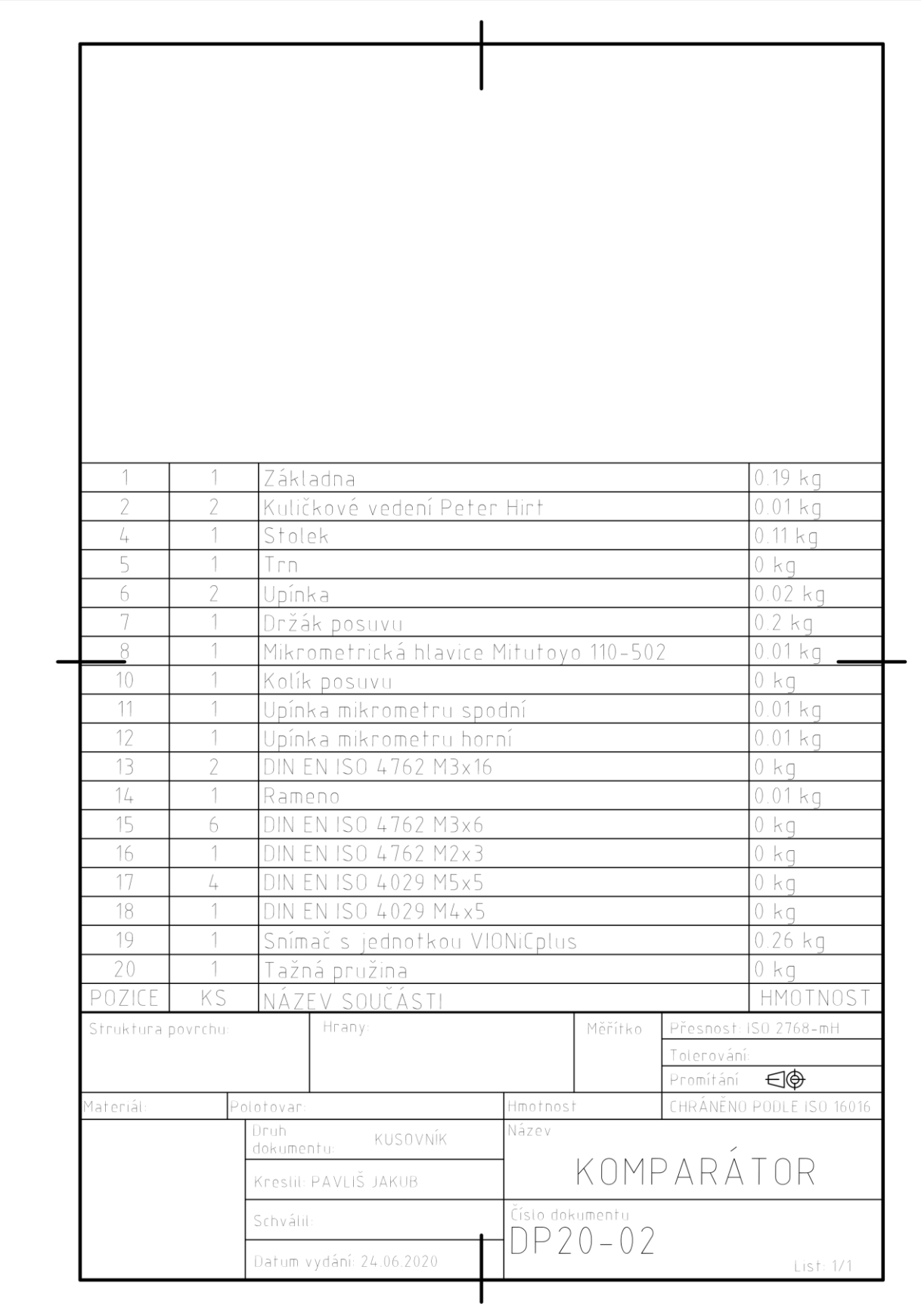